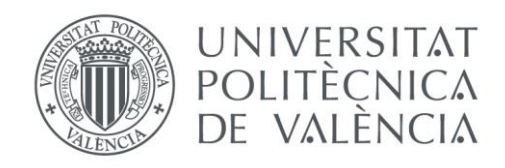

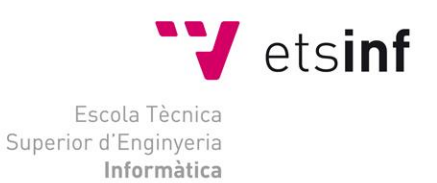

### Escola Tècnica Superior d'Enginyeria Informàtica Universitat Politècnica de València

# Desarrollo de un modelo de negocio de tienda online mediante herramientas de gestión de contenidos CMS

Trabajo Fin de Grado **Grado en Ingeniería Informática**

> **Autor**: Marcos Tarazona Ros **Tutor**: María Pilar Conesa García Curso 2015-2016

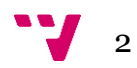

# Resumen

En este trabajo final de grado, se ha desarrollado un modelo de negocio de tienda online con una herramienta de gestión de contenidos CMS. Para llegar a ese fin, ha sido necesario hacer un análisis previo sobre el sector e-Commerce y m-Commerce en España y Europa. A continuación, se ha analizado el mercado en busca de barreras de entrada y posibles competencias, lo cual ha permitido desarrollar las estrategias para elaborar la idea del modelo de negocio. El siguiente paso ha sido realizar un análisis coste-beneficio comparando el modelo *Dropshipping* y el Estándar. Finalmente se ha implementado el negocio con el CMS Prestashop.

**Palabras clave:** *e-Commerce*, *m-Commerce*, CMS, Prestashop, modelo *Dropshipping*, modelo Estándar.

# Abstract

In this final project, it has developed a business model based on an online store with a content management tool CMS. In order to reach that end, it has been necessary to make an analysis of the e-Commerce and m-Commerce sector in Spain and Europe. Then, it has analyzed the market looking for entry barriers and potential competitors, thus, this has allowed to develop strategies according to the idea of the business model. The next step it has been by performing a costbenefit analysis comparing the Dropshipping and Standard model. Finally, it has implemented the business with the CMS Prestashop.

**Keywords:** e-Commerce, m-Commerce, CMS, Prestashop, Dropshipping model, Standard model.

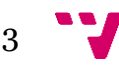

# Tabla de contenidos

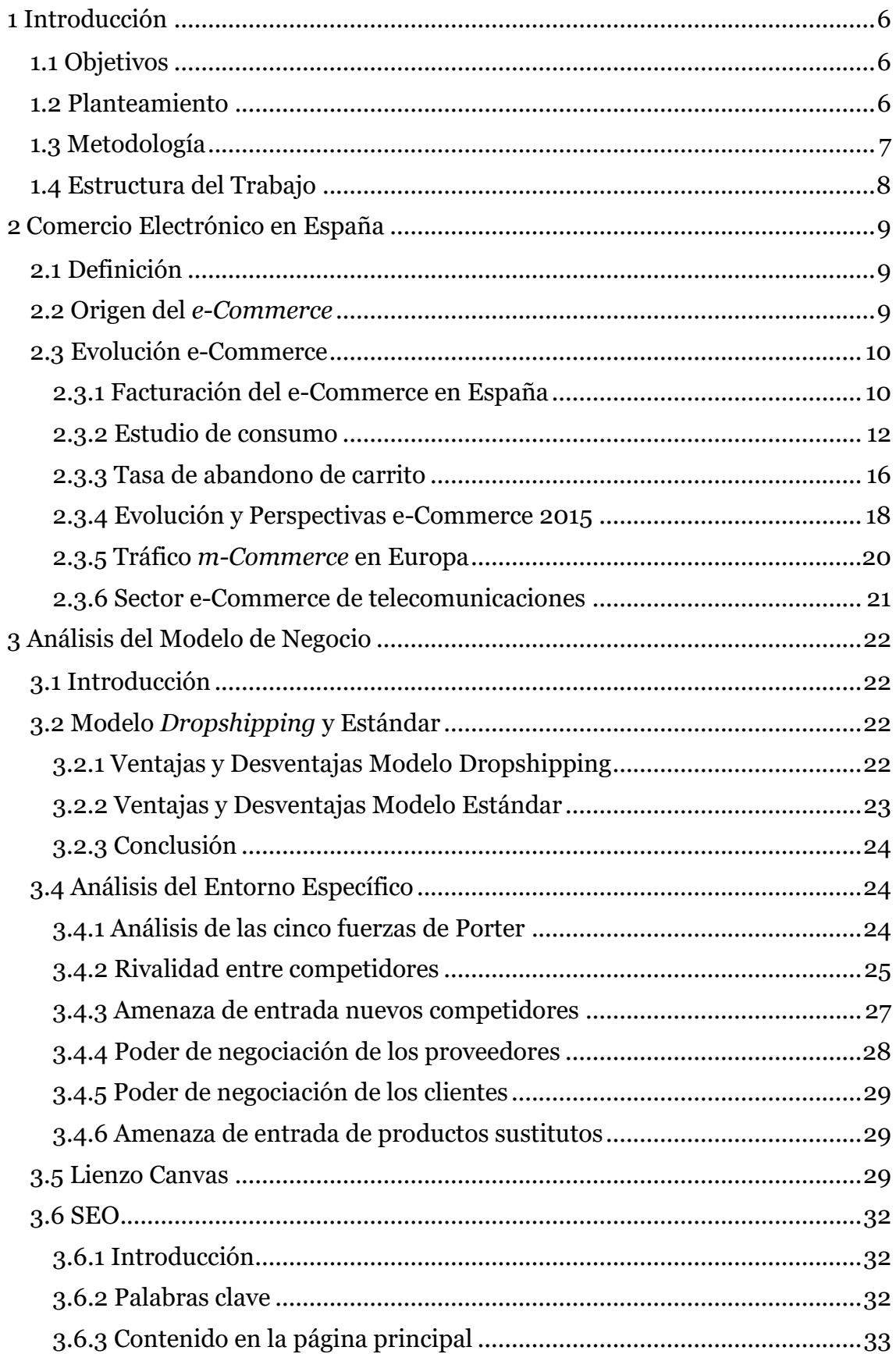

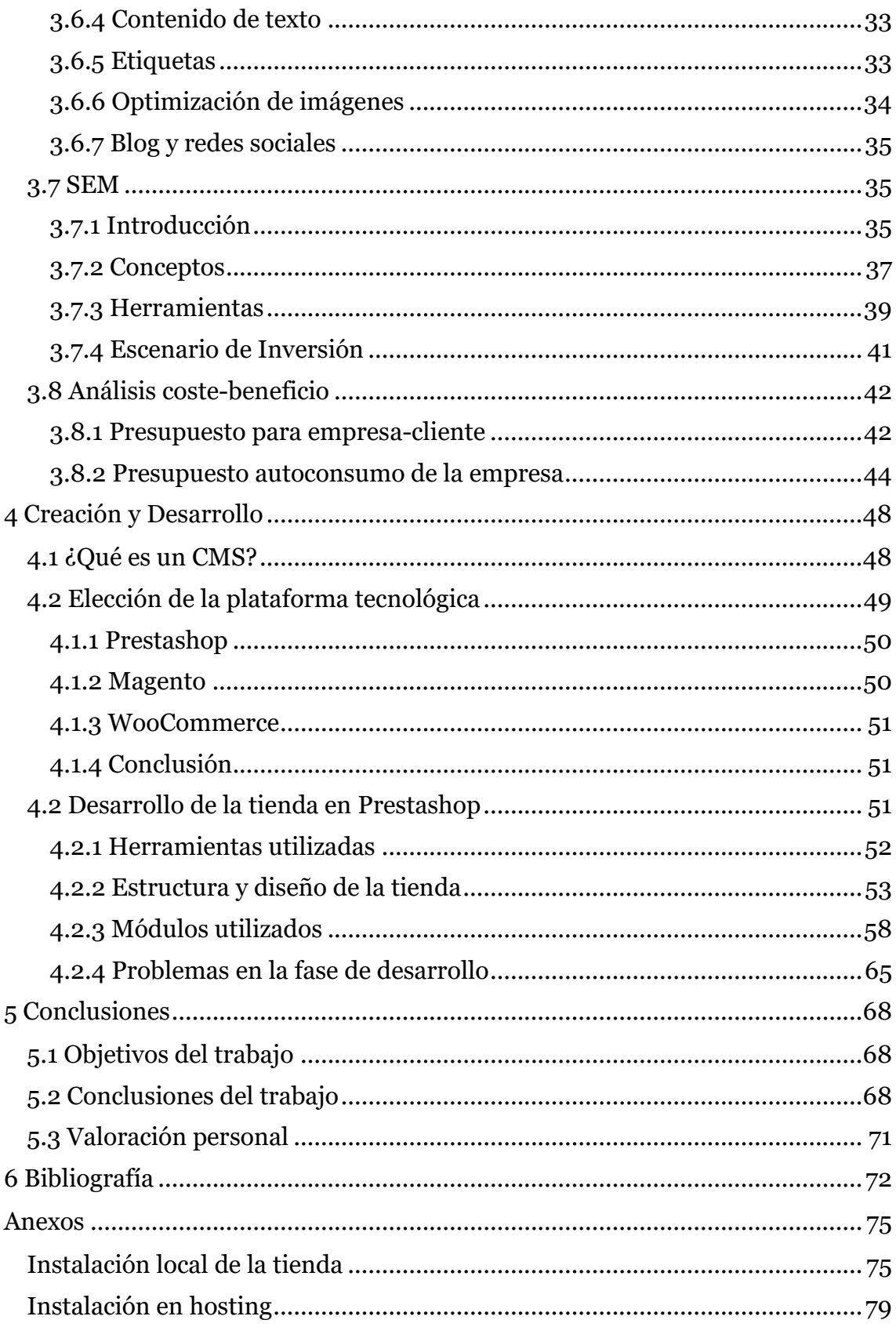

# <span id="page-5-0"></span>**1 Introducción**

## <span id="page-5-1"></span>**1.1 Objetivos**

El objetivo principal del trabajo fin de grado es desarrollar un modelo de negocio online mediante la aplicación de una herramienta CMS. De esta forma puede ser útil para cualquier persona que quiera entrar en el comercio electrónico y conocer las oportunidades, estrategias y pasos a seguir para desarrollar este tipo de negocio.

## <span id="page-5-2"></span>**1.2 Planteamiento**

Actualmente se pueden distinguir diferentes tipos de comercio electrónico según el perfil del vendedor y comprador:

- B2C (Business to Consumer): Empresas que venden al público en general.

- B2B (Business to Business): Empresas que negocian entre ellas.

- B2G (Business to Government): Empresas que venden a instituciones de los gobiernos.

- C2C (Consumer to Consumer): Los consumidores compran y venden entre ellos a través de una plataforma.

En este caso, en el que se centra este trabajo es B2C, venta al público en general. Lo que se propone es elaborar un negocio online accesible desde cualquier dispositivo móvil, que permita a la empresa vender y enviar sus productos de forma sencilla. Para poder desarrollar este modelo de negocio online debemos de hacer un análisis previo sobre la situación del comercio electrónico y distinguir cuáles van a ser nuestros clientes. De esta forma se establecerán una serie de estrategias que ayuden a dar rentabilidad y futuro al negocio.

Los pilares principales de este tipo de negocio y de los que depende que la tienda tenga éxito son la plataforma tecnológica, el proveedor logístico y el proveedor de productos. La plataforma es un entorno virtual que permite crear la tienda online mediante una serie de módulos modificables para adaptarse a las necesidades del negocio. Por otro lado, la empresa contratada para la logística, se encargará de enviar los artículos adquiridos por el cliente a su destino. Finalmente, la empresa de venta al por mayor se encargará de suministrar al comercio los productos que se van consumiendo del stock o los nuevos solicitados. El éxito depende de que estos elementos estén bien alineados, es decir, cuando el cliente está dentro de la tienda, las cargas entre ventanas y la navegación debe de ser fluida, rápida e intuitiva. En cambio, la parte administrativa que gestiona el stock y el envío de paquetes, debe de ser prevista para que el proceso de compra sea lo más rápido posible y que el cliente tenga el producto adquirido cuanto antes y sin problemas.

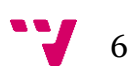

### <span id="page-6-0"></span>**1.3 Metodología**

Antes de desarrollar el modelo de negocio se ha hecho un análisis descriptivo y cualitativo del sector *e-Commerce*. Para ello se han tomado como referencia los siguientes informes y datos:

- Informe Estudio *e-Commerce* 2015 por *Elogia*.
- Informe sobre el tráfico *m-Commerce* en Europa por *eMarketer*.
- Datos del portal de estadísticas de la *CNMC* (Comisión Nacional de los Mercados y la Competencia).
- Informe Evolución y Perspectivas *e-Commerce* 2015 por *EY* (Ernst & Young) y *Foro de Economía Digital.*
- Datos de El comercio electrónico y el uso de las nuevas tecnologías por el *Instituto Nacional de Estadística*.

En este caso se ha tenido en cuenta la evolución del mercado, facturación anual, usos y hábitos de la compra y el proceso de compra para seleccionar el sector más conveniente y tener en cuenta la proyección del negocio.

Una vez analizado el sector del negocio, se ha hecho un análisis del entorno específico para tener en cuenta los competidores directos y las barreras de entrada del negocio de venta de móviles, tabletas y accesorios online. De esta forma tratamos de diferenciarnos y tener una serie de propuestas que den más valor a este modelo. Una vez analizados todos los factores de competencia que afectan al sector, se ha hecho un lienzo Canvas para elaborar la idea del modelo de negocio con las estrategias comentadas. Además de esto, se han comentado las estrategias de posicionamiento SEO y SEM que se deben seguir y como aplicarlas para que nuestra tienda se sitúe en las primeras posiciones de resultados en los buscadores. Finalmente se han elaborado dos presupuestos, uno para poder vender el trabajo realizado a un cliente y otro para comparar el modelo dropshipping y el estándar, suponiendo las ventas necesarias para que el negocio absorba los costes.

Con la parte del modelo de negocio terminada, se ha procedido a montar la tienda e introducir el concepto de lo que es un CMS. A continuación, se ha podido hacer una comparativa previa sobre las debilidades y fortalezas entre unas herramientas y otras para elegir la plataforma gratuita en la cual se va a desarrollar la tienda virtual. Seguidamente se han explicado los módulos utilizados y se han hecho capturas de las modificaciones que se han actualizado en el diseño y estructura de la web.

En cuanto a la instalación, el primer paso ha sido alojar la tienda en un servidor local para hacer todas las pruebas necesarias y poder desarrollar y añadir contenidos sin necesidad de contratar un dominio ni un alojamiento de pago. Sin embargo, después de hacer pruebas y familiarizarse con el entorno, se ha optado por contratar un servicio hosting y un nombre de dominio.

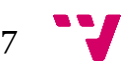

Finalmente se ha desarrollado la *web* en el servidor contratado y se ha ido personalizando hasta tener la estructura de los módulos y el diseño terminado.

## <span id="page-7-0"></span>**1.4 Estructura del Trabajo**

Si tenemos en cuenta los puntos más importantes del trabajo, podemos identificar cuatro partes claras que se resumen a continuación:

**Comercio Electrónico en España**: En este apartado se habla del *e-Commerce* y la posterior aparición del *m-Commerce*. Además, incluye el origen y la evolución de estos conceptos hasta principios del 2016, teniendo en cuenta: la evolución del mercado, la facturación anual y los hábitos y procesos de compra de los clientes. Estos datos han servido para fortalecer y desarrollar la idea del modelo de negocio.

**Análisis del modelo de negocio**: En el segundo apartado, una vez se ha identificado el sector al que pertenece el negocio, se han analizado las debilidades y fortalezas que tiene el modelo *Dropshipping y el Estándar*. También se ha realizado un análisis del entorno específico para tener en cuenta todos los factores que afectan en cuanto a la competencia y barreras de entrada entre empresas del mismo sector. A continuación, se desarrolla el modelo de negocio mediante la creación de una plantilla para el lienzo canvas que incluye la descripción de los nueve módulos: Segmentos de mercado, Propuestas de valor, Canales, Relaciones con clientes, Fuentes de ingresos, Recursos clave, Actividades clave, Asociaciones clave y Estructura de costes. De esta forma se cubren las cuatro áreas principales de un comercio. Después se han definido las estrategias SEO y SEM que se deben seguir para dar visibilidad y promocionar la web. Finalmente se realiza un análisis coste-beneficio con dos ejemplos de presupuestos: el primero para un cliente y el segundo comparando las ventas necesarias entre el modelo dropshipping y el estándar para absorber los costes.

**Creación y desarrollo experimental**: En este apartado se introduce el término CMS, y se observan las principales características por las cuales se opta por la plataforma tecnológica Prestashop. Además, incluye las herramientas y módulos que se han requerido a la hora de empezar a personalizar el diseño y estructura de los contenidos de la tienda y los problemas que se han encontrado durante este proceso.

**Conclusión**: El último apartado recoge las conclusiones obtenidas al finalizar el trabajo. Si se ha llegado a los objetivos establecidos, conclusiones del trabajo realizado y valoraciones personales.

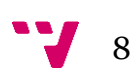

# <span id="page-8-0"></span>**2 Comercio Electrónico en España**

## <span id="page-8-1"></span>**2.1 Definición**

Se entiende por Comercio Electrónico o *e-Commerce*, el proceso de compra y venta de productos o servicios a través de Internet u otras redes informáticas, usando como forma de pago medios electrónicos tales como tarjetas de crédito.

A raíz de ser el *Smartphone* el principal dispositivo de acceso a Internet según se publica en el VII Estudio Anual de Mobile Marketing del IAB (*Interactive Advertising Bureau*), empieza a aparecer el término *m-Commerce o comercio móvil*.

Con este término se refiere a las transacciones de compras y ventas online producidas a través de dispositivos móviles tales como teléfonos inteligentes o tabletas. Este tipo de comercio es una de las mayores ventajas que ofrece Internet para las empresas. Acceder a un mercado global con costes relativamente bajos y un amplio número de posibles clientes, resulta muy beneficioso para cualquier empresa que quiera montar una tienda virtual.

## <span id="page-8-2"></span>**2.2 Origen del** *e-Commerce*

Los primeros orígenes del comercio electrónico se pueden ver a principios de 1920 en Estados Unidos, con la aparición de la venta por catálogo. Este sistema permitía enseñar a los clientes todos los productos en un catálogo con fotos ilustrativas. De esta forma se daban a conocer todos los productos de la tienda sin tener que ser visitada por los clientes.

Aunque la parte más importante del origen surge a mediados de 1960, cuando Estados Unidos inventa una forma de intercambio electrónico de datos (EDI) permitiendo que las empresas intercambiaran información y realizaran transacciones. Esto progresó junto con la aparición de los primeros ordenadores personales, la modernización de los catálogos con la ayuda de las "televentas" y el nacimiento de la WWW en 1989.

A finales de los noventa el comercio electrónico creció a un ritmo inimaginable y aparecieron sitios web que se dedicaban a esta actividad como eBay o Amazon. Finalmente, en 1995 los países que integraban el G7/G8 crearon la iniciativa de Un Mercado Global para Pymes, que consolido esta forma de comercio y los éxitos que ha tenido todavía siguen progresando.

9

### <span id="page-9-0"></span>**2.3 Evolución e-Commerce**

La situación actual en España sobre el Comercio Electrónico está en continuo crecimiento. Si tomamos como referencia los últimos datos obtenidos por la CNMC<sup>1</sup> , en los últimos cinco años el volumen de ventas online se ha triplicado. Se ha pasado de 24,2 millones de transacciones en 2010 a 73,6 millones en 2015. En los siguientes apartados se han analizado datos sobre facturación y número de transacciones e-Commerce en España durante los últimos años. También se ha analizado un estudio de consumo para ver los criterios de compra de los usuarios y finalmente se han analizado las perspectivas que tienen los vendedores de cara al futuro de sus tiendas.

### <span id="page-9-1"></span>**2.3.1 Facturación del e-Commerce en España**

Es importante tener en cuenta el volumen de facturación del comercio electrónico en España durante los últimos años para poder analizar su evolución y crecimiento.

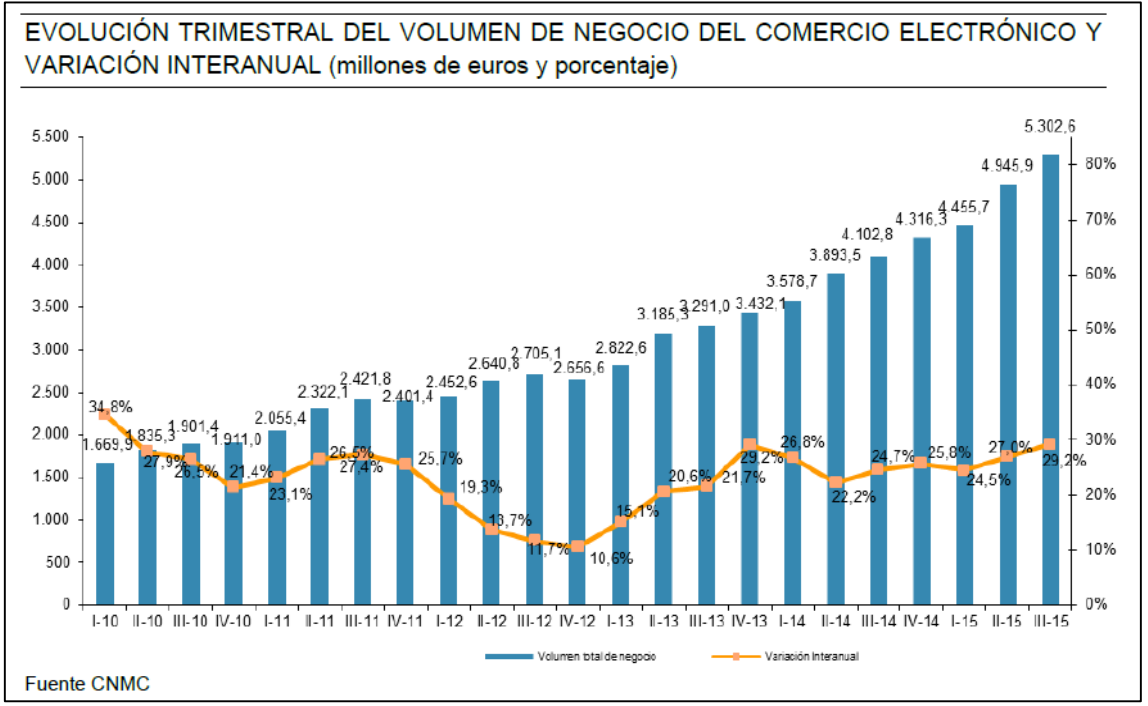

Los últimos datos obtenidos en el portal de la CNMC muestran lo siguiente:

*Ilustración 1: Evolución del volumen de negocio e-Commerce (Fuente: CNMC)*

Como se puede ver en la ilustración anterior, el volumen de negocio del tercer trimestre de 2015 con respecto al tercer trimestre del 2014 ha aumentado en un 29,2%, alcanzando la cifra de 5.302,6 millones de euros.

<sup>&</sup>lt;u>.</u> <sup>1</sup> CNMC: La Comisión Nacional de los Mercados y la Competencia (CNMC) es el organismo que garantiza la libre competencia y regula todos los mercados y sectores productivos de la economía española para proteger a los consumidores. Es un organismo público con personalidad jurídica propia. Es independiente del Gobierno y está sometido al control parlamentario. Entró en funcionamiento el 7 de octubre de 2013.

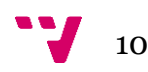

Estos datos están directamente relacionados con el crecimiento del número de transacciones mostrado a continuación:

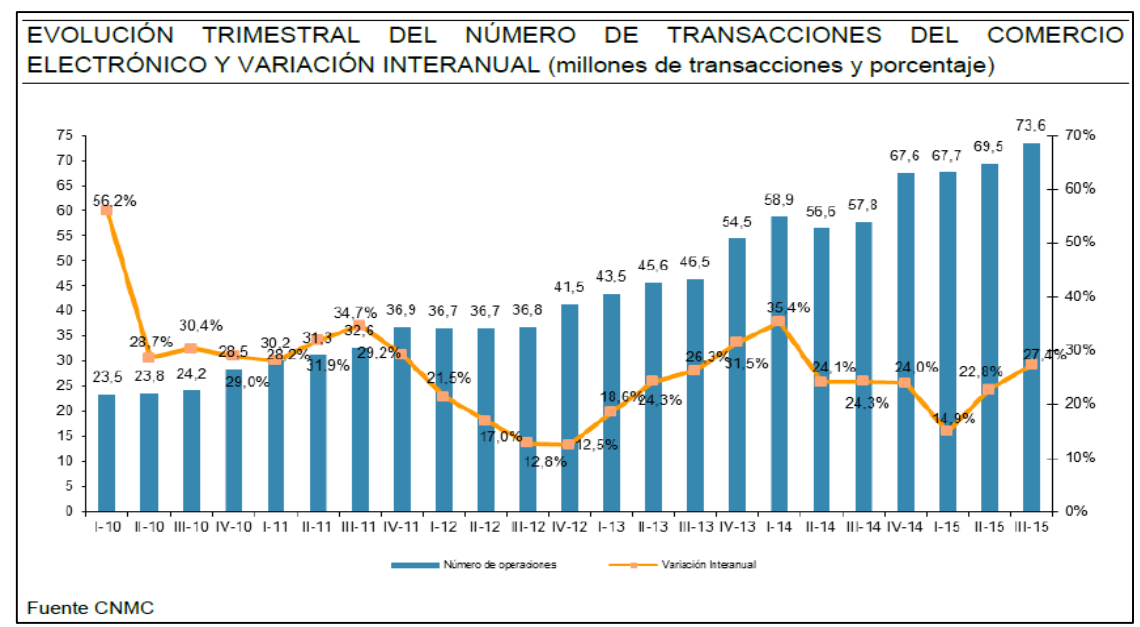

*Ilustración 2: Evolución del número de transacciones e-Commerce (Fuente: CNMC)*

En el tercer trimestre del año 2015, la CNMC registró 73,6 millones de transacciones a tiendas online. Esto supone un incremento del 27 % con respecto al año anterior. Con estos datos podemos afirmar que el e-Commerce sigue creciendo a un ritmo frenético.

Por otro lado, con lo que respecta a la segmentación geográfica de la siguiente ilustración, las tiendas online en España contemplan el 60,4% del volumen de facturación en el tercer trimestre de 2015. Mientras tanto, el 39,7 % que resta, corresponde a compras realizas en España a webs en el exterior.

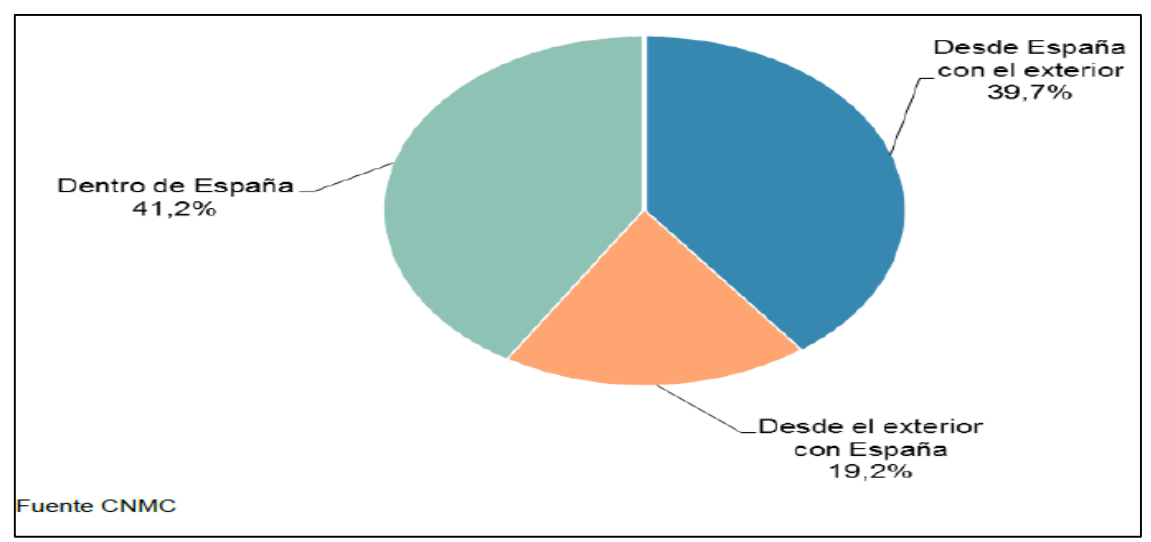

*Ilustración 3: Segmentación geográfica del volumen de facturación (Fuente: CNMC)*

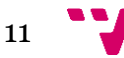

#### <span id="page-11-0"></span>**2.3.2 Estudio de consumo**

El estudio *e-Commerce* en España 2015 realizado por *Elogia<sup>2</sup>* y en colaboración con *IAB Spain<sup>3</sup>* ofrece otros datos de interés con respecto a la definición de los compradores online. Este estudio fue realizado en base a 805 usuarios y representa un crecimiento del 52% con respecto al porcentaje del año 2013.

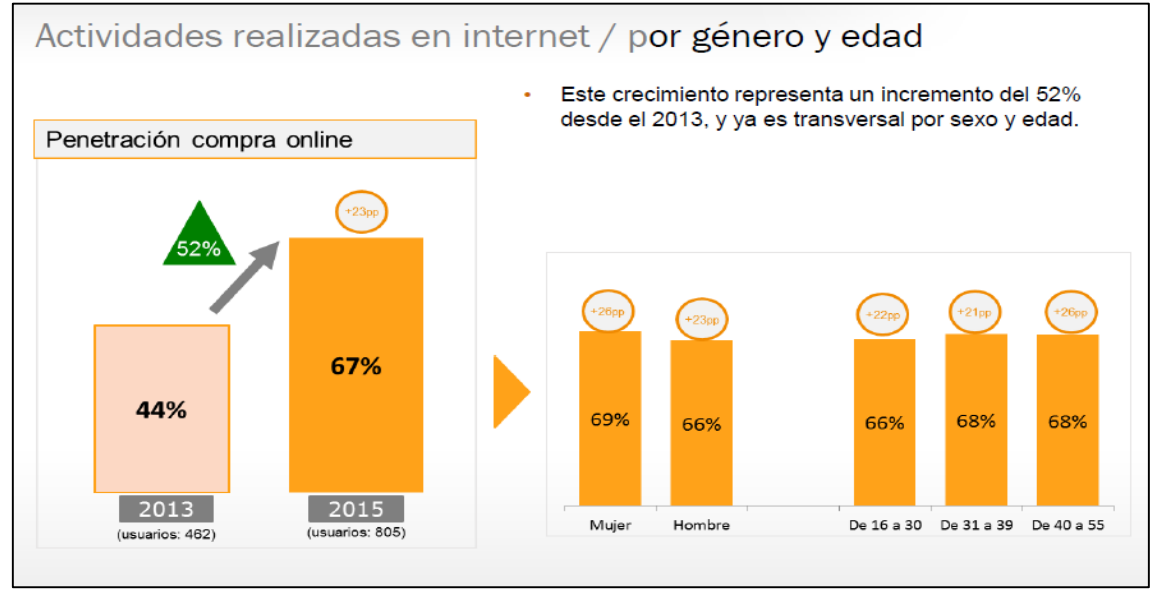

*Ilustración 4: Crecimiento de consumo e-Commerce (Fuente: Elogia e IAB Spain)*

En la siguiente ilustración podemos ver datos sobre la frecuencia y el gasto medio de compra de los usuarios encuestados:

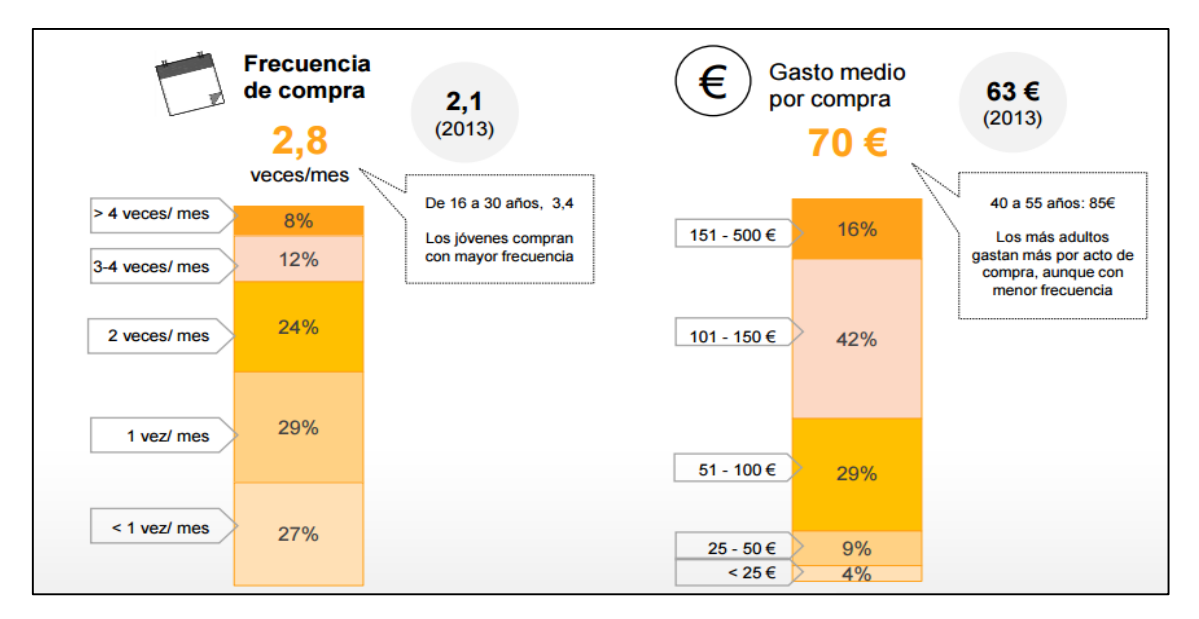

*Ilustración 5: Frecuencia y gasto medio (Fuente: Elogia e IAB Spain)*

<sup>3</sup> IAB Spain: Se trata de una asociación que representa al sector de la publicidad en medios digitales en España. Esta organización engloba a los diferentes actores del panorama publicitario online.

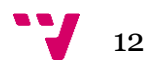

<sup>&</sup>lt;u>.</u> <sup>2</sup> Elogia: Elogia es una agencia de marketing online especializada en servicios de Marketing4e-Commerce.

Según esta encuesta, la frecuencia de compra media ha alcanzado las 2,8 veces al mes, siendo los jóvenes entre 16 y 30 años los que compran con mayor frecuencia con 3,4 veces al mes. Por otro lado, el gasto medio de compra se ha incrementado hasta los 70€ con respecto a los 63€ del año 2013, aunque son los más adultos de entre 40-55 años los que más gastan con 85€ de media, pero con menor frecuencia.

En este estudio también se ha analizado el motivo por el cual se compra por Internet, y los resultados fueron los siguientes:

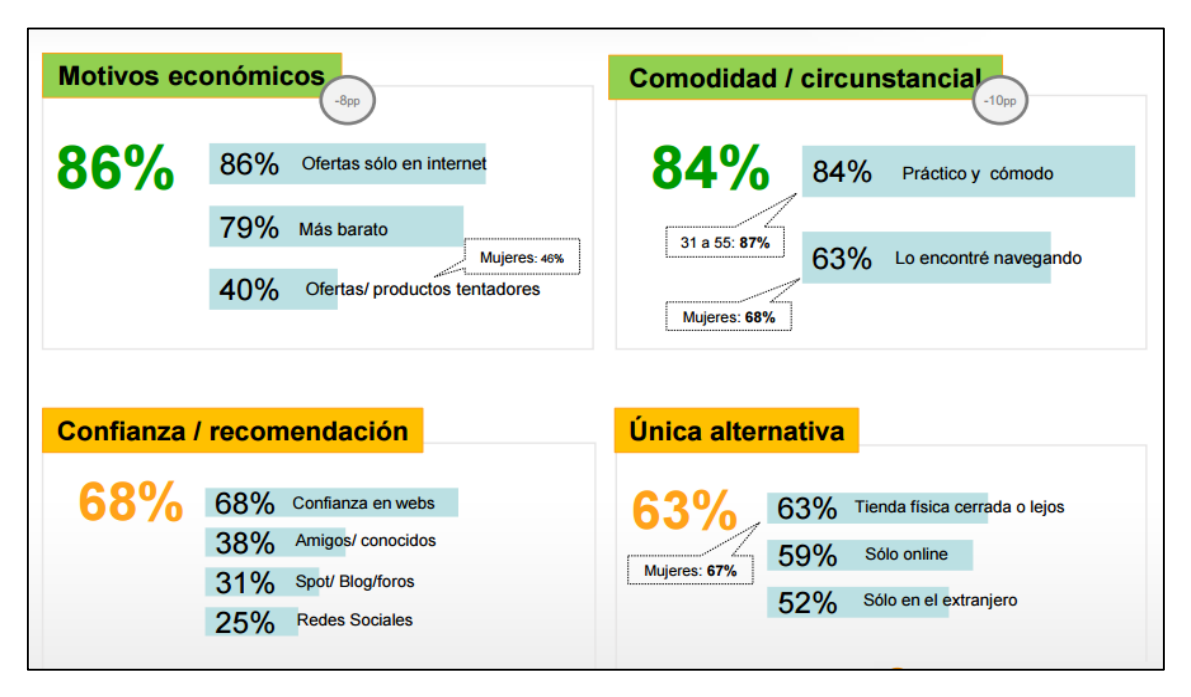

*Ilustración 6: Motivos de compra (Fuente: Elogia e IAB Spain)*

Como se puede ver en la ilustración anterior, por motivos económicos (86%), es decir, ofertas solo por Internet, precios más baratos u ofertas tentadoras y por la comodidad de comprar sin desplazarse (84%) en edades entre los 31 y 55 en el 87% de los casos, son las principales razones que tuvieron los usuarios encuestados para comprar por Internet en vez de en la tienda física. Por otro lado, la confianza hacia la web, recomendaciones de conocidos o en redes sociales (68%) y siendo esta la única alternativa para adquirir el producto (63%) fueron los otros motivos para comprar en la tienda online.

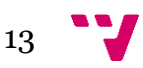

En base a estos usuarios, en la siguiente imagen se observa el porcentaje de compras por Internet realizadas desde cada dispositivo:

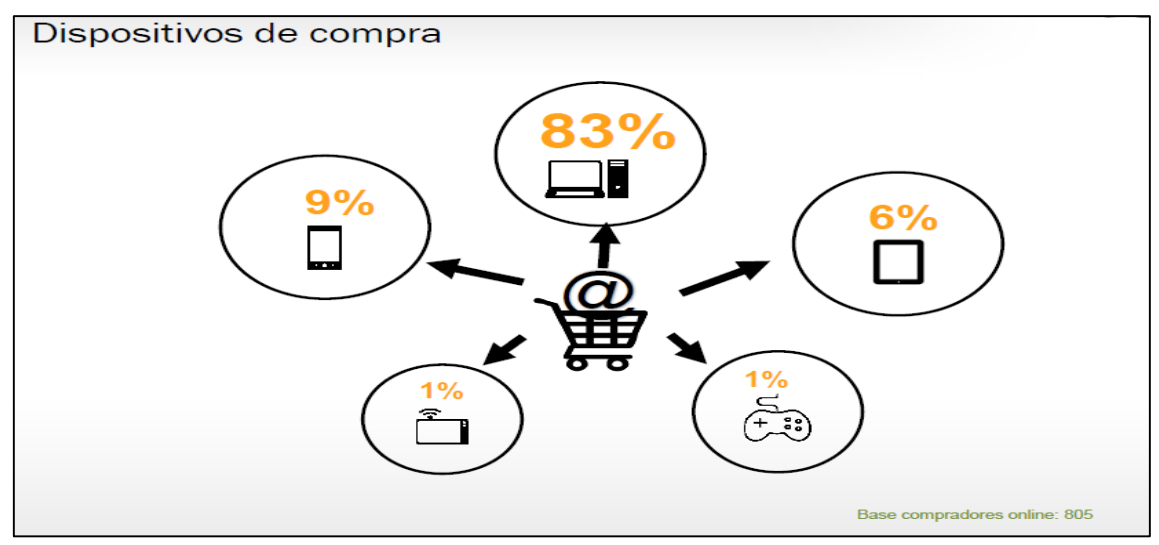

*Ilustración 7: Porcentaje dispositivos de compra (Fuente: Elogia e IAB Spain)*

Como se puede ver en la ilustración anterior, las compras online se realizaron en el 83% de los casos desde un ordenador. En cambio, las compras efectuadas desde los dispositivos móviles y las tabletas representaron un 9% y un 6% respectivamente sobre el total de transacciones realizadas por estos usuarios.

En cuanto a los productos y servicios que compraron a través de Internet en los últimos 12 meses de 2015, destacan los siguientes datos:

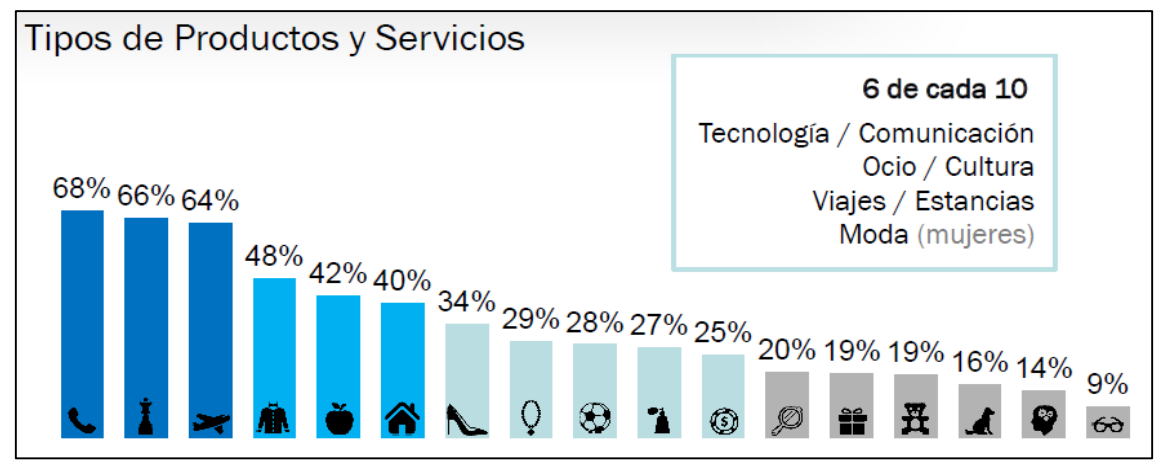

*Ilustración 8: Productos y servicios comprados (Fuente: Elogia e IAB Spain)*

Los productos y servicios de tecnología y comunicación (68%), ocio y cultura (66%), viajes y estancias (64%) y moda (48%), fueron los más adquiridos con una probabilidad de compra de seis de cada diez.

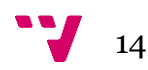

En contraste con esta fuente, si observamos los últimos datos del *CNMC,*  encontramos que el marketing directo; los discos, libros, periódicos y papelería, y las prendas de vestir están en las primeras posiciones en el ranking de compraventas (9,2%, 7,7% y 7,3% respectivamente). Estos datos son más fiables ya que se han basado sobre el total de transacciones en España y no sobre los 805 usuarios analizados por el estudio de Elogia.

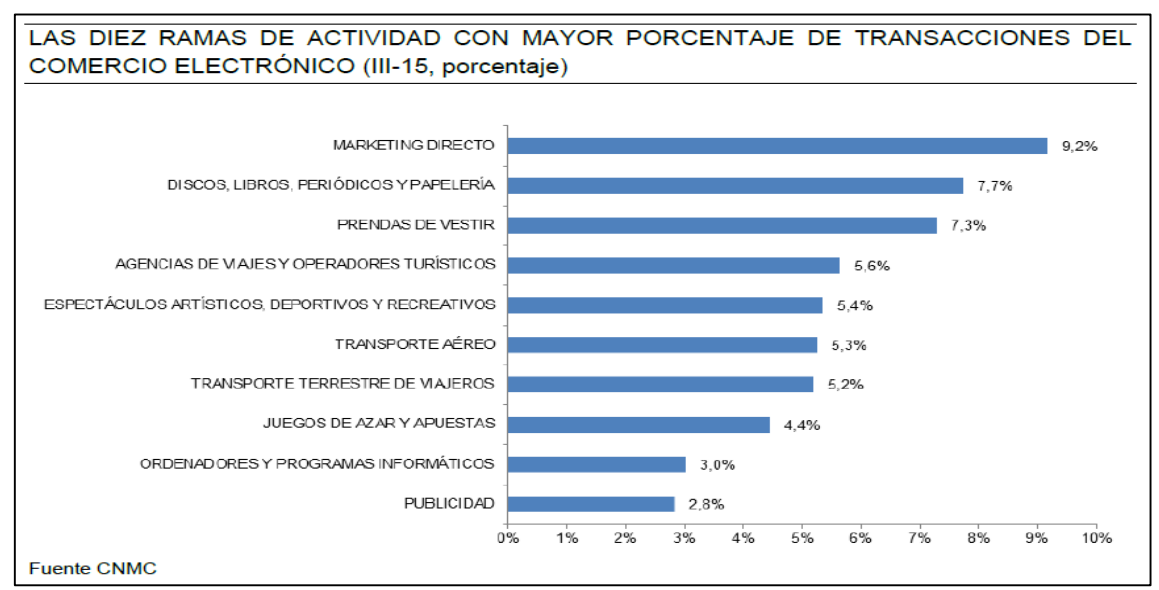

*Ilustración 9: Transacciones de cada sector e-Commerce (Fuente: CNMC)*

Por otro lado, en la encuesta también se preguntó sobre las fuentes de información que se utilizan a la hora de inclinarse por realizar una compra online. Los resultados fueron los siguientes:

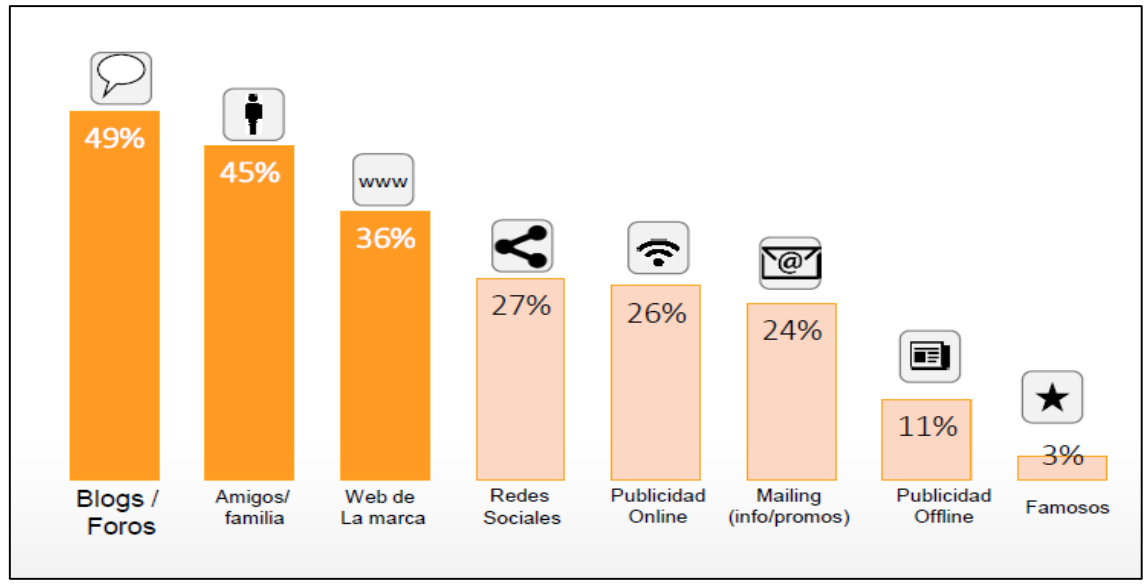

*Ilustración 10: Influenciadores de compra (Fuente: Elogia e IAB Spain)*

Podemos apreciar que lo más relevante y que más influye a la hora de convencer a un usuario para obtener productos online es el uso de blogs y foros en un 49% de los casos. En segunda posición le sigue el método tradicional de preguntar a

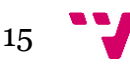

conocidos con un porcentaje del 45%. En tercera posición los usuarios optaron por consultar el artículo en la web de la marca en un 36% de los casos. Otro dato a destacar es que los usuarios utilizaron las redes sociales, visualizaron publicidad online y fueron influenciados a través de mails con promociones en un 27%, 26% y 24% respectivamente.

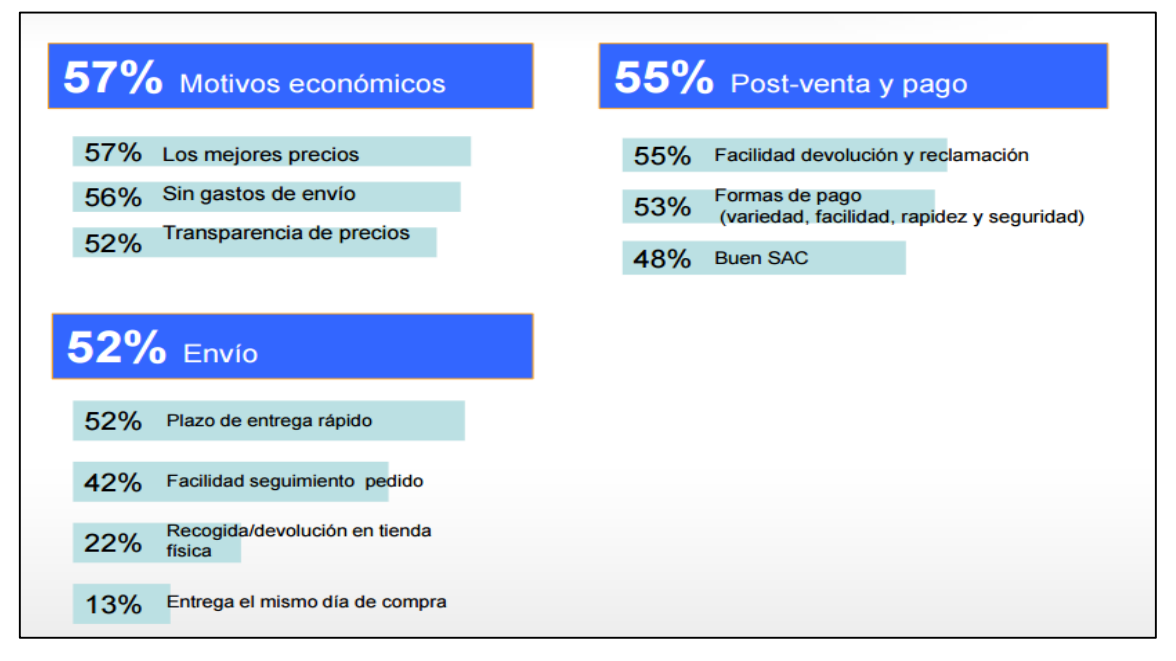

*Ilustración 11: Elección del e-Commerce (Fuente: Elogia e IAB Spain)*

Un dato clave de este informe es el motivo por el cual el cliente se decanta por comprar en una tienda u otra. Como se puede ver en la anterior ilustración, existen tres motivos: los económicos (57%), el envío (52%) y post-venta y pago (55%). En cuanto a los motivos económicos se refiere a si la tienda ofrece los mejores precios, sin gastos de envío y sus precios son transparentes. En cuanto al envío, se refiere a si tiene un plazo de entrega rápido, facilidad de seguimiento del pedido o si se entrega el mismo día de compra. Finalmente, en la post-venta y pago se refiere a la facilidad de devolución y reclamación o la variedad de formas de pago.

#### <span id="page-15-0"></span>**2.3.3 Tasa de abandono de carrito**

Otro dato importante a analizar es la tasa de abandono del carrito de compra. Según se muestra en el siguiente estudio realizado por Ve Interactive4, es una de las mejores oportunidades para obtener beneficios en ventas en este tipo de negocio. Esta compañía realizó un estudio en el año 2014 para calcular la media de ratios de abandono de carritos en los diferentes sectores del Comercio electrónico. Los resultados obtenidos tras estudiar los casos en más de 250 personas fueron los siguientes:

<sup>&</sup>lt;u>.</u> <sup>4</sup> Ve Interactive: es una compañía tecnológica líder a nivel mundial, cuya plataforma se ha convertido en un componente clave para cualquier empresa online para adquirir, fidelizar y convertir clientes.

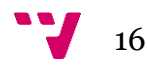

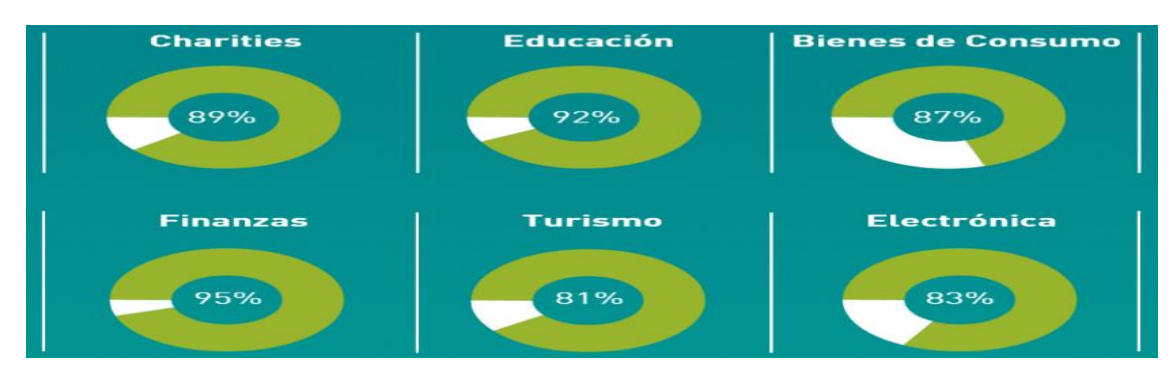

*Ilustración 12: Abandono por sectores (Fuente: Ve Interactive)*

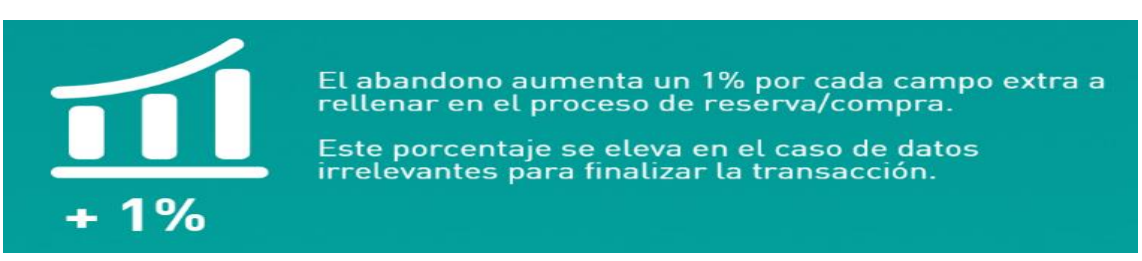

*Ilustración 13: Abandono en formularios (Fuente: Ve Interactive)*

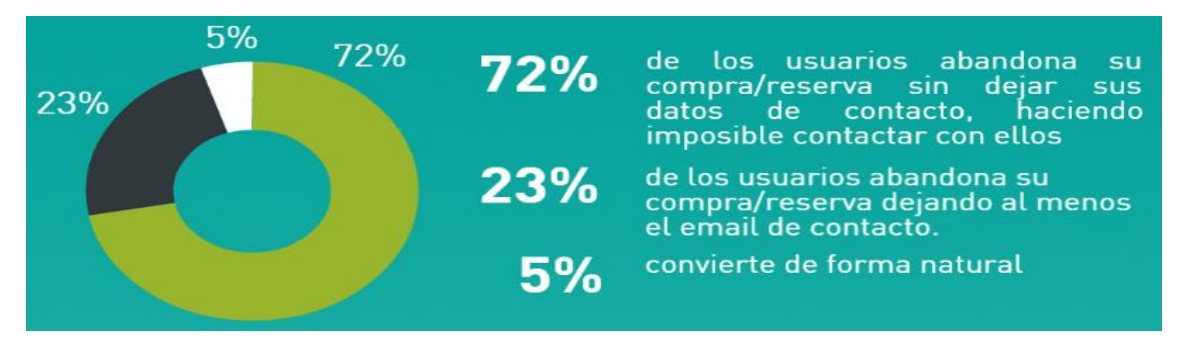

*Ilustración 14: Datos de Abandono (Fuente: Ve Interactive)*

Si analizamos los resultados anteriores, nos damos cuenta de que el abandono del carrito de compra está presente en más del 87% de los casos. Siendo aproximadamente ocho de cada diez personas que añaden algún artículo al carrito los que finalmente lo abandonan. Se trata de un número muy elevado de clientes, aunque no es un dato preocupante sino un dato en el cual se pueden obtener mejores oportunidades de ventas. Esto se debe a que muchas de las personas que añaden algún artículo al carrito, simplemente lo hacen para tenerlo localizado y comparar con otros productos, y hay veces que ni siquiera tenían intención de comprarlo. Si se lograra reducir esta tasa, los beneficios serían mucho más elevados. Otro dato relevante que recoge este informe es que el abandono del carro está directamente relacionado con el formulario de compra. Por cada campo extra que se deba rellenar en este formulario, el abandono aumentará en un 1%.

Finalmente, otros datos que se recogen es que el 72% de los usuarios que abandona la compra no deja rastro, con lo cual es difícil contactar con ellos. Un 23% de los usuarios al menos deja un email de contacto. Y tan solo un 5% termina el proceso de compra.

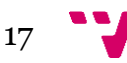

#### <span id="page-17-0"></span>**2.3.4 Evolución y Perspectivas e-Commerce 2015**

El Informe de Evolución y Perspectivas *e-Commerce* 2015 realizado por *EY<sup>5</sup>* y el *Foro de Economía Digital* muestra la opinión de los propietarios de comercios electrónicos sobre el futuro de las tiendas virtuales. Estos datos son muy útiles, ya que nos permiten conocer de primera mano la visión de futuro de este tipo de negocio por parte de sus dueños.

En este estudio se reunieron encuestas de más de 4.500 tiendas, agrupando a los sectores participantes de la siguiente manera:

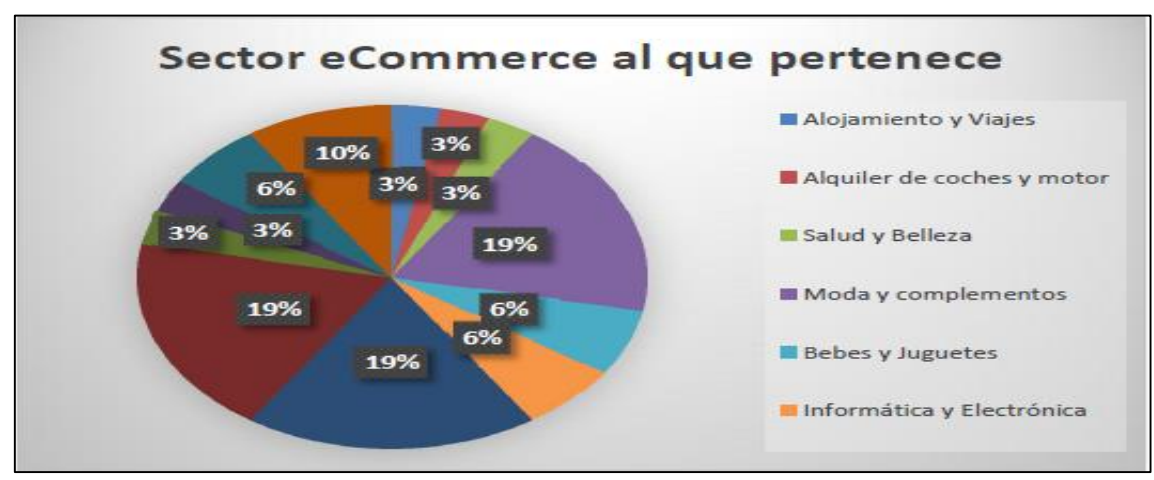

*Ilustración 15: Encuesta sector e-Commerce (Fuente: EY y FED)*

En la siguiente ilustración podemos ver como prevén los comerciantes que evolucionen sus ventas en el futuro:

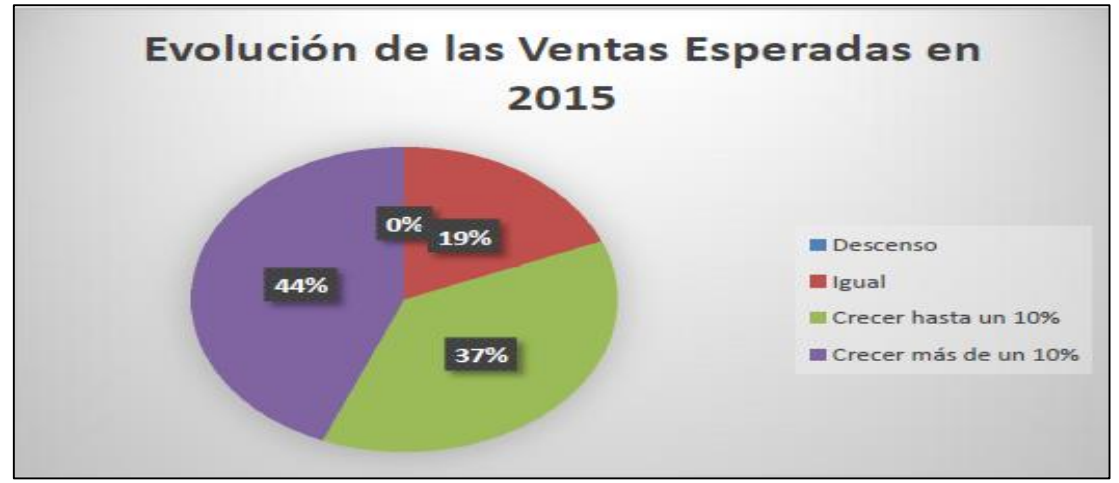

*Ilustración 16: Encuesta sobre ventas esperadas, (Fuente: EY y FED)*

Si analizamos el gráfico, podemos decir que tienen una visión del futuro bastante optimista. El 44% de estos esperan crecer más de un 10%, frente a un 37% que esperan crecer hasta un 10%.

<sup>&</sup>lt;u>.</u> <sup>5</sup> EY: Ernst & Young, ahora mundialmente conocida como EY es una de las mayores firmas de servicios profesionales del mundo, que incluyen auditoría, impuestos, finanzas, contabilidad, servicios de cálculos y estudios actuariales y asesoramiento en la gestión de la empresa.

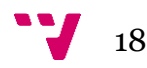

En cambio, el resto espera mantenerse igual y ninguno de los encuestados prevé que sus ventas desciendan. Estos datos son muy relevantes ya que no nos dan ningún aspecto negativo a tener en cuenta y todos los aspectos de proyección del negocio son favorables.

En cuanto a la evolución del ticket medio6, como se puede ver en la siguiente ilustración, el 59% de los e-Commerce creen que se mantendrá igual y no variará. Un 25% esperan que se incremente hasta un 10% y un 10% esperan que se incremente en más del 10%. Sin embargo, tan solo un 6% de los encuestados esperan que el valor de su ticket medio descienda.

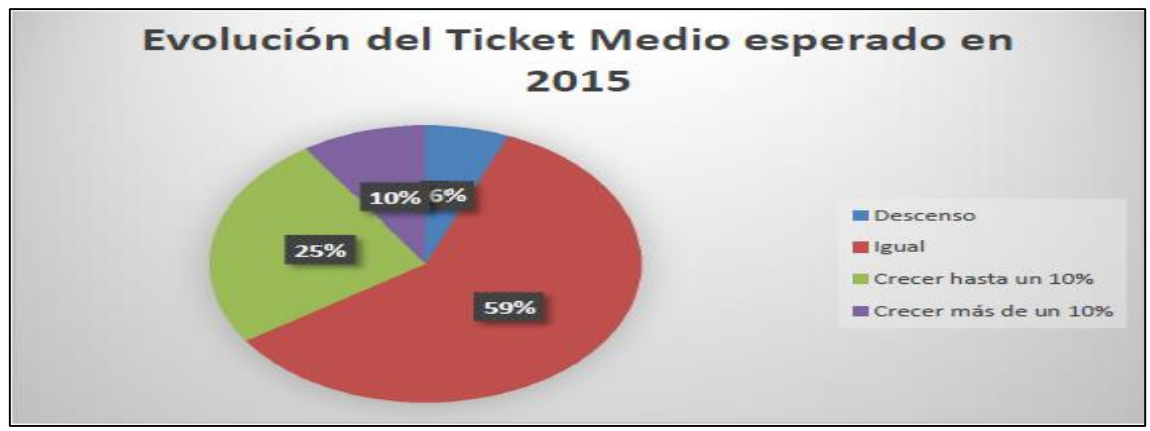

*Ilustración 17: Encuesta sobre el ticket medio (Fuente: EY y FED)*

La importancia de la adaptación de la tienda online en las pantallas de los dispositivos móviles también está contemplada por este informe:

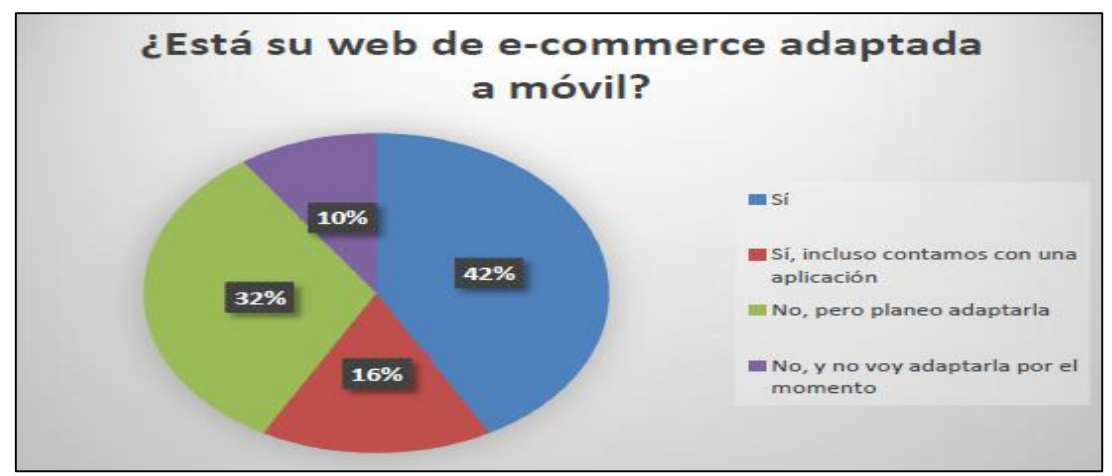

*Ilustración 18: Encuesta sobre la adaptación al móvil (Fuente: EY y FED)*

Un 42% de los encuestados aseguran tener ya su web adaptada. Un 16% aseguran tener incluso una aplicación móvil. El 32% niegan tenerla adaptada, aunque contemplan realizarlo en un futuro. En cambio, un 10% de los dueños no planean adaptarla por el momento.

<sup>&</sup>lt;u>.</u> <sup>6</sup> Ticket medio: Se trata del valor promedio de lo que se gastan los clientes cada vez que compran en la tienda online.

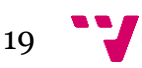

### <span id="page-19-0"></span>**2.3.5 Tráfico** *m-Commerce* **en Europa**

Es importante adaptarnos a los cambios y evoluciones que sufre el mercado, y como se ha visto en el anterior apartado, el 90% de los encuestados tenían o planeaban adaptar su web a las pantallas de los dispositivos móviles. En este apartado se ha analizado cómo está evolucionando este aspecto en Europa y España con respecto a las pantallas de los Smartphone y Tablet.

En un estudio realizado en 2015 por eMarketer<sup>7</sup> sobre el tráfico *m-Commerce* en Europa, podemos decir que España se convierte en el país con más ventas procedentes desde dispositivos móviles en comparación de las procedentes desde tabletas.

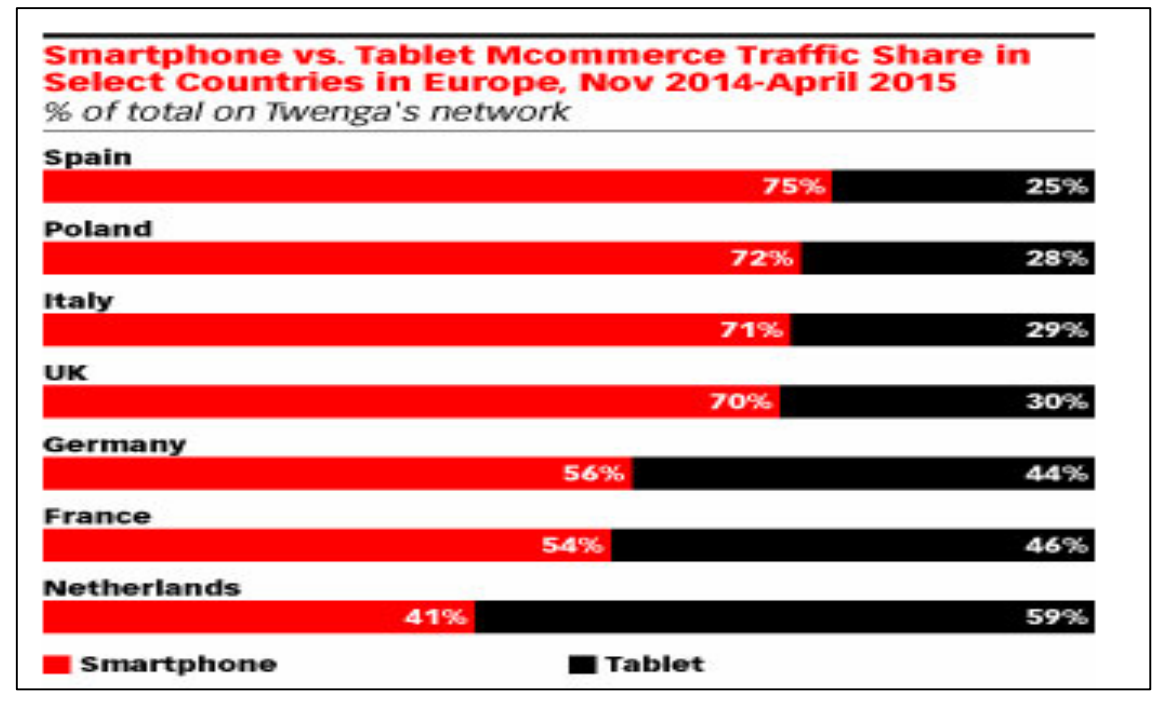

*Ilustración 19: Comercio móvil en Europa, Smartphone vs Tablet (Fuente: eMarketer)*

Como se ve en la imagen anterior, un 75% del tráfico móvil pertenece a las compras realizadas desde teléfonos inteligentes, mientras que el 25% restante llega desde tabletas. Otros países que le siguen a España en este ranking son Polonia (72%), Italia (71%) y Reino Unido (70%).

Por otro lado, Holanda marca la diferencia con respecto al resto de países, puesto que es el único país que tiene su mayor parte del tráfico móvil procedente de tabletas (59%).

Otros datos de interés recogidos por este informe, muestran que los consumidores europeos han adoptado el dispositivo móvil como un canal cada vez más común para realizar sus compras en Internet.

<sup>&</sup>lt;u>.</u> <sup>7</sup> EMarketer: es una organización independiente de investigación de mercados que proporciona información y tendencias relacionadas con el marketing digital, los medios de comunicación y el comercio.

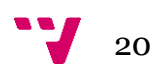

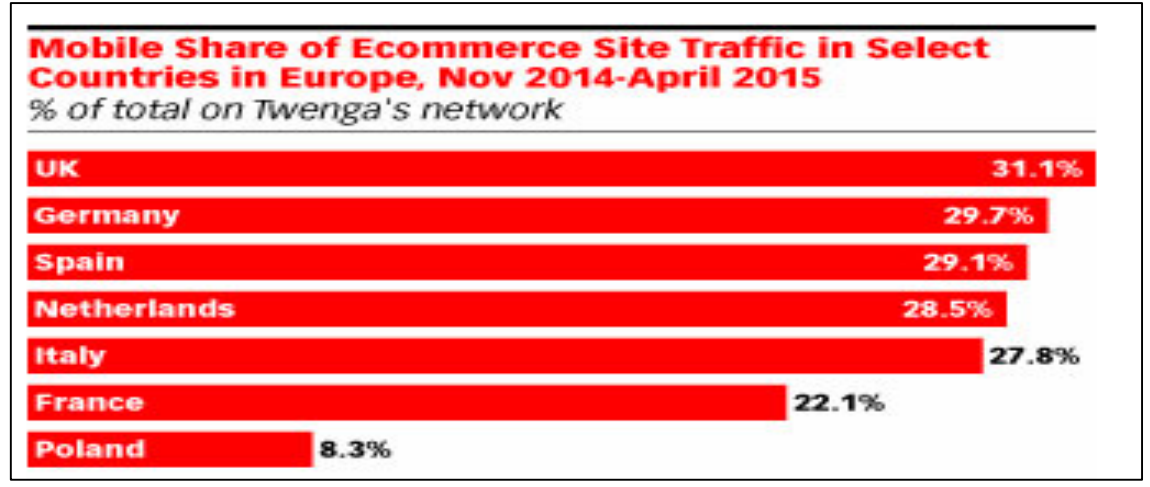

*Ilustración 20: Trafico móvil en algunos países de Europa (Fuente: eMarketer)*

En la ilustración anterior se puede ver como a la cabeza de las compras desde teléfonos inteligentes y tabletas se sitúa el Reino Unido, con un 31,1% de las compras totales del comercio electrónico. España estaría entre los tres primeros con el 29,1% de las ventas online desde este tipo de dispositivos. Esto se debe en parte a que las pantallas de estos dispositivos han aumentado su tamaño y las webs se han adaptado mejor a este tipo de resoluciones. Aunque, por otro lado, también han influido las nuevas tarifas de datos móviles que permiten hacer uso de Internet durante más tiempo en este tipo de dispositivos.

#### <span id="page-20-0"></span>**2.3.6 Sector e-Commerce de telecomunicaciones**

Para decantarnos por un sector e-Commerce u otro, se ha tenido en cuenta que tipos de productos reciben más transacciones. En este caso, tanto en el informe de Elogia como en el del CNMC, el sector de las telecomunicaciones es uno de los más extendidos y que más compras recibe. Por otro lado, los últimos datos ofrecidos por el Observatorio Nacional de las Telecomunicaciones y de la SI (ONTSI) muestran una evolución progresiva sobre el número de clientes de telefonía móvil automática en España, con más de 50 millones en el último año. En este caso, esta evolución resulta favorable para incorporarnos en este sector.

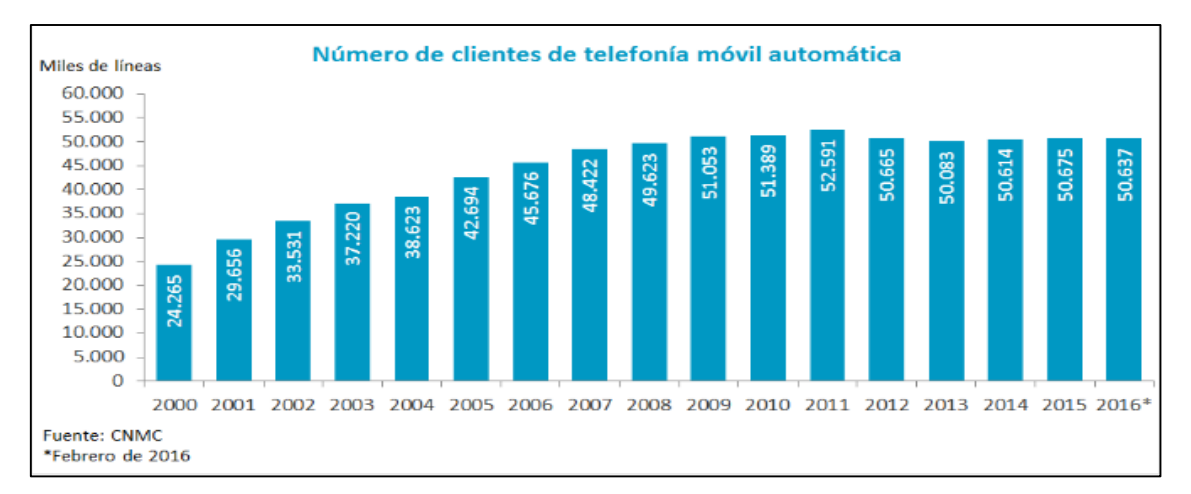

*Ilustración 21: Clientes de telefonía móvil automática (Fuente: ONTSI)*

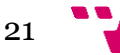

# <span id="page-21-0"></span>**3 Análisis del Modelo de Negocio**

# <span id="page-21-1"></span>**3.1 Introducción**

Para analizar y definir el modelo de negocio, se ha identificado el sector al que pertenece la empresa. Una vez ubicado, se ha realizado una comparación entre el modelo de negocio *Dropshipping* y el Estándar, seleccionando el que es más beneficioso para el proyecto. A continuación, se ha analizado el modelo mediante la herramienta de las cinco fuerzas de Porter. Por otro lado, la herramienta utilizada para hacer el diseño del modelo ha sido el Lienzo Canvas, que ha permitido ver la empresa desde un punto de vista integrado y que permite innovar y diseñar nuevas estrategias. Seguidamente, se han revisado las tácticas de posicionamiento SEO y SEM que se deben seguir para que la web se sitúe en los primeros resultados de búsqueda y que se obtengan beneficios gracias a las conversiones de las visitas a la página. Finalmente, se ha realizado un análisis financiero haciendo dos tipos de presupuestos. El primero se ha hecho con la intención de conocer el coste del trabajo realizado, para venderlo posteriormente a una empresa. En cambio, el segundo presupuesto emula dos escenarios en los cuales se calculan las ventas necesarias para que el negocio no cierre mediante el cálculo del umbral de rentabilidad.

# <span id="page-21-2"></span>**3.2 Modelo** *Dropshipping* **y Estándar**

A continuación, vamos a analizar dos variantes de modelo de negocio e-Commerce. Por un lado, tenemos el *Dropshipping, que* es un sistema de venta online que permite vender los productos a través de una tienda virtual sin necesidad de tener ni comprar el stock físico y delegando todo el proceso de empaquetado y envío en su proveedor de artículos. Este modelo se originó en Estados Unidos y está empezando a extenderse actualmente en España. La principal diferencia entre este modelo y el Estándar es la inversión inicial. Esto es debido a que el vendedor no almacena ni tiene un inventario propio, en este caso, el comerciante vende los productos de un tercero y este se encarga de completar los pedidos.

Por otro lado, el modelo Estándar de comercio electrónico requiere adquirir y almacenar el stock físico, además de un servicio de logística para poder vender los productos a través de la página web. A continuación, se han enumerado las ventajas y desventajas de ambos modelos para decidir cuál es el más indicado para nuestro modelo de negocio.

### <span id="page-21-3"></span>**3.2.1 Ventajas y Desventajas Modelo Dropshipping**

El Dropshipping es un modelo de negocio que se empieza a conocer ahora en España. Se trata de un modelo de negocio que requiere de poca inversión y por lo tanto tiene menos riesgos que cualquier otra tienda física u online. Esto es así puesto que se ahorra en estructuras, mantenimiento y administración del stock

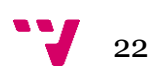

y la distribución y gestión de los pedidos. Además, permite que el negocio sea escalable, ya que si el proveedor cubre pedidos en zonas lejanas o incluso de fuera del país, la tienda podrá realizar ventas en cualquier parte y obtener nuevos clientes. Puede ser gestionado desde cualquier ubicación, siempre que se tenga acceso a Internet para comunicarse con los proveedores y clientes. Así mismo, la principal función del negocio será vender los productos del proveedor, delegando el resto de trabajo.

Debido a los costes tan bajos que supone entrar en el mercado, los vendedores de este tipo de tienda online generan más competencia y menos margen de ganancias. Además, existen dificultades al elegir el catálogo de forma personalizada puesto que el proveedor es el que negocia con el fabricante y normalmente dificulta poder vender lo que queremos.

Sin embargo, los proveedores no siempre tienen la tecnología necesaria para gestionar el stock. Debido a esto, cuando los artículos son suministrados desde varios almacenes, es difícil saber que productos se han terminado y cuáles no.

De la misma forma, existen posibles dificultades a la hora de ajustar los costes de envío. Por ejemplo, si un cliente solicita un par de artículos y estos pertenecen a diferentes proveedores, los costos de envío serán más caros que si fueran de un solo proveedor.

#### <span id="page-22-0"></span>**3.2.2 Ventajas y Desventajas Modelo Estándar**

En contraposición al *Dropshipping*, este modelo nos permite gestionar libremente todos los canales de nuestra tienda. Los márgenes de ganancia son más altos, ya que al adquirir el producto al por mayor y tener nuestro propio stock, existe más margen de ganancias para poder usar nuestras propias promociones y ofertas sin que esto nos mengue el margen de beneficios. Asimismo, al adquirir nuestros propios productos, las descripciones las podremos hacer nosotros mismos y esto beneficiará al posicionamiento de la tienda, ya que dispondremos de textos únicos que es de lo que se sirve Google a la hora de posicionar nuestra *web*.

Este modelo requiere de mayor inversión de capital en comparación con el *Dropshipping*. Además, para poder almacenar y tener productos en stock es necesario tener en alquiler o comprar un almacén, con lo cual los costes suben. Por esa misma razón, el grado de experiencia que requiere este tipo de negocio es mayor, ya que no es fácil sincronizar todas las partes implicadas teniendo nuestro propio stock físico.

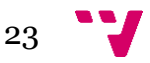

### <span id="page-23-0"></span>**3.2.3 Conclusión**

Una vez vistos los dos modelos, si nos centramos en los costes de entrada y la proyección del negocio, a la conclusión que se ha llegado es que el Dropshipping puede servir de alguna forma como iniciación al mundo del comercio electrónico, ya que requiere de poca inversión y de este modo puede suponer una primera toma de contacto para coger experiencia en el sector. En cambio, si el modelo funciona y a lo largo del tiempo queremos crecer como empresa, el modelo Estándar nos brindará ese control total sobre nuestro propio negocio que no tenemos al entrar con el *Dropshipping*. Por esta razón se ha elegido seguir el modelo *Dropshipping,* puesto que tiene menos barreras de entrada y más facilidades para empezar con un negocio online.

# <span id="page-23-1"></span>**3.4 Análisis del Entorno Específico**

Una vez seleccionado el modelo Dropshipping, se ha realizado el análisis de las cinco fuerzas de Porter. Este análisis contempla el conjunto de variables o factores que afectan directamente a la empresa en función del sector al que esta pertenece, en este caso las telecomunicaciones. Todas las empresas que pertenecen a esta área, van a tratar de satisfacer el mismo tipo de necesidades de los clientes, por lo tanto, van a aparecer fuerzas competitivas entre ellas.

### <span id="page-23-2"></span>**3.4.1 Análisis de las cinco fuerzas de Porter**

El análisis de las cinco fuerzas de Porter establece un marco para calcular y entender todos los factores de competencia que afectan a la rentabilidad del negocio. De este modo, una vez identificados y clasificados estos factores, se ha creado un plan para poder competir con empresas que venden el mismo tipo de productos y así poder elaborar una estrategia de éxito. A continuación, se listan y se analizan cada uno de los factores que afectan al modelo de negocio online teniendo en cuenta estas cinco fuerzas.

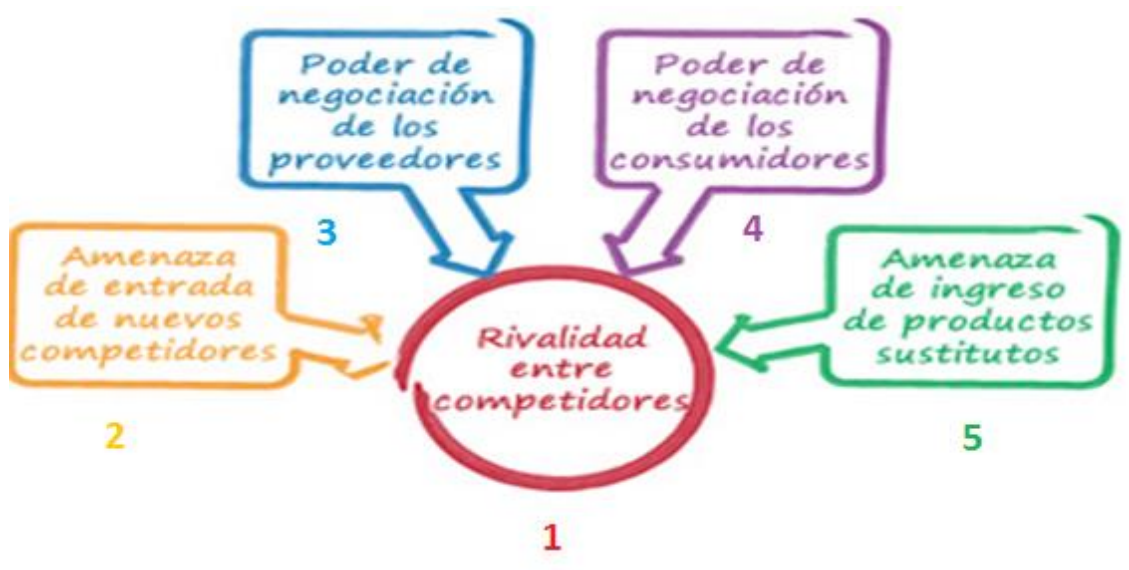

*Ilustración 22: Las cinco fuerzas de Porter (Fuente: CreceNegocios.com)*

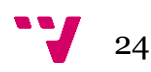

#### <span id="page-24-0"></span>**3.4.2 Rivalidad entre competidores**

Esta es la fuerza más poderosa de las cinco, hace referencia a la competencia que hay entre las empresas que venden el mismo tipo de productos y por lo tanto están en el mismo sector e-Commerce. Cada empresa trata de diferenciarse de las otras con una estrategia que permita atraer a más clientes y que estos compren sus productos. Contra mayor sea el número de empresas que pertenecen al mismo sector, mayor será la competencia. Por otro lado, cuando los consumidores pueden cambiar fácilmente de marca y empresa o existe poca diferenciación en los productos que se comercializan, la competencia tiende a crecer.

Analizar a las empresas que van a competir en el sector e-Commerce de nuestro proyecto va a permitir entender cuáles son las estrategias que les hacen fuertes y débiles y de esta forma elaboraremos las de nuestro modelo. De este modo, se han identificado algunos competidores que tendrá la web junto con sus correspondientes propuestas de valor y principales características para tratar de diferenciarse de ellas. Para ello, se ha realizado una búsqueda en google utilizando las palabras clave de nuestra web. Gracias a esto, se han identificado algunas de las posibles competencias directas que va a tener la web y se han adjuntado sus correspondientes estrategias.

1. **El Corte Ingles:** Es una marca que vende todo tipo de artículos y ofrece calidad por excelencia. La ventaja principal de esta tienda es que en algunos productos ofrece un servicio de envío en dos horas e incluye una tarifa de suscripción anual por 14,95 euros en la cual todos sus envíos son gratuitos.

**Estrategia a seguir**: Actualmente uno de los límites que tiene el comercio electrónico es el tiempo de entrega del producto. De esta forma, si el envío llega en dos horas, muchos clientes estarán dispuestos a comprar los artículos con este servicio.

**<http://www.elcorteingles.es/>**

2. **The Phone House:** Se trata de una tienda minorista muy conocida, con tiendas físicas en cualquier centro comercial. En su web ofrecen móviles libres, móviles con portabilidad, tabletas, ofertas de móvil y ADSL y packs de móvil más *Tablet*. Los envíos a domicilio tienen un coste de 4 euros, aunque algunos son gratuitos y la recogida en tienda también.

**Estrategia a seguir**: Las ofertas que hace esta tienda son bastante interesantes y son una buena forma de atraer nuevos clientes. Además, ofrecen la opción de comprar tu anterior móvil y es una buena forma de fidelizar a sus clientes.

**<http://www.phonehouse.es/>**

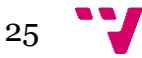

3. **Redcoon:** Es una tienda online de electrodomésticos y electrónica. Tiene bastantes descuentos y ofrece la posibilidad de descontar el precio final si añades accesorios al artículo como fundas, carcasas, etc.

**Estrategia a seguir**: Los descuentos es lo que más interesa tener en cuenta de esta tienda, ya que los gastos de envío son fijos. **<http://www.redcoon.es/>**

4. **Fnac:** Es una tienda que vende todo tipo de artículos. Además, ofrece la posibilidad de vender los productos de otros comercios a cambio de una comisión. Tienen variedad de productos rebajados y ofrecen un envío gratuito por compras superiores a 39 euros.

**Estrategia a seguir**: Tener productos rebajados y envíos gratuitos son una buena opción a seguir para atraer clientes. **<http://fnac.es/>**

5. **Amazon**: Es una tienda online muy conocida, venden todo tipo de productos y los precios son muy competitivos. Tienen envíos gratuitos con Amazon Premium. Los envíos Estándar cuestan desde 2,99 euros y además cuentan con un excelente servicio de atención al cliente vía chat.

**Estrategia a seguir**: la característica del buen servicio al cliente es la principal estrategia a seguir, ya que esto genera confianza con el cliente y si este queda satisfecho, aseguramos una futura compra. **<http://www.amazon.es/>**

6. **PC Componentes:** Es una tienda online bastante conocida. Venden todo tipo de productos de tecnología. Ofrecen la posibilidad de devolver el producto adquirido en catorce días, envíos desde 3,95 euros en 24 horas laborables y tienen un sistema de fidelización de clientes de puntos por compra.

**Estrategia a seguir**: los puntos de fidelización son una mejora que se va a aplicar en nuestra tienda a la hora de crear un vínculo de confianza entre el cliente y la marca.

**<http://www.pccomponentes.com/>**

7. **Max Móvil:** Es una tienda online de móviles, tabletas y accesorios. Tienen descuentos en sus productos, envíos gratuitos con opción de recogida en tienda y además ofrecen la posibilidad de financiar el artículo.

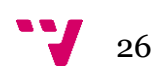

**Estrategia a seguir**: La posibilidad de que el cliente pueda pagar el producto en plazos fijos es una forma más de facilitar que el cliente adquiera los productos de nuestra tienda. **<http://maxmovil.com/>**

8. **PowerPlanetOnline:** Se trata de una tienda online en la que venden todo tipo de dispositivos electrónicos como móviles, accesorios, tabletas, etc. Ofrecen garantías de dos años en todos sus productos y catorce días para devolución del artículo.

**Estrategia a seguir**: Que el cliente pueda probar el artículo adquirido durante catorce días y que la garantía de cualquier producto sea de dos años es una buena estrategia de fidelización. **<http://www.powerplanetonline.com/>**

9. **Pixmania:** Es una tienda online que vende productos de otros comercios. Los costes de envío son asumidos por parte de la empresa que vende el artículo. Por este motivo varían y no dependen de la propia página. Hacen bastantes descuentos con códigos promocionales.

**Estrategia a seguir**: tener una gran variedad de descuentos y ofertas puede beneficiar mucho de cara a atraer clientes nuevos y fidelizarlos. **<http://www.pixmania.es/>**

10. **EBay:** Es una tienda online que vende todo tipo de productos de diferentes tiendas y vendedores particulares. El precio de envío depende del que haya establecido el vendedor. La mayor ventaja de esta página es que existen diferentes vendedores para un mismo producto, con lo cual se pueden contrastar precios.

**Estrategia a seguir**: Puesto que esta web depende de las publicaciones de artículos de otras tiendas y no ofrece una diferenciación tan clara como las demás comentadas, una posible estrategia a seguir es que ofrece diferentes formas de pago.

**<http://www.ebay.es/>**

#### <span id="page-26-0"></span>**3.4.3 Amenaza de entrada nuevos competidores**

Teniendo en cuenta el actual auge y crecimiento del comercio electrónico, no hay que extrañarse de que nuevos emprendedores quieran entrar en el mercado del *e-Commerce* y más aún en un sector con tanta demanda como lo es el de la tecnología. En un artículo de la página web CreceNegocios.com sobre el análisis de las cinco fuerzas de Porter, se nombran algunas barreras de entrada que se citan a continuación:

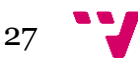

**La falta de experiencia**: Es difícil llevar un comercio online sin tener suficientes conocimientos sobre el sector y el mundo e-Commerce. Existen algunos requisitos que son bastante difíciles de controlar sin unas herramientas adecuadas como por ejemplo un ERP que ayude a sincronizar los artículos vendidos y que controle el stock del almacén en tiempo real. Además, el vendedor debe de saber posicionar la tienda en los buscadores y realizar campañas de marketing online efectivas. Entre estas, son algunas de las principales tareas que se deben realizar, y sin apenas experiencia es difícil que entren en el mercado para quedarse.

**Lealtad hacia otras marcas**: Los consumidores ya han encontrado alguna marca que les ha proporcionado productos de forma satisfactoria. Va a ser difícil arrebatarles estos clientes si han quedado satisfechos con sus compras.

**Lograr economías de escala**: Debido a la inversión que se realiza para tener la tienda en funcionamiento, es necesario que la empresa empiece a expandirse para empezar a obtener beneficios y poder pagar los costos de entrada en el mercado. En este tipo de negocio online, la única forma de expandirse es que la página tenga un gran número de visitantes y que estos adquieran los artículos.

**Saturación del mercado**: Existen un gran número de tiendas online que venden el mismo producto y es difícil obtener ventas debido a la gran competencia entre estas empresas.

Aun así, es posible que algunos vendedores conozcan bien el mercado y cuenten con buenos proveedores y la tecnología necesaria para atravesar estas barreras sin dificultad alguna. Por esta razón hay que estar alerta ante la aparición de nuevas tiendas en el mercado online y establecer algunas estrategias para hacer frente a estos competidores como: Aumentar las ofertas y reducir precios, realizar campañas de publicidad más exhaustivas, ofrecer productos de mejor calidad u ofrecer una mejor atención al cliente.

### <span id="page-27-0"></span>**3.4.4 Poder de negociación de los proveedores**

En este caso se trataría del poder que tienen los proveedores de móviles, tabletas y accesorios para subir y bajar los precios de los artículos a su antojo. Según el volumen de empresas de venta al por mayor, contra mayor sea el número de estos, menor será su ventaja en la negociación, ya que se puede recurrir a otro proveedor que ofrezca un contrato mejor. Esta parte es importante para obtener unos beneficios mayores en el negocio, ya que estos dependen de los márgenes que se hayan establecido en las ofertas de los mayoristas.

Actualmente se ha contactado con varios proveedores para consultar su catálogo de productos, precios y ofertas, aunque solamente la empresa BigBuy ha dado respuesta con algunos precios, los demás exigían estar dados de alta como empresa y no se han obtenido.

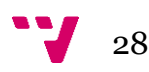

### <span id="page-28-0"></span>**3.4.5 Poder de negociación de los clientes**

Esta parte hace referencia al poder que tienen los clientes para negociar el precio por la adquisición de los productos de la tienda. Generalmente, a mayor número de compradores, menor poder de negociación por parte de los clientes. Pero no siempre es así, en el caso de nuestro proyecto, el poder de negociación del consumidor tiende a aumentar debido a que estos pueden cambiar a otra marca o cualquier empresa de la competencia fácilmente. Además, los productos no son exclusivos y se pueden adquirir en cualquier otro establecimiento, aumentando más su poder de negociación.

Este análisis permite establecer algunas ideas para disminuir el poder de negociación de los clientes y tratar de obtener su lealtad realizando estrategias para fidelizar clientes ofreciendo garantías, seguimiento de pedido, mejorando la atención al cliente, etc.

#### <span id="page-28-1"></span>**3.4.6 Amenaza de entrada de productos sustitutos**

El sector de la tecnología es un sector que está en constante evolución y mejorando continuamente. Por esta razón, es muy probable que en cualquier momento aparezca un dispositivo que poco a poco desplace del mercado al Smartphone o la *Tablet* como lo hicieron estos con sus predecesores hace unos años. Actualmente los Smartphones no cuentan con ningún sustituto real que pueda realizar las mismas funciones que estos y las empresas de la competencia ofrecen los mismos productos. Por lo tanto, en estos momentos no existe ninguna amenaza.

Algunas estrategias a seguir comentadas en la web crecenegocios.com en el caso de que sí que apareciera algún producto sustituto y surgieran empresas que lo comercializaran serían: Reducción de precios, aumentar los canales de ventas, aumentar la publicidad, aumentar la calidad del producto o realizar más promociones.

## <span id="page-28-2"></span>**3.5 Lienzo Canvas**

Para la creación del modelo de negocio, se ha utilizado la herramienta del lienzo canvas. Esta herramienta permite estructurar la descripción de los nueve módulos que cubren las cuatro áreas principales de un negocio: clientes, oferta, infraestructura y viabilidad económica. De esta forma se desarrolla una idea de negocio y se genera una propuesta de valor para diferenciarse de la competencia.

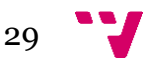

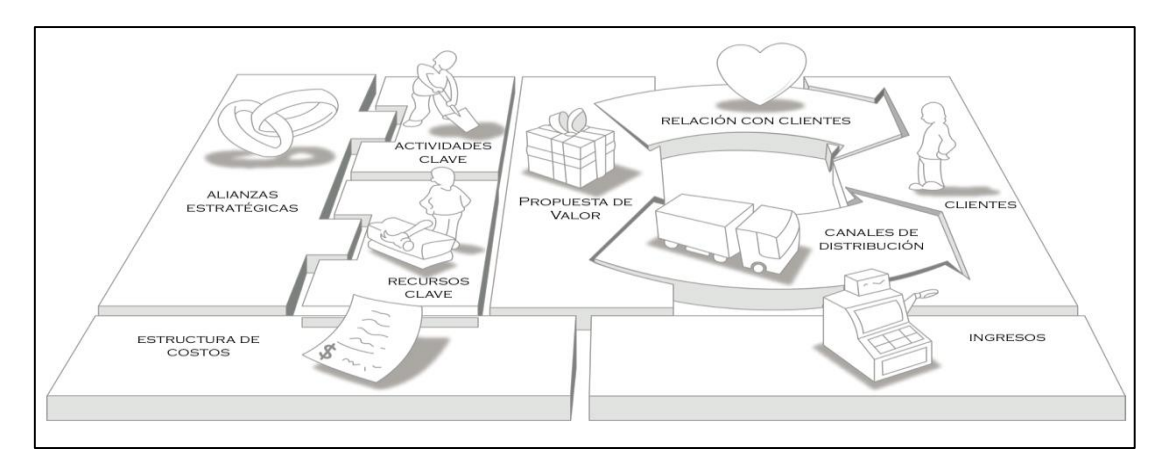

*Ilustración 21: Lienzo Canvas (Fuente: ideasafines.blogspot.com.es)*

- 1. **Segmento de mercado**: El perfil definido para el comprador pertenece a un grupo de personas en el cual no hay distinción entre hombres y mujeres. Además, la edad abarca un rango de edades amplio, ya que según el estudio de Elogia, entre los 16 y 55 años se generan bastantes compras online y actualmente cualquier persona de esa edad tiene un Smartphone. En cuanto al poder adquisitivo de estas personas, no necesariamente debe de ser alto, ya que van a poder encontrar productos más económicos como accesorios, móviles y tabletas de gama media y baja y no se trata de productos exclusivos.
- 2. **Propuestas de valor**: La empresa se diferencia de las demás a través de una serie de propuestas tales como:
	- Aparición de enlaces a videos sobre *reviews* 8en la descripción de los productos.
	- Servicio de chat para dar una atención al cliente de forma rápida y en tiempo real.
	- Garantizar la llegada del producto comprado con envíos que tarden entre 24 y 48 horas, con la posibilidad de incluir un envío exprés el mismo día del pedido.
	- Fidelizar a los clientes mediante un servicio Premium con puntos por cada compra realizada en la tienda como el que utiliza la empresa PC Componentes.
	- Estar a la vanguardia en tendencias y curiosidades del sector y publicarlas en el blog.
	- Tener variedad de productos, ofertas y promociones.

<sup>&</sup>lt;u>.</u> <sup>8</sup> *Review*: una *review* es una crítica constructiva realizada por algún bloguero sobre algún tipo de producto. En este caso nos centramos en las *reviews* que se publican en formato video en YouTube.

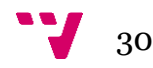

- 3. **Canales**: El cliente accede a la web y compra los productos a través del módulo de cesta. A continuación, la empresa *dropshipper* es la que se encarga de enviar el producto al cliente.
- 4. **Relaciones con clientes**: El cliente debe de sentirse cómodo al comprar en la tienda y debe de tener toda la seguridad y confianza al hacerlo. Esto se consigue mediante garantías, valoración de productos en comentarios y la obtención de puntos por compra, que ofrece ventajas como descuentos. Además, la tienda tiene buen servicio de atención al cliente facilitando el contacto mediante chat, correo electrónico o vía telefónica. El principal objetivo de la atención al cliente debe ser potenciar la relación con estos mediante un servicio de asistencia rápido y eficaz.
- 5. **Fuentes de ingresos**: Los ingresos del negocio van a provenir principalmente de la venta de los productos de la web como *smartphones*, *tablets* y accesorios. Además, los pagos de los clientes se realizarán mediante PayPal, tarjetas de crédito o transferencia bancaria según les convenga.
- 6. **Recursos clave**: Los recursos clave que van a permitir un buen funcionamiento del negocio van a ser:
	- El proveedor *dropshipper* recibirá las solicitudes de pedidos y se encargará de empaquetarlos y enviarlos a los clientes.
	- Los blogs para estar al tanto de las últimas tendencias y *reviews* de móviles y tabletas.
- 7. **Actividades clave**: Las actividades clave que ha de mantener la tienda son:
	- El mantenimiento de la plataforma
	- La venta de los productos.
	- La negociación con el proveedor para conseguir precios asequibles y competentes.
- 8. **Asociaciones clave**: El principal asociado clave de la empresa es su proveedor *dropshipper*.
- 9. **Estructura de costes**: Los costes que tiene la tienda son:
	- El coste del alojamiento y dominio web.
	- Los costes de programación y desarrollo de la web.
	- El coste de obtener los productos de los proveedores.
	- El coste de la logística.
	- El coste de mantener el stock.
	- El coste de crear la tienda y ponerla en marcha.
	- El coste de invertir en SEM.

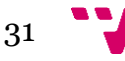

# <span id="page-31-0"></span>**3.6 SEO**

### <span id="page-31-1"></span>**3.6.1 Introducción**

Los buscadores son los que dan visibilidad a la tienda online y sin ellos no es posible promocionar ni mostrar los productos que vendemos. Por lo tanto, se podría decir que son los escaparates que dan a conocer nuestro negocio a los clientes en Internet. Una tienda online requiere muchos cuidados para que tenga éxito, no solo es importante que tenga un diseño atractivo y funcione bien, sino que tiene que estar optimizada para que pueda posicionarse.

Como su nombre indica, el posicionamiento SEO (*Search Engine Optimization*) consiste en el proceso de mejorar la visibilidad de un sitio web en los resultados orgánicos de los diferentes buscadores. Con resultados orgánicos nos referimos a los que no son pagados para anunciarse como se puede ver en la siguiente imagen.

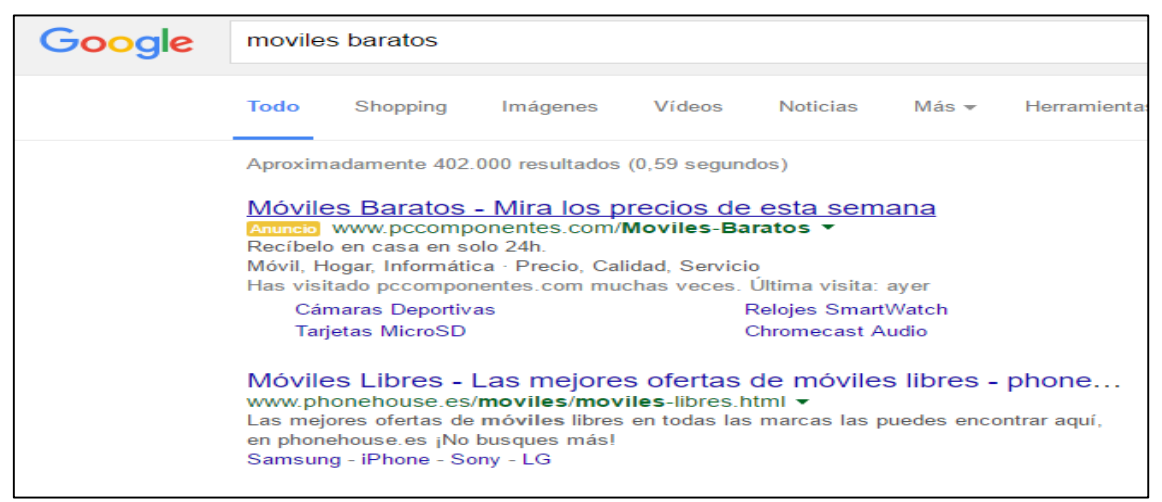

*Ilustración 22: Resultados orgánicos en Google Chrome (Fuente: Propia)*

A continuación, se comentan algunas estrategias que se deben implementar durante el desarrollo de la tienda online, y que son imprescindibles si queremos situar nuestra web en los primeros resultados orgánicos del buscador.

### <span id="page-31-2"></span>**3.6.2 Palabras clave**

Una primera regla para posicionar la página web empieza con la selección de las palabras clave. Generalmente, estas palabras incluyen dos o más palabras, con lo cual, deberán de estar relacionadas con los artículos de la tienda y evitar salirse del tema. En nuestro caso, algunas de las palabras clave serían "iPhone 6s libre", "moviles xiaomi", etc. Una vez identificadas, pasarán a determinarán las búsquedas de Internet que corresponden con el contenido de la página. Prestashop permite escribir las palabras clave desde la siguiente

Los buscadores sitúan en las primeras sugerencias los resultados que consideran cercanos o relevantes para dicha consulta. Sin embargo, los que tomen como lejanos aparecerán en las últimas páginas de la lista y el usuario

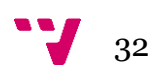

optará por visitar los primeros sitios siguiendo un orden descendente. Por lo tanto, es más probable que antes de llegar a nuestra página web adquiera el producto de la competencia.

### <span id="page-32-0"></span>**3.6.3 Contenido en la página principal**

La página de inicio del comercio electrónico es clave para Google y otros buscadores, ya que es la que informará sobre el contenido del sitio web. En cuanto ésta se llena de imágenes y anuncios, será llamativa y atractiva para el usuario, pero como Google no puede interpretar ilustraciones, no beneficiará en nada al SEO.

Una estrategia para cumplir los requisitos de Google en cuanto a y que a su vez atrae a los visitantes, se trata de resaltar las mejores ventas y los productos destacados en todas las páginas de la tienda. De esta forma se facilita a los buscadores entender la finalidad de la tienda en sus algoritmos de posicionamiento.

#### <span id="page-32-1"></span>**3.6.4 Contenido de texto**

Por otro lado, no hay que utilizar el contenido de texto proporcionado por los proveedores o copiarlo de otros sitios web a la hora de redactar la descripción y características de un producto. En primer lugar, porque es conveniente redactar nuestra propia descripción utilizando las palabras clave de nuestra tienda, y, en segundo lugar, porque después de que Google actualizara su algoritmo de búsqueda en el año 2011, éste penaliza el contenido duplicado y afectará de manera importante al posicionamiento.

#### <span id="page-32-2"></span>**3.6.5 Etiquetas**

Las etiquetas HTML de títulos son también significativas para mejorar el posicionamiento en Google. En ellas aparece el texto que vemos después en azul en las páginas de resultados de Google y el resto de buscadores. Contra más específicas sean y menos se repitan a pesar de tener cientos de productos y sea un hecho difícil, deben de ser únicas para mejorar y determinar el posicionamiento de nuestra tienda.

Las etiquetas de descripción contienen el texto que aparece en gris en las páginas de búsqueda de Google. Al igual que las de títulos, tienen que ser únicas y es importante que incluyan las palabras clave de la tienda.

Dentro del conjunto de etiquetas comentadas, también tenemos las etiquetas H1, H2 y H3. Este tipo de etiquetas se componen por la letra H seguida de un número, que indica los encabezamientos de la página ordenados de mayor a menos importancia. Estas etiquetas tienen un papel importante en el SEO, ya que son utilizadas por el algoritmo de Google para clasificar y analizar el contenido de la web y establecer el tema principal de ésta.

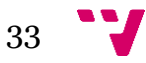

Las mejores ofertas de móviles libres - phonehouse.es www.phonehouse.es/moviles/moviles-libres.html + Las mejores ofertas de móviles libres en todas las marcas las puedes encontrar aquí, en ... Sólo en 1 hora tu compra te espera en la tienda que elijas. Recibirás ... Samsung - iPhone - Sony - LG

*Ilustración 23: Colores de página posicionada (Fuente: propia)*

Como se puede ver en la imagen anterior, el título se ve en azul, la etiqueta descripción en gris y en verde la dirección url.

#### <span id="page-33-0"></span>**3.6.6 Optimización de imágenes**

Como se ha comentado anteriormente, las imágenes no son interpretadas por Google como tales, para ello hay que aportarles el valor necesario para que al menos pueda saber lo que describen o contienen. Es por esto que el nombre del archivo de la imagen debe describir brevemente con un par de palabras separadas por guion medio el contenido de la imagen. Por ejemplo: iPhone-5splata-libre.jpeg. Por otro lado, es recomendable evitar el uso de la ñ, acentos y otros caracteres especiales por una sencilla razón, que el número de búsquedas de palabras sin acentos es mucho mayor que con él.

Además de esto, debemos de aprovechar incluir el título y el texto alternativo ALT en todas las imágenes que podamos, puesto que no todas las que añadimos al CMS nos permiten insertarlo. Como se ve en la siguiente captura, en el módulo "Sliders Everywhere" incluimos estos datos para el SEO:

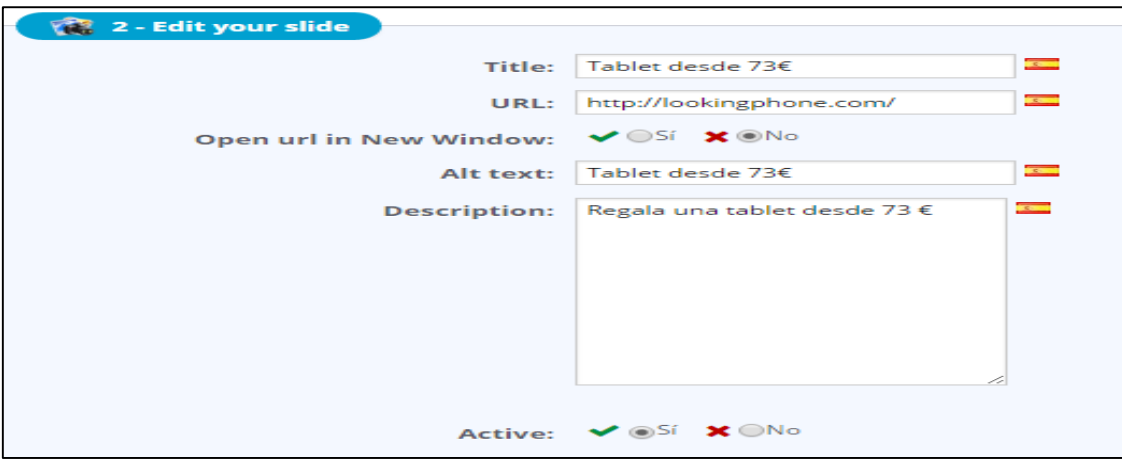

*Ilustración 24: SEO en módulo Slider EveryWhere (Fuente: Propia)*

Un último dato para la optimización de imágenes en cuanto al posicionamiento y rendimiento de la web, es la reducción del tamaño de estas.

La gran mayoría de las imágenes con buena calidad que añadimos a la tienda ocupan bastante espacio. Esto hará que la página cargue más lentamente, haciendo que el cliente pueda abandonar la compra o que empeore el posicionamiento web. Para ello es necesario usar una herramienta que comprima las imágenes sin perder demasiada calidad y asignar el tipo o formato

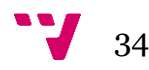

adecuado a estas. Photoshop permite a la hora de guardar la imagen, la opción "guardar para web…" consiguiendo que la imagen pese mucho menos y sin perder excesiva calidad. En cuando a los formatos, es recomendable usar el formato JPEG para cualquier imagen o fotografía en general, ya que mantiene buena calidad, aunque el tamaño del archivo sea pequeño. Por último, para imágenes planas o con fondo transparente, es mejor el formato PNG, que se suele utilizar en logos.

#### <span id="page-34-0"></span>**3.6.7 Blog y redes sociales**

Desarrollar un blog es una de las mejores opciones a seguir para mejorar el SEO. Esto permite que los clientes tengan más información de los productos que se venden en la tienda y tendrán más seguridad al entender que el vendedor sabe sobre los productos que comercializa. Actualmente la mayor parte de las tiendas que venden online tienen un blog en el que se publican artículos relacionados con los productos de su catálogo, noticias del sector, datos curiosos, etc. Por este motivo se ha integrado un blog en la página web de la tienda que mejorará estos aspectos.

Por otro lado, crear una página en Facebook, Twitter, Instagram con descripciones de los artículos y enlaces a la tienda o *backlinks*, dará a conocer a más gente la página, los mantendrá informados sobre los nuevos productos u ofertas y además hará que google posicione mejor la tienda. En este caso podríamos estar hablando ya de técnicas de marketing online.

### <span id="page-34-1"></span>**3.7 SEM**

#### <span id="page-34-2"></span>**3.7.1 Introducción**

Como se ha comentado en el apartado sobre el SEO, lograr que la tienda aparezca en los primeros resultados orgánicos no es una tarea fácil, puesto que hay muchas webs compitiendo por las primeras posiciones. Además, algunas ya cuentan con la ventaja de estar arriba y esto dificulta el posicionamiento. Por esta razón, existe otra estrategia complementaria, en este caso de pago, que muestra resultados patrocinados en forma de anuncios llamada SEM. El termino SEM (*Search Engine Marketing*) es una forma de promocionar la web en los buscadores para que cuando busquen los productos o servicios que la tienda ofrece, esta aparezca en forma de anuncio. En la siguiente imagen se puede ver la diferencia entre SEO y SEM. Los resultados patrocinados se suelen situar por encima de los orgánicos, por debajo o en ambos sitios a la vez. A continuación, se muestra un ejemplo de ambos tipos.

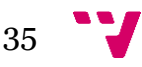

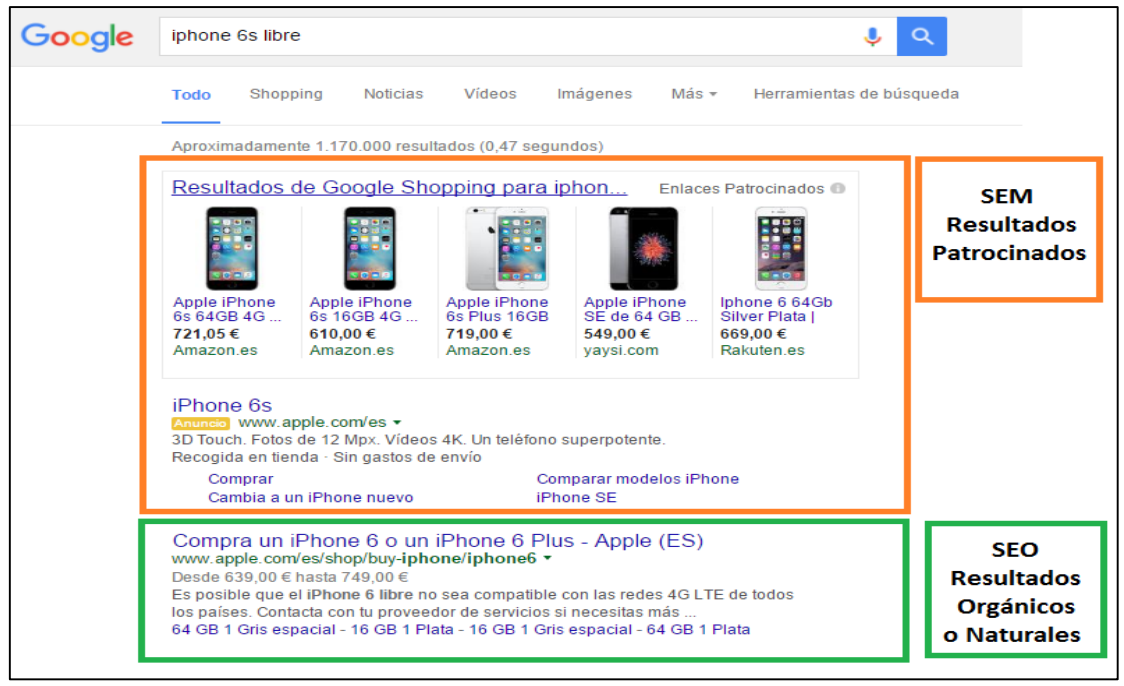

*Ilustración 25: Resultados Patrocinados en Google Chrome (Fuente: propia)*

Un dato a tener en cuenta es que cada resultado depende de su propio algoritmo y aunque se muestren en la misma lista, ambos son independientes. Por otro lado, un valor añadido de este tipo de marketing, es que es medible y controlable, es decir, el propio vendedor elije lo que desea invertir en sus campañas de anuncios y de esta forma puede calcular el retorno de la inversión. Antes de invertir en una campaña de posicionamiento SEM, es necesario analizar e identificar las palabras clave de la tienda y los términos de búsqueda que utilizan los clientes en el navegador para que coincidan. Esto se puede analizar mediante la herramienta Google Trends, que nos permite consultar a partir de varios términos de búsqueda cuáles son los que más se utilizan.

Las ventajas que ofrece crear una campaña publicitaria son:

- Facilidad de segmentación: es posible segmentar la campaña por países o regiones, horarios idiomas, palabras clave, etc.
- Mejor tráfico: mayor número de visitas convertibles en clientes.
- Medición del ROI: posibilidad de medir exactamente el retorno de la inversión realizada en los clics.
- Flexibilidad: posibilidad de gestionar el dinero invertido de forma flexible.
- Clientes: posibilidad de generar clientes de forma inmediata.

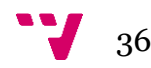
#### **3.7.2 Conceptos**

Por otro lado, existen diferentes términos o conceptos básicos sobre el SEM que se explican a continuación:

 **Porcentaje de clics (CTR)**: El porcentaje de clics se obtiene a partir de la división de usuarios que clicaron en un anuncio entre el número de impresiones o veces que se mostró el anuncio ante una búsqueda de cualquier cliente. Este resultado se expresa en tanto por ciento.

#### **CTR = Nº de clics / Nº de impresiones**

- **Coste por Clic Real (CPC real)**: Por coste por clic real nos referimos al precio que pagamos por cada clic que hace un cliente en cualquiera de nuestros anuncios mostrados en los resultados patrocinados.
- **Coste por conversión (CPL)**: Cuando hablamos de coste por conversión, nos referimos al coste de conseguir que una conversión se transforme en una venta y que pagamos como anunciantes. En este caso, la fórmula la obtendríamos dividiendo el coste total que pagamos al buscador entre el número de ventas que hemos conseguido.

#### **CPL = Coste total pagado al buscador / Nº de ventas**

Por este motivo, hay que tener claro antes de empezar una campaña de anuncios el máximo coste por conversión que estamos dispuestos a pagar.

 **Criterio de calidad (QS)**: Se trata de una variable asociada al anuncio que influye en mayor medida que la puja máxima para mostrar este en las primeras posiciones de los resultados de búsqueda. Esta variable tiene un rango entre 1 y 10, siendo 10 la máxima puntuación. Contra mayor sea el valor de esta variable, mejor será el posicionamiento del anuncio.

| Palabra clave            | Estado (?) | CPC máx.                  | Niv. calidad |
|--------------------------|------------|---------------------------|--------------|
| "campañas en adwords"    | Apta لپ    | $\in$ 1,50 $\boxtimes$    | 7/10         |
| "adwords campañas"       | Apta اب    | € 1,50 $\&$               | 7/10         |
| +campaña +adwords        | Apta       | $\in$ 2.70 $\overline{M}$ | 7/10         |
| "campaña google adwords" | Apta       | $\in$ 2.20 $\boxtimes$    | 7/10         |
| "campañas adwords"       | Apta       | $\in$ 2.90 $\overline{M}$ | 7/10         |
| "adwords campaña"        | ↓ Apta     | €1,82                     | 7/10         |
| "campañas de adwords"    | Apta       | ∈1,90 M                   | 9/10         |
| "campaña adwords"        | Apta اسپا  | $\in$ 2.50 $\overline{M}$ | 7/10         |
| "campañas google"        | Apta اب    | €1.50 ⊠                   | 7/10         |

*Ilustración 26: Criterio de calidad (Fuente: Manual Aprender AdWords, Poliedric)*

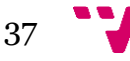

Esta variable se basa en una serie de criterios que se van a explicar a continuación:

Por un lado, se mide el nivel de CTR conseguido. Es decir, contra mayor sea el número de clics obtenidos por los usuarios, mejor será el interés de estos por el anuncio y por lo tanto se asignará mayor QS.

Por otro lado, se premia la calidad de la página a la que se llega mediante el anuncio teniendo en cuenta que las palabras clave de la página coincidan con las buscadas por el usuario. Además, se valora que los contenidos sean únicos y los tiempos de carga rápidos.

Finalmente, se valora el nivel de relación entre la palabra clave con el anuncio y el anuncio con la página web. Contra mayor sea esta relación, mayor será el QS.

 **Asignación del CPC real:** Los anuncios que aparecen como resultados patrocinados en el buscador, se muestran basándose en un sistema de subastas. Este sistema trata de satisfacer a las tres partes implicadas:

Al usuario, que busca unos resultados concretos y relevantes que estén relacionados con las palabras que ha introducido en el buscador.

Al anunciante, que ha invertido en las campañas publicitarias para que los usuarios sean dirigidos a su tienda online y realicen alguna compra.

Al buscador, cuyo objetivo es que ambas partes estén satisfechas con sus servicios. Por un lado, desea que al usuario se le muestre contenido relevante, y por el otro lado, espera que el anunciante consiga sus objetivos de ventas.

El sistema de subastas no se basa únicamente en asociar la mejor posición (en este caso la posición primera de la lista de resultados) al anunciante que haya realizado la mayor puja. Existen una serie de reglas que se explican a continuación, en las cuales influye el nivel de calidad del anuncio y la puja máxima realizada. De esta manera no salen beneficiadas las empresas con mayor capacidad de inversión y se acaban mostrando los anuncios que son verdaderamente relevantes. En este caso, el Ad Rank es la variable que indica la posición del anuncio y es el resultado de multiplicar la puja máxima por el QS.

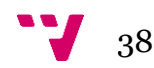

|           | Puja<br>máxima | Quality<br><b>Score</b> | Ad Rank | Posición         |
|-----------|----------------|-------------------------|---------|------------------|
| Empresa A | 10€            | $\overline{2}$          | 20      | 3 <sup>0</sup>   |
| Empresa B | 4E             | 9                       | 36      | 1 <sup>0</sup>   |
| Empresa C | 8€             | 3                       | 24      | $2^{0}$          |
| Empresa D | 7E             | $\mathbf{1}$            | 7       | No se<br>muestra |

*Tabla 1: Posición SEM (Fuente: propia)*

Como vemos en el ejemplo anterior, cuatro empresas compiten por mostrar sus anuncios en las tres primeras posiciones de resultados, mientras que el anuncio que menos ha pujado es el que saldría en la primera posición. Esto se debe a que cumple en mejor medida los criterios del QS y por lo tanto su Ad Rank obtiene mayor puntuación.

Por otro lado, el valor de la puja máxima no es el que acaba pagando el anunciante. Por ejemplo, en el caso de la puja máxima de la empresa B que son 4 euros y el de la empresa C que son 8 euros, el CPC real de la empresa A pasaría a ser el necesario para superar a C.

#### **CPC real B= (CPC real C \* QS C) / QS B**

#### **CPC real B= (8 \* 3) / 9 = 2.6 euros**

Como se muestra en los cálculos, puesto que la empresa B tiene un QS mayor que el resto, con una inversión de 2.6 euros podría mantener la primera posición.

#### **3.7.3 Herramientas**

La herramienta que ofrece Google para preparar las campañas publicitarias es Google Adwords. Se ha elegido este buscador puesto que según el ranking de la página buscadores-web.com es el más utilizado con una cuota de mercado del 62,74%.

Centrándonos ya en la herramienta, cada campaña está compuesta por uno o varios grupos de anuncios. A su vez, un grupo de anuncios consta de uno o varios anuncios, palabras clave, ubicaciones o métodos de orientación. También se establece una oferta predeterminada para cada grupo de anuncios.

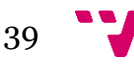

El sistema por el cual Google Adwords posiciona el anuncio en mejor o peor lugar está basado en el ranking que este tiene. El ranking es la multiplicación del precio máximo que se está dispuesto a pagar por esa palabra clave y el Nivel de Calidad de esa palabra clave. Un Nivel de Calidad alto indica que lo que busca el usuario está muy relacionado con la palabra clave por la que puja el anunciante y también con el anuncio y la página de destino que tiene el anunciante. El propósito es que la persona que busque, obtenga en los resultados de pago tan buen resultado a sus búsquedas como en los resultados orgánicos.

En la siguiente captura obtenida por la propia página de la herramienta, se muestra de forma sencilla los primeros pasos a seguir para lanzar la campaña de anuncios. En primer lugar nos conectamos con la cuenta de gmail y abrimos la página web de Adwords. Una vez allí seleccionamos iniciar una nueva campaña. A continuación se muestra el siguiente contenido:

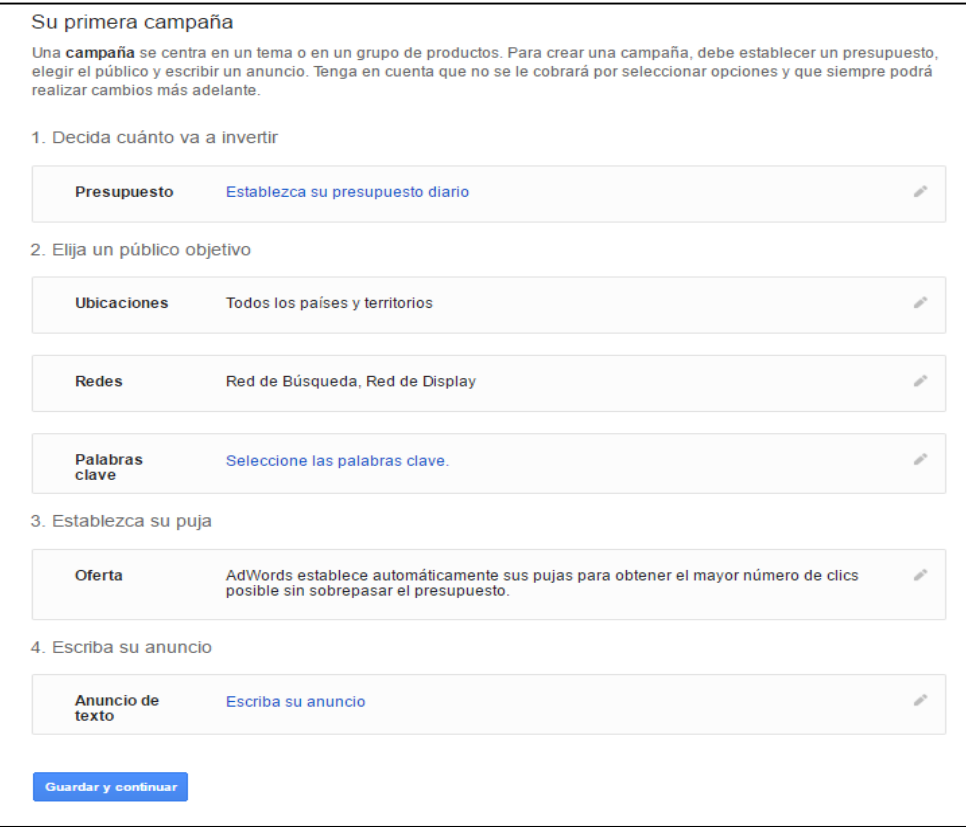

*Ilustración 27: Crear anuncio en Adwords (Fuente: Adwords)*

Como se puede ver en la imagen anterior, lo siguiente que nos pregunta es el presupuesto diario que estamos dispuestos a invertir, el público objetivo, las palabras clave a utilizar, la puja por clic que estamos dispuestos a ofertar y finalmente el texto del anuncio. Los siguientes procedimientos se han omitido puesto que lo más relevante de este proceso es utilizar las palabras clave adecuadas e indicar la inversión que estamos dispuestos a pagar diariamente y por clic.

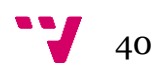

#### **3.7.4 Escenario de Inversión**

Una vez realizada la campaña, es más probable que usuarios o empresas que estén buscando los productos que vende la tienda se conviertan en clientes. Se trata de una forma rápida y barata de obtener clientes invirtiendo en clics. En este proyecto no se ha realizado ninguna campaña y en este caso el escenario ha sido simulado.

Se ha tomado como referencia un video de YouTube subido por la empresa Poliedric, que está especializada en tráfico, publicidad online y Google Adwords. Según se indica en el video, para saber la inversión que se debe hacer en la campaña publicitaria, hay que marcar unos objetivos. Por ejemplo, si el objetivo es tener unas ganancias de 10.000€, habría que averiguar cuantos de los clics que direccionan a la web se convierten en ventas, es decir, son conversiones .

Para obtener las conversiones, podemos suponer que el promedio de ventas de los productos de la tienda es de 100 € y dividimos el objetivo de 10.000€/100€. El resultado obtenido es el número de conversiones, que en este caso sería 100.

El ratio de conversiones se puede obtener analizando el histórico de la tienda o se puede estimar, aunque es más preciso obtenerlo conforme se vayan teniendo datos de ventas. En este caso, se puede suponer que el ratio de conversión sea de 1,13%, es decir, de cada 100 visitas, 13 son conversiones.

Una vez conocido el número de conversiones y el ratio, se puede calcular el número de clics que necesitará la tienda para llegar a obtener los 10.000€ en ventas.

#### **Clics totales= (conversiones/ratio conversión) \* 100**

#### **Clics totales= 100/1,13% =8.850 clics**

Con estos datos, y suponiendo que el coste por clic es de 0,28 euros, se puede estimar la cantidad de dinero que debe invertir la tienda en los 8.850 clics:

#### **Inversión**= 8.850 \* 0,28 = **2.478 euros**

De este modo se puede estimar también el retorno de la inversión:

#### **ROI= (Ventas - Inversión/ Inversión) \* 100**

**ROI= (10.000 - 2.478 / 2.478) \* 100 = 303.5%**

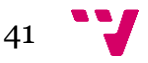

## **3.8 Análisis coste-beneficio**

Para analizar los costes del proyecto, se han elaborado dos tipos de presupuesto. El primero es el que se ofrecería a un cliente, en el que se incluye el precio por el trabajo realizado durante todo el desarrollo de la tienda y los costes que conlleva. El segundo presupuesto se basa en el autoconsumo por parte de la propia empresa. En este caso se han elaborado dos posibles escenarios en los cuales se calcula el umbral de rentabilidad o punto muerto de la inversión.

#### **3.8.1 Presupuesto para empresa-cliente**

Se ha realizado una planificación de las tareas necesarias para hacer este proyecto. Esto se ha creado con un diagrama de Gantt a través de la herramienta Microsoft Project para poder asignarle un precio al trabajo realizado. De este modo un cliente puede conocer el coste aproximado de este proyecto midiendo y teniendo en cuenta todas las tareas que se deben realizar para montar una tienda online con herramientas CMS.

En la siguiente captura se muestra la lista de tareas junto con la duración estimada, fechas de inicio y fin y el encargado de realizarla. En este caso se considera la jornada laboral de 40 horas y de lunes a viernes.

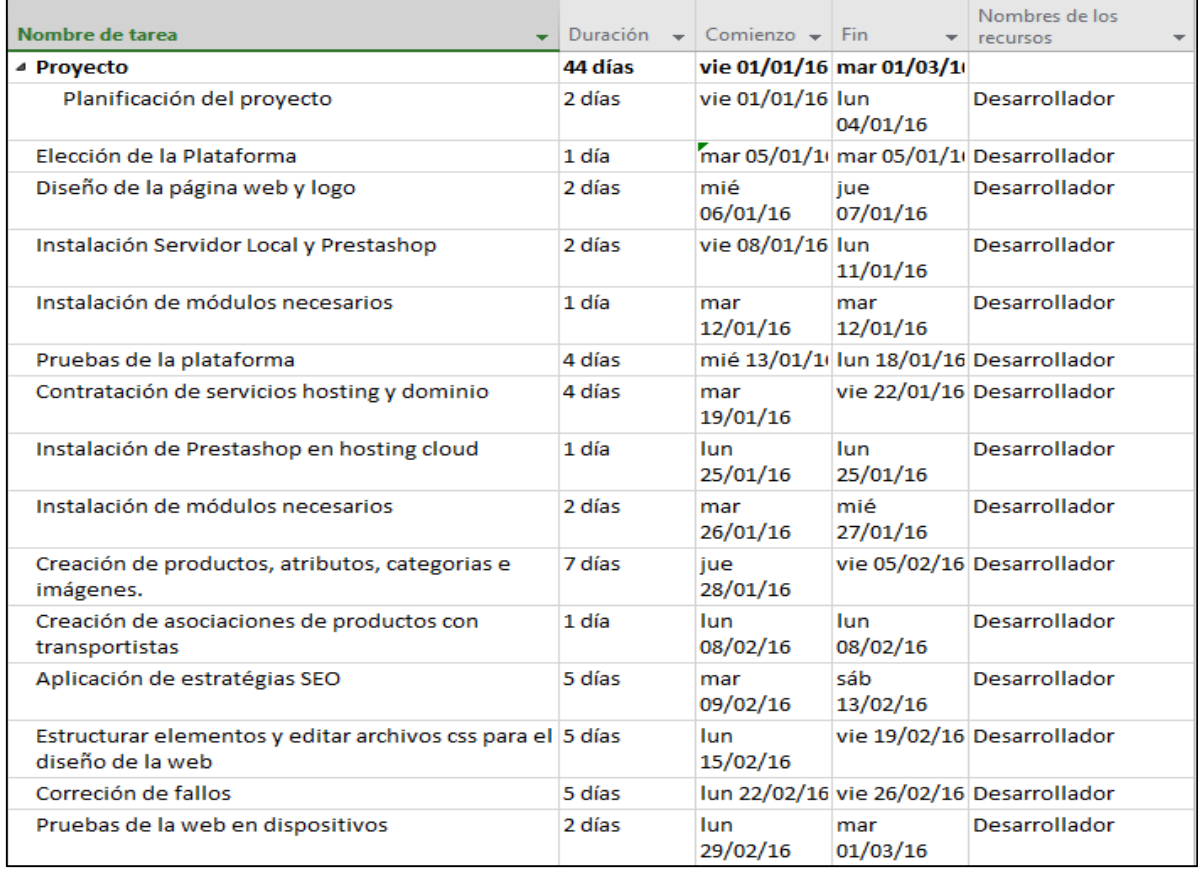

*Ilustración 8: Planificación de tareas (Fuente: propia)*

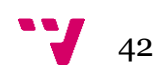

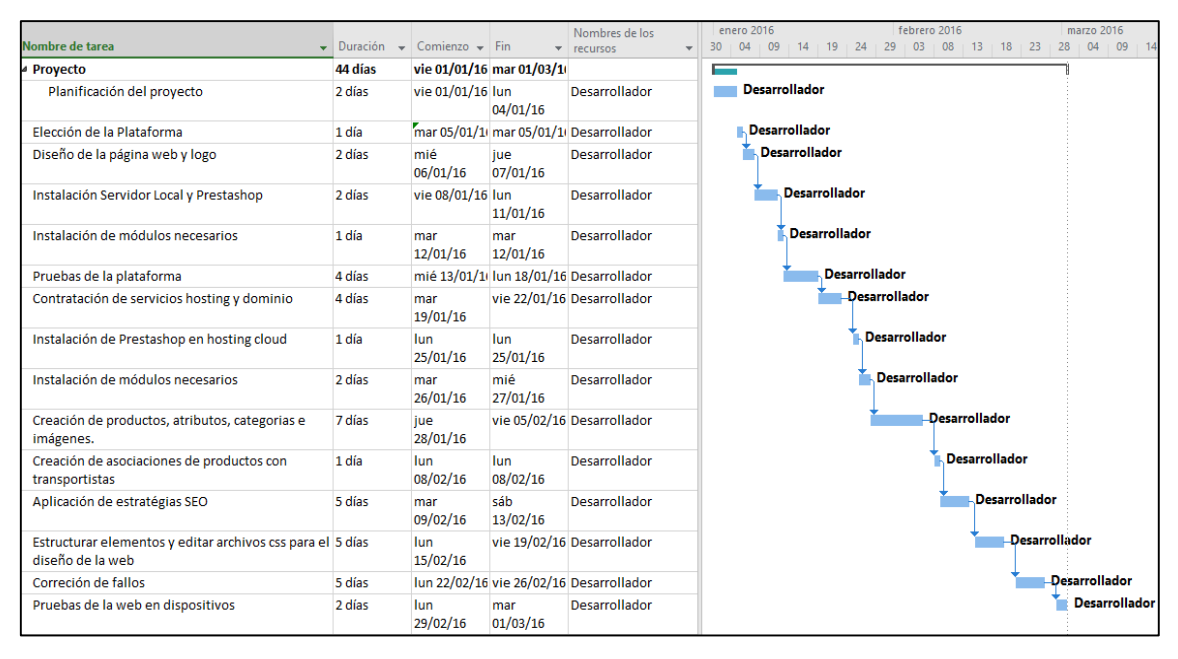

#### A continuación, se ha añadido el diagrama de Gantt a las tareas del proyecto:

*Ilustración 9: Diagrama de Gantt (Fuente: propia)*

Suponiendo que el coste por hora del desarrollador es de 20 euros, basándonos en el precio que indica la web programadorprestashop.org, si hacemos los cálculos de las tareas del proyecto obtenemos el siguiente resultado:

#### **Coste horas** = 44 días \* 8 **horas** \* 20  $\text{\textsterling}$  = 7.040  $\text{\textsterling}$

Por otro lado, los costes fijos que habría que asumir y añadir al coste del proyecto para el mantenimiento de la web son: coste de registro dominio 9,62€/año, coste de alojamiento de la web: 57,35€/año, coste de certificado SSL de dominio: 19,95€/año.

|                      | Coste en € al año |
|----------------------|-------------------|
| Registro de dominio  | 9,62 €/año        |
| Alojamiento web      | 57,35 €/año       |
| Certificado SSL      | 19,95 €/año       |
| Coste horas personal | 7.040 $\epsilon$  |
| <b>Total</b>         | 7.126,92 €        |

*Tabla 2: Presupuesto empresa (Fuente: propia)*

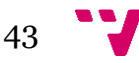

En este caso, si tenemos en cuenta el precio total del proyecto, este supone un coste para un cliente que quiera contratar nuestros servicios de 7.126,92 €. A parte de este precio, se ofrecen otros servicios como el mantenimiento mensual de la plataforma que incluya algunas modificaciones en la plantilla o pequeños cambios en el código por 50 € mensuales. Por otro lado, el precio puede variar si el cliente desea utilizar una plantilla de pago o quiere que le realicemos una campaña de posicionamiento SEM. Aun así, habría que ajustar el precio final analizando el precio en el mercado para hacer un presupuesto más competitivo.

#### **3.8.2 Presupuesto autoconsumo de la empresa**

En el caso de que quisiéramos emprender nuestro propio negocio, se han elaborado dos escenarios diferentes. En el primer escenario se han tenido en cuenta los costes fijos, costes variables e ingresos al emplear el modelo de negocio *Dropshipping* mediante el mayorista BigBuy. En cambio, en el segundo escenario, se ha supuesto que hubiéramos seguido un modelo de negocio Estándar contemplando sus respectivos costes e ingresos.

A partir de estos datos, se ha calculado el punto muerto o umbral de rentabilidad, que se define como la cantidad de ventas que permite al negocio recuperar todos los costes correspondientes a ese volumen de ventas.

#### **Escenario 1**

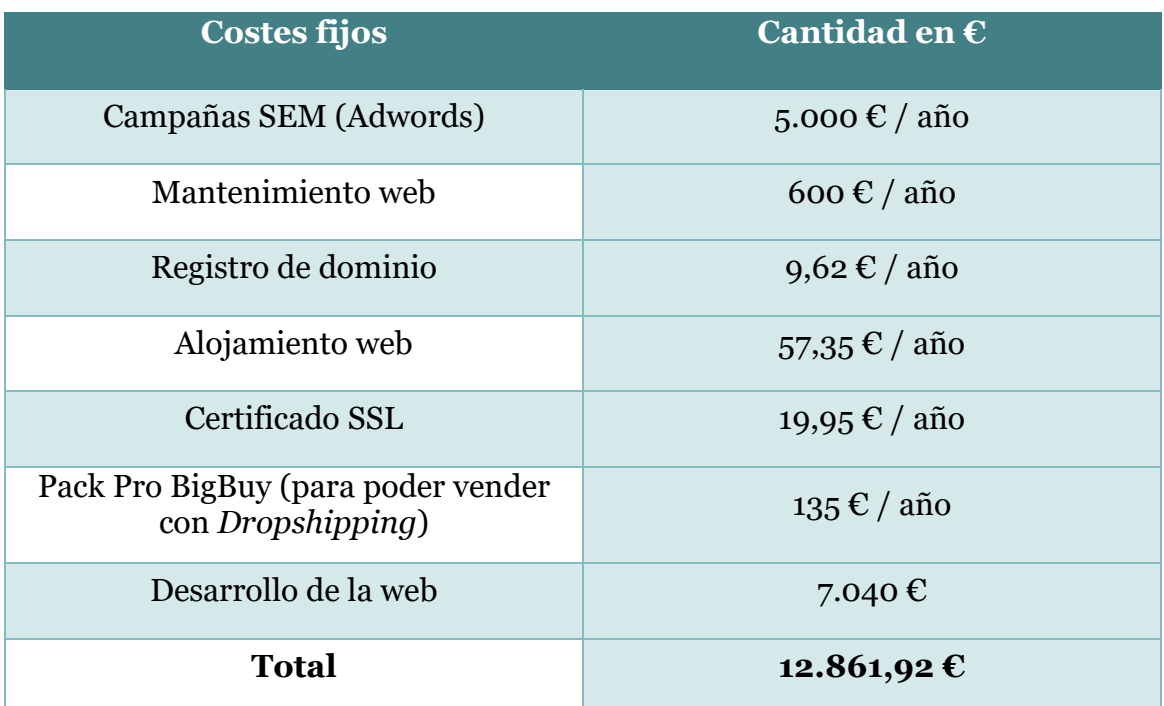

A continuación, vamos a listar los costes fijos, costes variables e ingresos totales que tendría el modelo de negocio *Dropshipping*:

*Tabla 3: Costes fijos escenario 1 (Fuente: propia)*

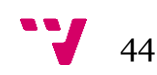

| <b>Costes variables</b> | Cantidad en $\epsilon$       |
|-------------------------|------------------------------|
| <b>Coste Smartphone</b> | 255 € / unidad               |
| Coste Accesorio         | $25.5 \text{ } \in$ / unidad |
| <b>Coste Tablet</b>     | 297,5 € / unidad             |

*Tabla 4: Costes variables escenario 1 (Fuente: propia)*

| <b>Ingresos</b>  | Cantidad en $\epsilon$ |  |
|------------------|------------------------|--|
| Venta Smartphone | 300 $\epsilon$ /unidad |  |
| Venta Accesorio  | 30 €/unidad            |  |
| Venta Tablet     | 350 $\epsilon$ /unidad |  |

*Tabla 5: Ingresos por unidad escenario 1 (Fuente: propia)*

En este caso, el precio medio de los móviles, accesorios y tabletas de nuestro negocio es de 300 €, 30 € y 350 € respectivamente. El margen que aplicamos sobre el precio de coste es del 15%, es decir, obtenemos 45 €, 4,5 € y 52,5 € respectivamente y el coste de financiación es 0, ya que los móviles se pagan después de venderlos.

A continuación, aplicamos la fórmula del umbral de rentabilidad. De este modo calculamos la cantidad (Q) de Smartphone que deberíamos vender (puesto que es el producto estrella de la tienda) para recuperar todos los costes y empezar a obtener beneficios netos.

Ingresos totales – Costes totales =  $0 \rightarrow$ 

Ingresos totales = Costes totales  $\rightarrow$ 

Precio unitario \* Q = Costes Fijos + Coste Unitario \* Q  $\rightarrow$ 

300  $\mathbb{C}$  \*  $0 = 12.861,92 \mathbb{C} + 255 \mathbb{C}$  \*  $0 \rightarrow$ 

 $Q = 12.861,92 \text{ E}$  /  $(300 \text{ E} - 255 \text{ E}) = 285,2 \text{ m}$ óviles

En este caso deberíamos de vender **286 móviles** para asumir costes. Una vez alcanzada esa cantidad, empezaríamos a tener beneficios netos.

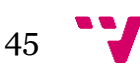

#### **Escenario 2**

A continuación, vamos a listar los costes fijos, costes variables e ingresos totales que tendría el modelo de negocio Estándar:

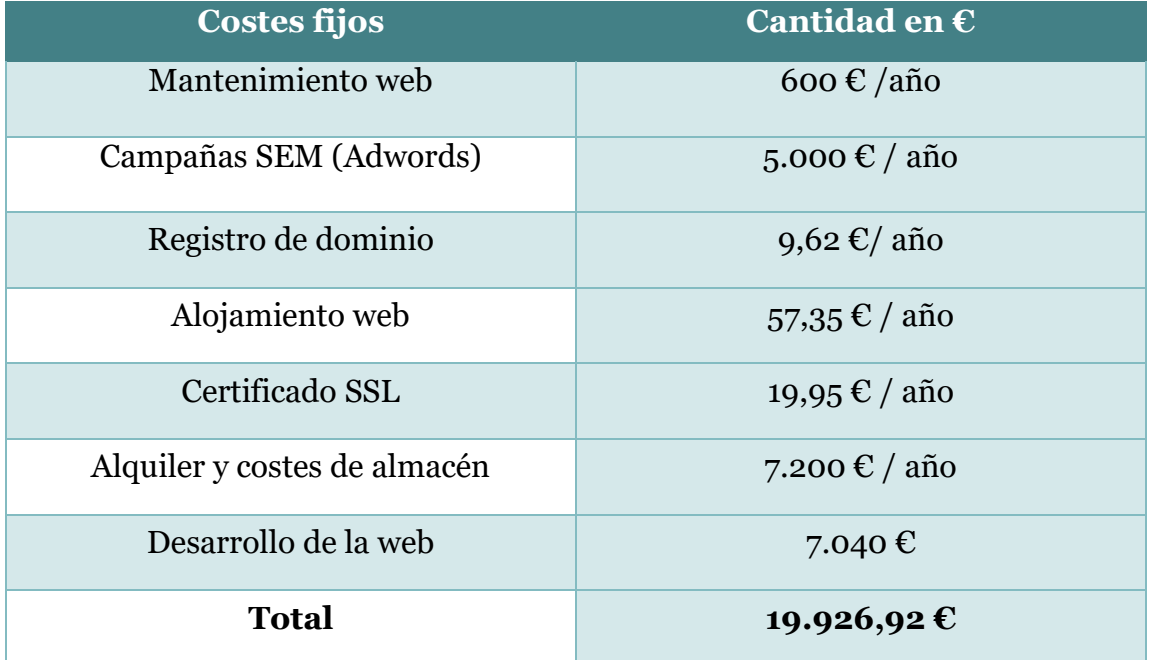

*Tabla 6: Costes fijos escenario 2 (Fuente: propia)*

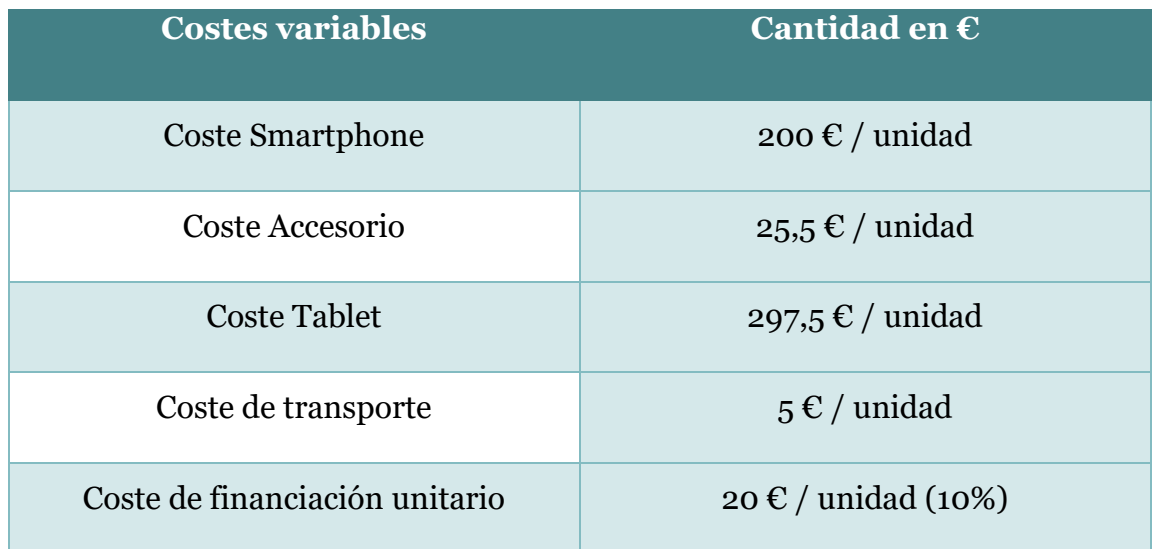

*Tabla 7: Costes variables escenario 2 (Fuente: propia)*

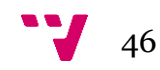

| <b>Ingresos</b> | Cantidad en $\epsilon$ |  |
|-----------------|------------------------|--|
| Smartphone      | 300 $\epsilon$ /unidad |  |
| Accesorio       | 30 €/unidad            |  |
| Tablet          | 350 $\epsilon$ /unidad |  |

*Tabla 8: Ingresos escenario 2 (Fuente: propia)*

En este caso, el precio medio de los móviles, accesorios y tabletas de nuestro negocio es de 300 €, 30 € y 350 € respectivamente.

El margen que aplicamos sobre el precio de coste es del 50%, es decir, obtenemos 100€, 15 € y 175 € respectivamente.

Por otro lado, puesto que hay que comprar antes el móvil para poder venderlo, existe un coste de financiación. Podemos asumir que pagamos al proveedor a los 60 días con un 10% de interés. De ahí que se incluya un coste variable de 20 € por Smartphone.

En cuanto al precio de transporte, podemos suponer que tiene un coste de 5  $\epsilon$ por cada envío.

A continuación, aplicamos la fórmula del umbral de rentabilidad. De este modo calculamos la cantidad (Q) que deberíamos vender de Smartphones (puesto que es el producto estrella de la tienda) para recuperar todos los costes y empezar a obtener beneficios netos.

Ingresos totales – Costes totales =  $0 \rightarrow$ 

Ingresos totales = Costes totales  $\rightarrow$ 

Precio unitario \* Q = C. Fijos + (C.Unitario + Transporte + Financiación )\* Q  $\rightarrow$ 

300  $\mathbb{C} * 0 = 19.926.92 \mathbb{C} + 225 \mathbb{C} * 0 \rightarrow$ 

 $Q = 19.926,92 \mathcal{L} / (300 \mathcal{L} - 225 \mathcal{L}) = 265,69$  móviles

En este caso deberíamos de vender **266 móviles** para asumir costes. Una vez alcanzada esa cantidad, empezaríamos a tener beneficios netos.

Si comparamos ambos escenarios, nos damos cuenta de que en el modelo Estándar hace falta vender menor cantidad de móviles para recuperar costes, en concreto 20 menos durante el primer año. Aunque como se ha comentado, hace falta más experiencia en el sector y los costes son mayores.

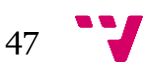

# **4 Creación y Desarrollo 4.1 ¿Qué es un CMS?**

El significado en inglés de estas siglas es *Content Management System*, es decir, un sistema de gestión de contenidos. Si nos centramos en el contexto de la informática y el mundo de las páginas web, se trata de una aplicación que permite crear, añadir y administrar los contenidos de una página web. Además, cuenta con una interfaz desde la cual se permite gestionar todos los elementos del diseño, estructura y contenido de la página. A través de esta interfaz existe la posibilidad de dar diferentes roles. El de editor, que carga contenido al sistema o el de administrador, que con más permisos es el que aprueba la publicación de este contenido y además puede editar más opciones de la página en sí.

Esta herramienta puede controlar una o más bases de datos en las cuales se aloja el contenido de la web. De esta forma el gestor genera nuevas páginas web interactuando con el servidor con el mismo formato, evitando tener que añadir y maquetarse cada vez la página HTML y subirla al servidor web. Cada cambio realizado en el diseño se aplicará automáticamente al formato de todas las páginas, ahorrando así mayor cantidad de tiempo.

Generalmente, un CMS funciona en el servidor web donde está alojada la web. De este modo si queremos acceder a él normalmente lo haremos a través del navegador. Para subir contenidos lo haremos mediante el uso de un protocolo de transferencia de ficheros o FTP. En este caso cuando un usuario accede a la página mediante una URL, esta llamada es ejecutada en el servidor, se selecciona el esquema gráfico y se introducen los datos correspondientes de la base de datos. El código HTML de la página se generará en esa llamada, disponiendo siempre de varios formatos en los que se muestra el contenido para que sea flexible a la hora de crear nuevos menús o apartados.

Los gestores de contenido se pueden agrupar de diferentes formas según el criterio que se vaya a emplear, por ejemplo, podemos agruparlo por sus características o por su funcionalidad.

Si tenemos en cuenta el lenguaje de programación con el que se ha creado: Active Server Pages, ASP.NET, Java, PERL, PHP, Python, Ruby On Rails…

Por otro lado, según la licencia: Código abierto o Privado.

Según la función que desempeñan y el uso que se les da: Blogs, Foros, Comercio Electrónico, Wikis, Enseñanza, etc.

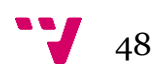

El desarrollo de un comercio electrónico basado en un CMS ofrece una gran cantidad de ventajas que son muy recomendables para facilitar todo el proceso de puesta en marcha de la tienda.

- El usuario puede gestionar su propia página añadiendo, editando y borrando datos para mantener contenidos relevantes.
- Ofrecen la posibilidad de gestionar la página entre varias personas con diferentes tipos de roles.
- Al utilizar plantillas ya adaptadas y con posibilidad de personalizar el diseño, el trabajo de programación se minimiza.
- Ofrecen la posibilidad de cambiar el estilo y diseño de la tienda sin darles un nuevo formato a las páginas HTML, ahorrando tiempo y dinero.
- Existen grandes comunidades de cada CMS en los cuales podemos encontrar la ayuda necesaria para solventar problemas.
- Generalmente son sencillos de usar y los cambios que realizamos son aplicados al instante en nuestra página web.

# **4.2 Elección de la plataforma tecnológica**

La decisión de inclinarse por una herramienta CMS u otra viene en parte por el interés de búsqueda de cada una de las siguientes plataformas que muestra el informe de Tendencias de Google y sus principales características.

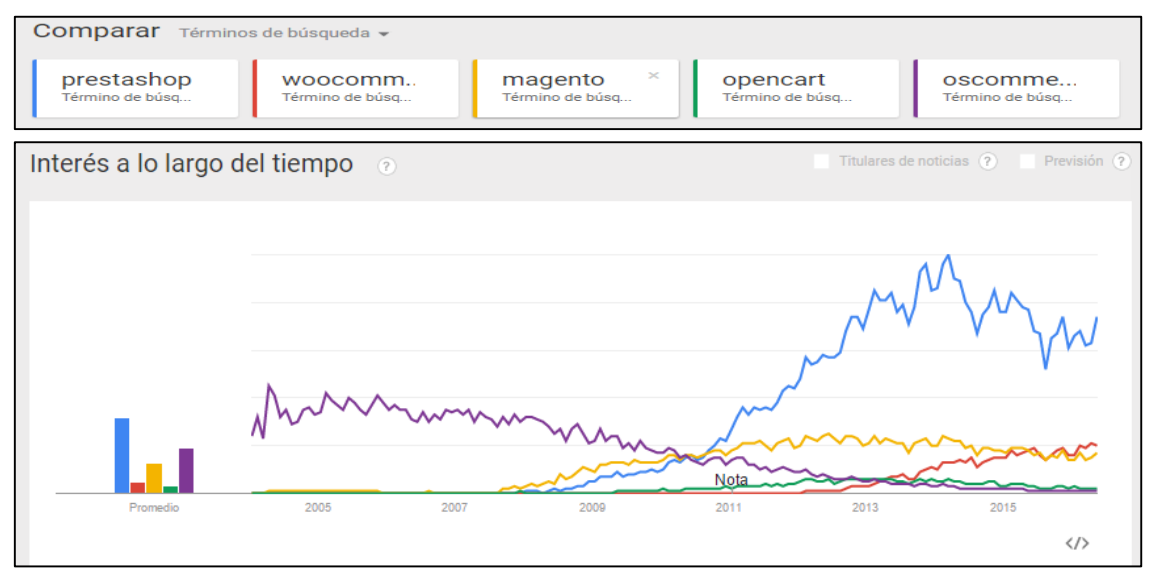

*Ilustración 32: Tendencias de búsqueda (Fuente: Propia)*

Gracias a la infografía anterior, se puede deducir que la plataforma más utilizada o que más futuro tiene hasta el momento en España es Prestashop, puesto que es la que más búsquedas relativas tiene y es lógico pensar que contra más búsquedas, más uso tiene. De todos modos, veamos las características de las tres más significativas para no descartar ninguna a priori.

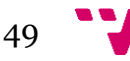

### **4.1.1 Prestashop**

Según la página web de la plataforma, se trata de la más utilizada en España con más de 40000 tiendas. Los requerimientos del servidor que necesita son: Apache 1.3, Apache 2.x, Nginx o Microsoft IIS, PHP 5.2+, MySQL 5 o superior.

Además, tiene una gran cantidad de tutoriales en YouTube y una comunidad bastante amplia donde se pueden consultar cualquier tipo de dudas y problemas que surjan. Ofrece una guía completa de su instalación a pesar de ser fácil y rápida. También incluye en la propia web cursos gratuitos de nivel básico y avanzado y otros cursos de distintos niveles que se imparten desde diferentes centros.

De igual forma, cuenta con un diseño gráfico fácil de personalizar, plantillas gratuitas 100% *responsive* para adaptar la tienda a la pantalla de cualquier dispositivo, tiene el código abierto para editar más allá de lo que permite la plantilla, es recomendable para tiendas pequeñas y medianas que no tengan más de mil productos y cabe agregar, que una de las mayores ventajas que tiene es que la tienda se posiciona muy bien y hace muy buena optimización del SEO.

Páginas hechas con Prestashop: [http://www.talla100.com](http://www.talla100.com/) , <https://www.leopard.es/>

#### **4.1.2 Magento**

Magento es la aplicación más potente a la hora de realizar una tienda online, pero a su vez también es la más compleja y requiere unas características del servidor más exigentes, es decir, mayor inversión inicial. Entre los requerimientos que necesita: cualquier distribución Linux x86-64, Apache 2.x, MySQL 5.5 o superior y PHP 5.4.x o superior.

Tiene mejores prestaciones y capacidades para la personalización, aunque poco a poco Prestashop las ha ido incluyendo. Además, el panel de administración es el más completo y complejo, con una curva de aprendizaje mayor a la de cualquier otra herramienta.

Aprender a utilizar esta plataforma tecnológica requerirá más tiempo y más esfuerzo que Prestashop o WooCommerce. Con lo cual el coste del proyecto también se verá incrementado.

Es más recomendable utilizar esta herramienta en proyectos de gran envergadura. Por lo tanto, para proyectos más sencillos es más indicado hacer uso de cualquiera de las otras dos plataformas.

Páginas hechas con magento:<http://www.bq.com/>. <http://themoneyteam.com/>

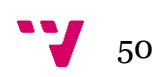

#### **4.1.3 WooCommerce**

WooCommerce no es en sí un gestor de contenidos especializado en tiendas online como lo es Prestashop o Magento. En este caso, se trata de una extensión o *plugin* para un gestor de contenidos de ámbito general como WordPress, que le otorga las características de una tienda online. Los requerimientos de servidor que necesita son: PHP 5.2.4 o superior, MySQL 5.0 o superior, el módulo de Apache "mod\_rewrite" (para permalinks), soporte fsockopen (Para acceso IPN de pasarelas de pago) y WordPress 3.5 o superior.

Las plantillas para WordPress son mucho más flexibles que las de Prestashop, ya que estas se mantienen rígidas y es necesario acceder al código para modificarlas. Sin embargo, WooCommerce no tiene integradas todas las características de facturación, idioma y traducciones, etc… que son específicas de un *e-Commerce*. De este modo, será necesario instalar nuevos *plugin* para que adquiera estas funcionalidades.

Páginas hechas con WordPress+WooCommerce:<http://menteyoga.com/> , <http://www.roughguides.com/>

#### **4.1.4 Conclusión**

Una vez vistas las características de las tres plataformas tecnológicas más utilizadas, Prestashop resulta ser la que mejor encaja en el modelo de negocio debido al tamaño del proyecto y a sus ventajas para implementar toda la funcionalidad que se necesita a día de hoy para ser una tienda online competente y adaptable a las pantallas de los diferentes dispositivos del mercado. Por otro lado, la comunidad de usuarios es mayor y esto es una gran ventaja a la hora de buscar soluciones y respuestas ante problemas en el desarrollo de la tienda.

### **4.2 Desarrollo de la tienda en Prestashop**

A la hora de implementar la tienda online, se ha hecho uso de la capacidad que tiene esta plataforma para añadir y quitar contenidos sin tener que programar las hojas HTML y php para darle la funcionalidad a las páginas desde cero.

A continuación, se listarán las herramientas utilizadas para desarrollar el proyecto, la estructura y diseño que se le ha aplicado a la web y finalmente se mostrarán los módulos que se han requerido para cumplir con los objetivos del modelo de negocio establecido.

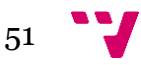

#### **4.2.1 Herramientas utilizadas**

Las herramientas necesarias para implementar la tienda online han sido:

- **Prestashop:** Consiste en una plataforma CMS de código abierto que facilita la creación y mantenimiento de una tienda en línea. Su software está escrito en PHP y su motor de base de datos predeterminado es MySQL. Actualmente la plataforma cuenta con la versión 1.6.1.4 y nos permite la gestión de módulos, temas, productos y más preferencias desde un panel administrativo o *back-office* para personalizar toda la estructura y contenidos de la página web o *front-office*.
- **Wamp Server:** Proporciona a través del servidor web HTTP Apache 2.2.22, el lenguaje de programación web PHP 5.4.3 y el sistema de gestión de bases de datos relacional MySQL 5.5.24 la creación de un servidor a nivel local para instalar Prestashop a nivel local y evitar así contratar el alojamiento web.
- **Plesk:** Esta herramienta ha sido proporcionada al adquirir el alojamiento web en la página abansys. Proporciona un panel administrativo a nivel de gestión del servidor Linux contratado y la base de datos de nuestra página ha sido creada desde esta herramienta con phpMyAdmin.
- **PhpMyAdmin:** Se trata de una herramienta escrita en PHP para gestionar y administrar MySQL a través de páginas web utilizando Internet. La versión instalada es la 4.6.0 y con ella se ha creado la base de datos de la tienda.
- **FileZilla:** Es un cliente FTP multiplataforma de código abierto y software libre. Ha sido útil para transferir y actualizar archivos editados en el entorno local hasta la dirección donde estaba alojada la web.
- **Notepad++:** Es un editor de texto de código libre que da soporte a varios lenguajes de programación. Ha sido útil a la hora de editar los archivos .css y .tpl de la tienda. Se parece bastante al bloc de notas y para el css la opción de reemplazar contenido por otro ha sido de gran ayuda.
- **Photoshop**: Es un editor de gráficos usado para retoque de fotografías y gráficos. Ha sido muy útil a la hora de comprimir y retocar las imágenes del slider, productos y el logo de la tienda.

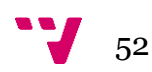

 **Screenfly**: Es una aplicación web en la cual se puede comprobar cómo se adapta una página web a distintas resoluciones de diferentes dispositivos. De esta forma se ha podido comprobar cómo se adapta la tienda en los distintos terminales.<http://quirktools.com/screenfly/>

#### **4.2.2 Estructura y diseño de la tienda**

El contenido y estructuración de elementos de la tienda tiene una gran importancia ya que son el escaparate de los productos hacia el cliente. El tema que se ha escogido es el que viene por defecto al instalar la plataforma Prestashop. La ventaja que tiene es que es responsive y además está recibiendo actualizaciones constantemente.

La estructura de los elementos de la página en el ordenador se ha dividido en dos columnas. Con esto se intenta eliminar carga de contenido de la página para mostrar lo que realmente importa de la tienda, que son los artículos y ofertas. La mayoría de las tiendas online han abandonado el diseño en tres columnas y están reduciendo el número de estas a una o dos en bastantes casos.

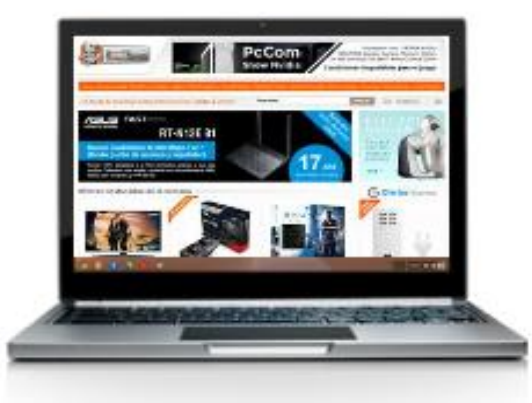

Algunos ejemplos:

*Ilustración 10: Tienda PcComponentes, 2 columnas (Fuente: Propia)*

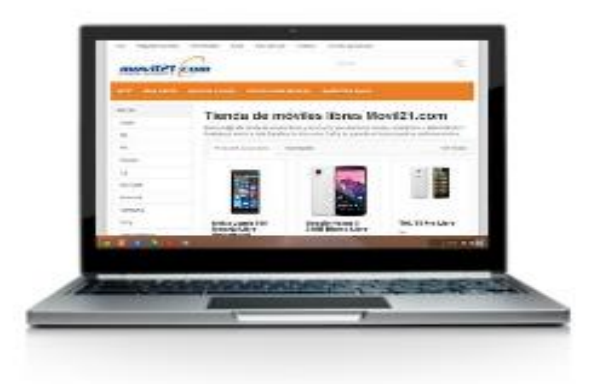

*Ilustración 11: Tienda Móvil21, 2 columnas (Fuente: Propia)*

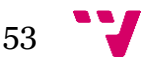

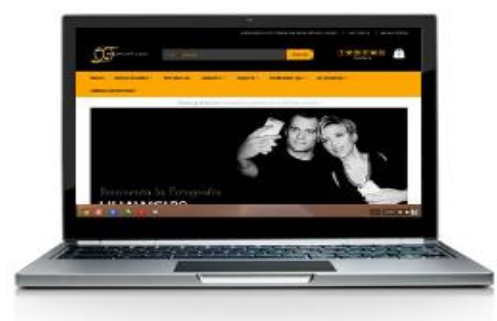

*Ilustración 12: Tienda MaxMóvil, 1 columna (Fuente: Propia)*

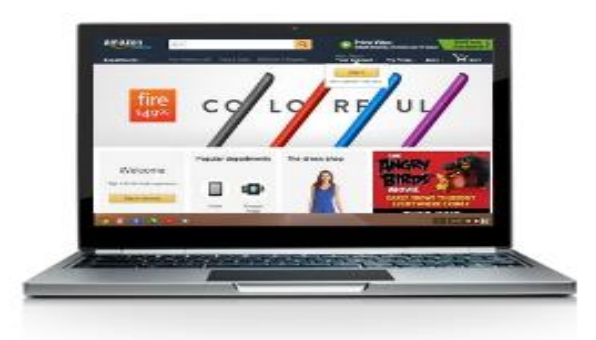

*Ilustración 13: Tienda Amazon, 1 columna (Fuente: Propia)*

En la tienda de este trabajo, se ha seguido este patrón de 2 columnas. Una columna izquierda más estrecha con diferentes módulos y una columna central que ocupa el resto del ancho de la ventana. Como se puede ver en la siguiente imagen, en el panel superior se ha ubicado el menú, el buscador de contenido y la cesta. En la columna izquierda están las categorías, las etiquetas, y las novedades y productos más vistos, y finalmente, en la columna de la derecha hay un deslizador que contiene imágenes grandes con ofertas y noticias y debajo los productos destacados o populares.

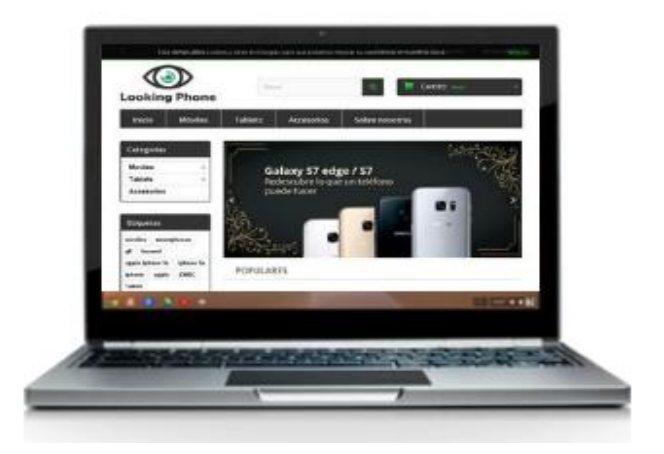

*Ilustración 14: Tienda LookingPhone, 2 columnas (Fuente: Propia)*

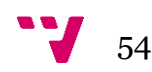

Por otro lado, se ha tenido en cuenta la forma en la que se adaptaba la página a la pantalla de los dispositivos móviles. De este modo, como el tema era responsive, la mayor parte de los elementos se han ajustado a las dimensiones del Smartphone sin dar muchos problemas. En la siguiente imagen se muestra una de las tareas que se ha tenido que hacer, que ha sido impedir que se visualizaran el módulo de categorías, etiquetas, novedades y productos más vendidos desde el panel de control o back-office de Prestashop con la opción "Desactivar en móviles". De esta manera se evita la sobrecarga de contenido.

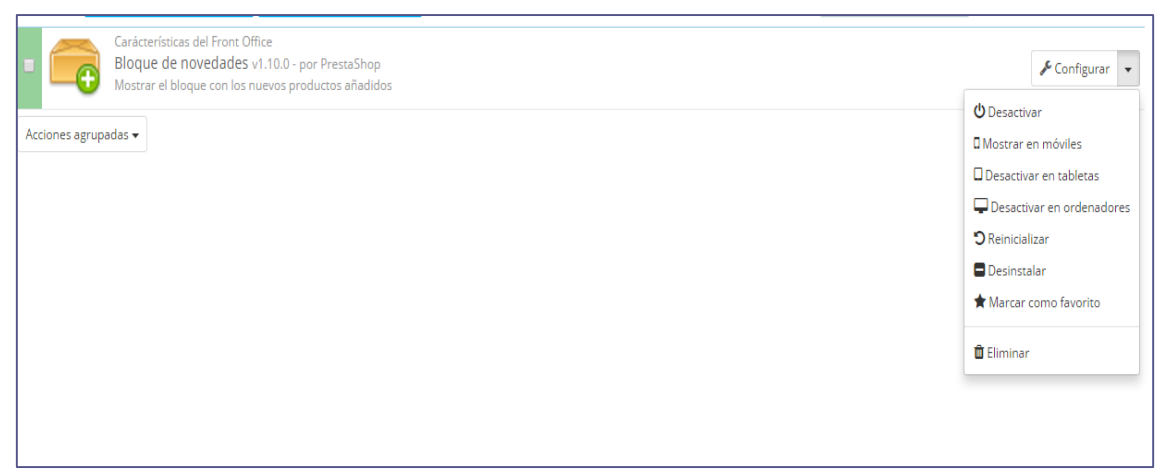

*Ilustración 38: Desactivar módulos en móviles (Fuente: Propia)*

De esta forma, en los dispositivos móviles la estructura del contenido se agrupa en una sola columna para que el usuario se centre en un único punto cuando navegue por la tienda.

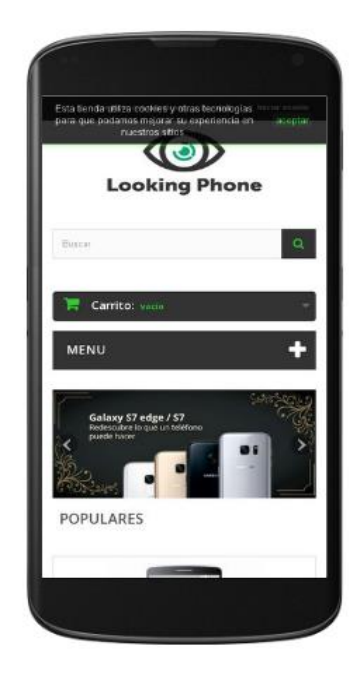

*Ilustración 15: Tienda en versión móvil (Fuente: Propia)*

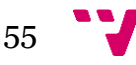

Por otra parte, a través del cliente FTP se ha accedido a los archivos css de la página web para poder editar los colores, estilos y márgenes de los módulos. En la siguiente captura se muestra el procedimiento a la hora de editar el menú superior, utilizando la inspección de elementos desde el navegador Google Chrome para conocer el nombre del archivo y su directorio.

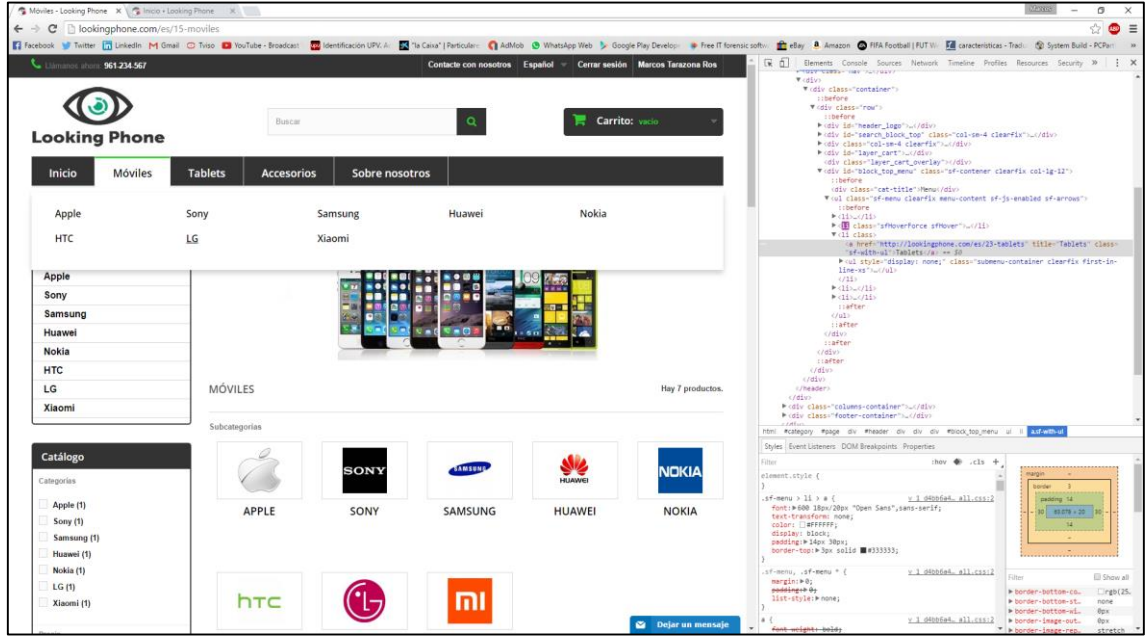

*Ilustración 16: Inspeccionar elemento en el navegador (Fuente: Propia)*

Una vez encontrado el nombre del archivo css que contiene los estilos del menú, se descarga mediante el cliente FTP para editarlo con el Notepad++.

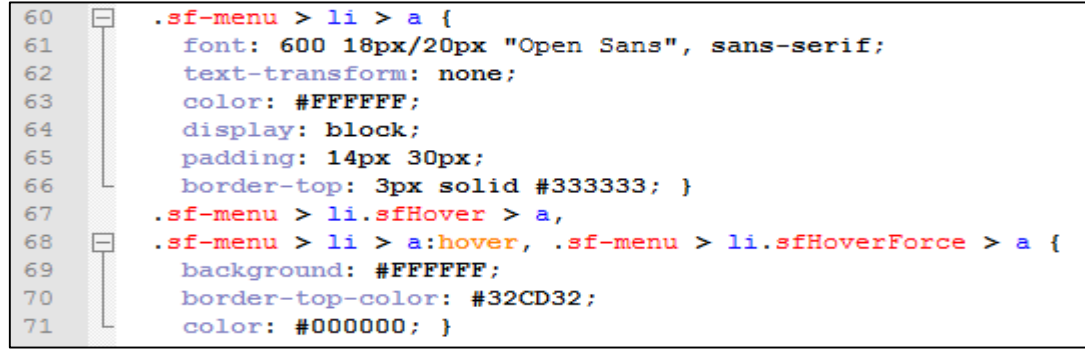

*Ilustración 41: Editar archivo CSS (Fuente: Propia)*

En el caso de la anterior imagen, se ha modificado el tamaño del texto del menú, el *padding,* que viene a ser el marco del elemento, los colores y el efecto visual que hace al pasar por encima el ratón sobre los diferentes elementos del menú. Una vez modificado se guarda y se vuelve a subir mediante el cliente FTP sobrescribiendo el archivo anterior para actualizar los cambios.

Esta tarea se ha implementado en los diferentes archivos css donde se incluían los estilos de los módulos para darle un cambio al aspecto de la tienda.

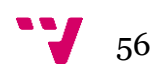

#### **Tienda por defecto**

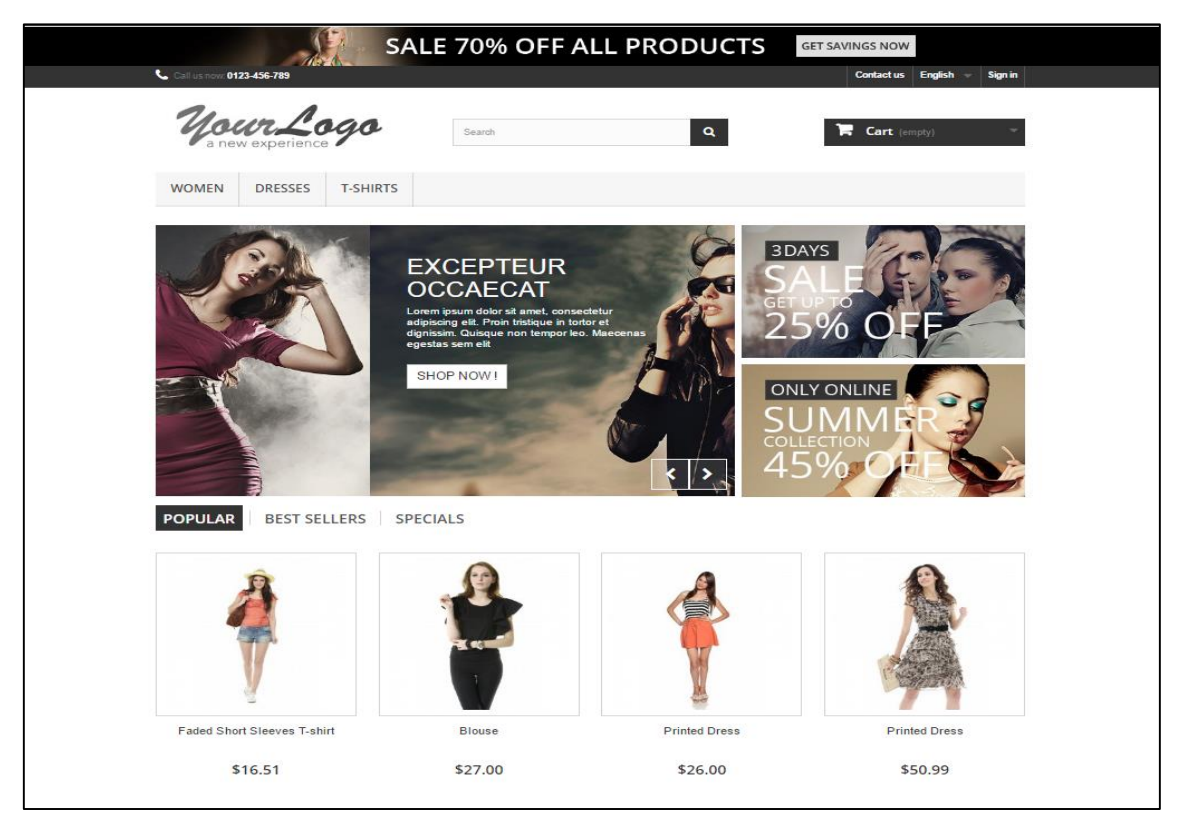

*Ilustración 17: Tienda por defecto en Prestashop (Fuente: Propia)*

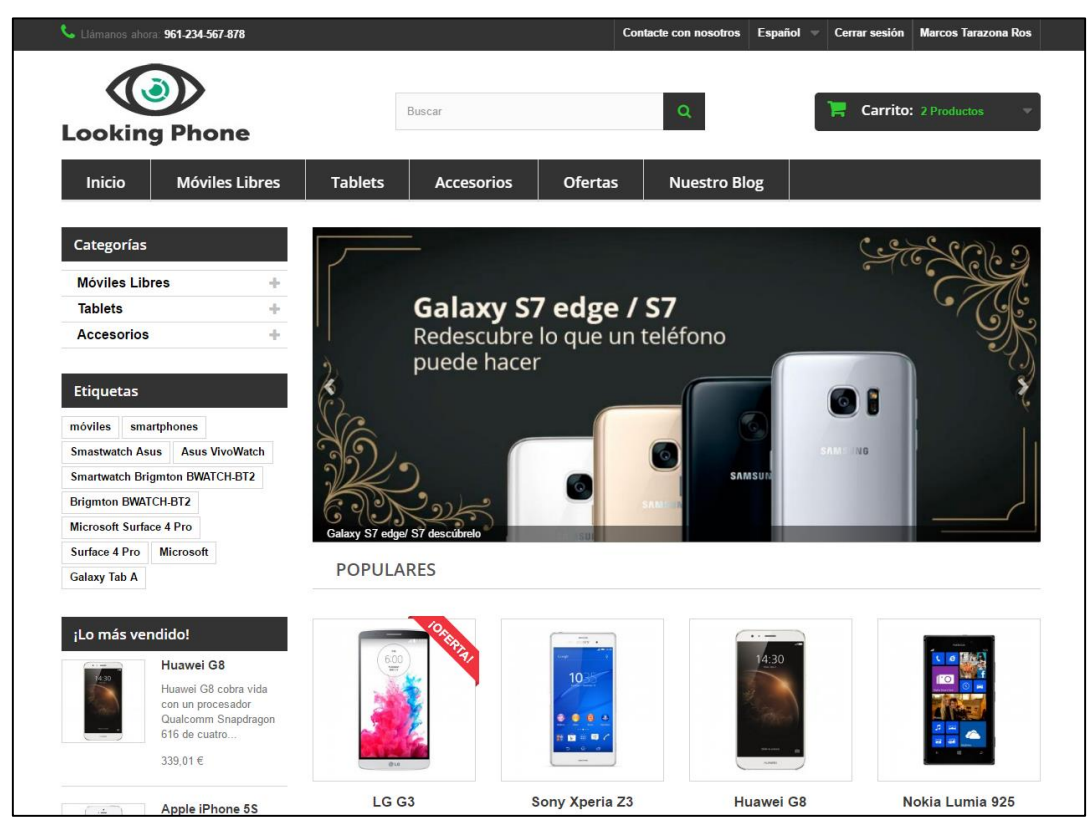

**Tienda después de editarla**

*Ilustración 18: Tienda después de editarla (Fuente: Propia)*

#### **4.2.3 Módulos utilizados**

Como se ha comentado anteriormente, Prestashop es una herramienta CMS. Esto quiere decir que va a permitir gestionar los contenidos agregando y eliminando elementos en la base de datos. Para darle funcionalidad a la página, se añaden módulos que en su conjunto forman todos los requisitos y las opciones que ha de tener una tienda online. La mayor parte de los módulos importantes para la tienda como la cesta, productos destacados, novedades, categorías… ya vienen instalados, solo habría que seleccionar los que interesan para el modelo de negocio y posicionarlos en los distintos bloques de la tienda (top, header, home, columna izquierda). A parte de estos, ha sido necesario disponer de módulos externos para satisfacer las necesidades del negocio:

**Sliders Everywhere:** Este módulo permite añadir imágenes a un bloque deslizador para que se vayan mostrando de forma personalizada. De esta forma se pueden añadir imágenes con novedades y ofertas para que llame la atención del cliente. Lo más importante es que permite ubicarlo en cualquier parte de la tienda y darle mayor personalización que el que viene por defecto, de ahí que se haya recurrido a él.

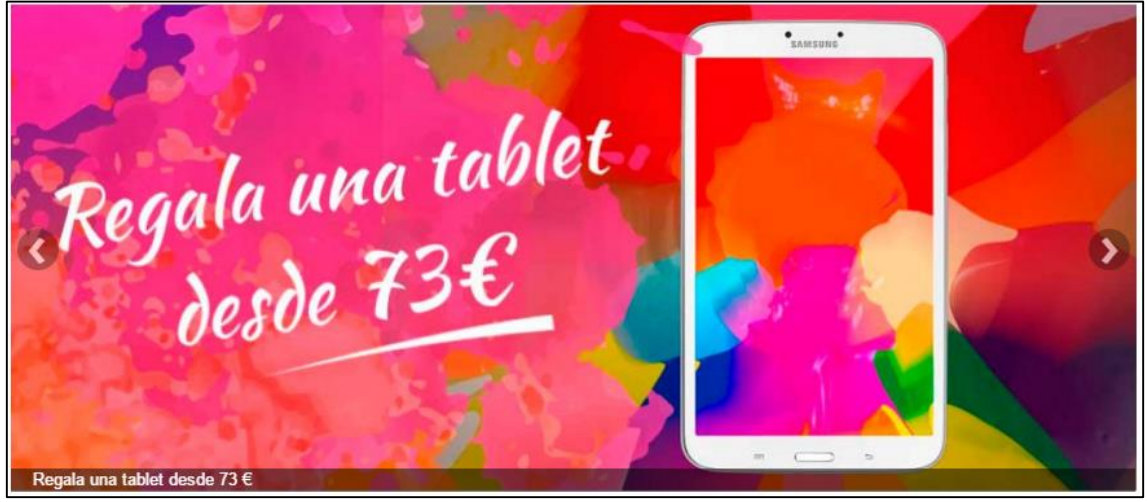

*Ilustración 19: Deslizador de imágenes (Fuente: Propia)*

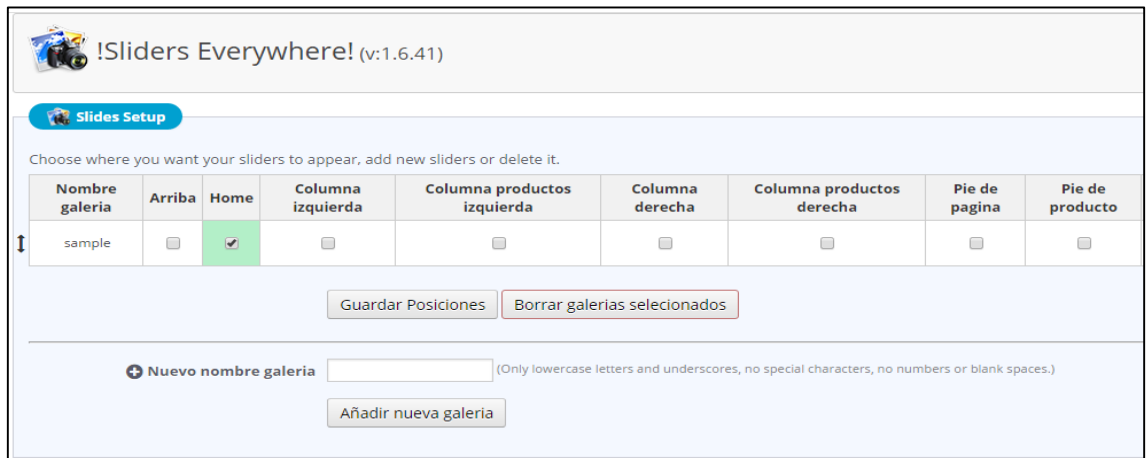

*Ilustración 20: Panel del deslizador de imágenes (Fuente: Propia)*

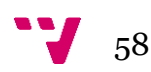

**Zopim Chat Gratuito:** Como bien indica su nombre, este módulo sirve como un servicio de mensajería instantánea entre el cliente y el administrador de la tienda desde su propia página, para ofrecer al cliente la mejor atención posible. Ha sido una de las más nombradas en la comunidad de Prestashop. Además, esta herramienta brinda al administrador de un panel de gestión para comunicarse con los clientes desde una web externa:

"[https://dashboard.zopim.com/](https://dashboard.zopim.com/?lang=es#widget/appearance)". La primera imagen muestra la ventana desde la que contacta el cliente en la propia web de la tienda, y la segunda desde el panel de la página de administrador.

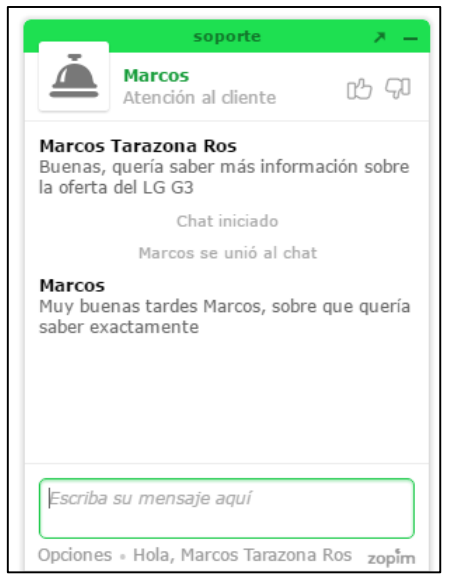

*Ilustración 21: Interfaz del chat desde la tienda (Fuente: Propia)*

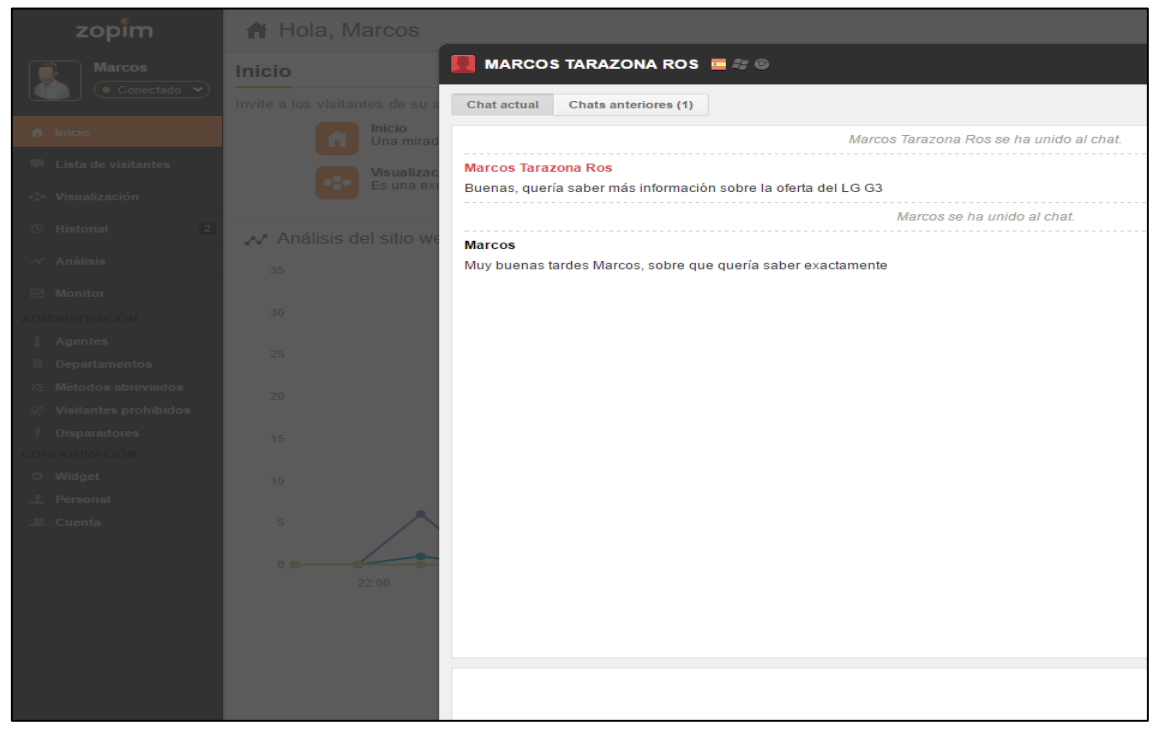

*Ilustración 22: Interfaz del chat desde la página del administrador (Fuente: Propia)*

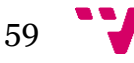

**European Union Cookies Law:** Este módulo ha sido imprescindible instalarlo para cumplir con la ley europea de cookies que requiere informar y solicitar el consentimiento del usuario antes de la instalación de cookies en su navegador. En la primera imagen se ve como se muestra en la web esta advertencia con la opción de aceptar las cookies. En las siguientes dos se ve el panel de personalización del módulo para escribir el mensaje y editar los colores y la posición del texto.

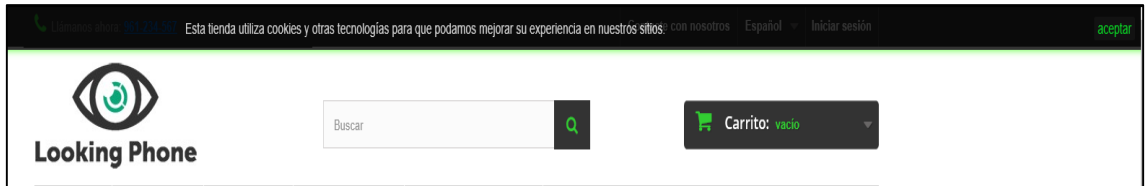

*Ilustración 23: Mensaje cookies en la página (Fuente: Propia)*

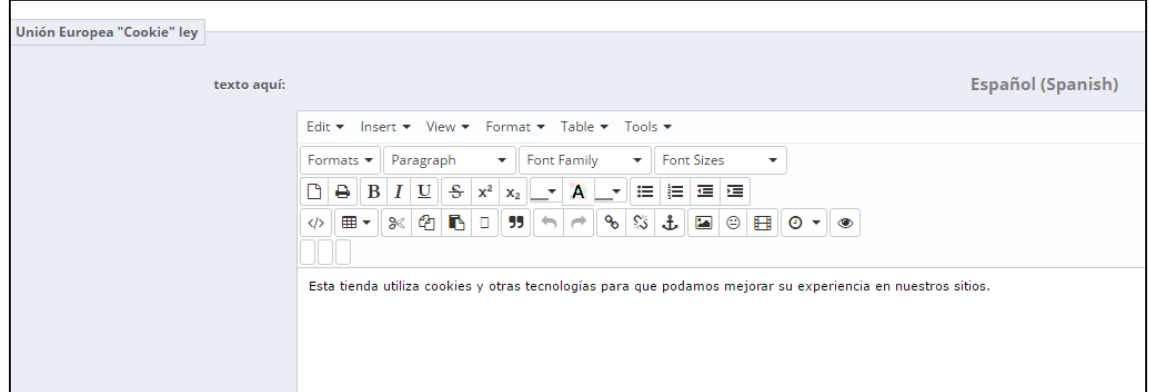

*Ilustración 49: Editor de texto módulo European Union Cookie Law (Fuente: Propia)*

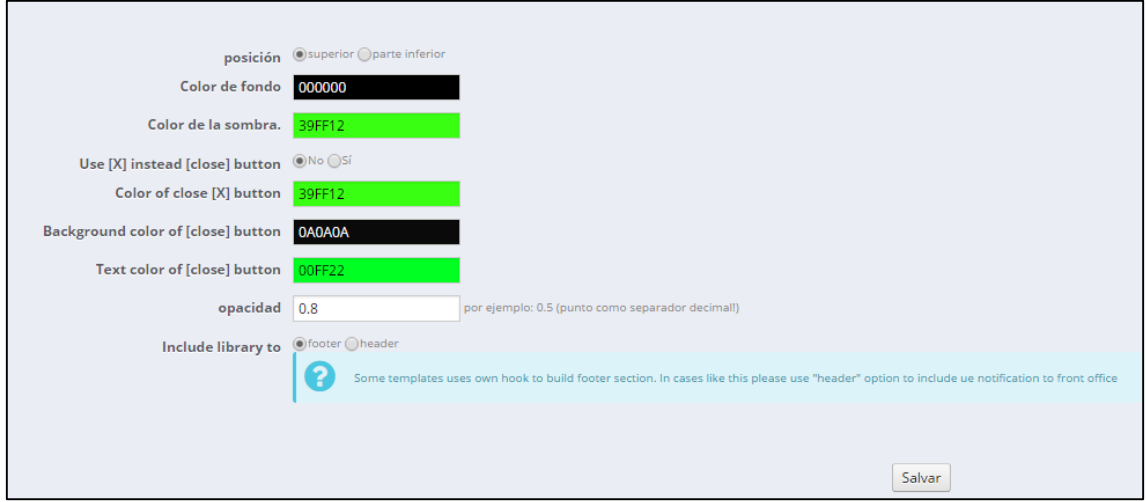

*Ilustración 24: Personalizar módulo European Union Cookie Law (Fuente: Propia)*

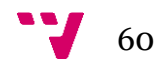

**Prestashop Cleaner:** La primera vez que se instala la tienda, el tema por defecto incluye productos, imágenes, y otros elementos que ocupan espacio en la base de datos y es un trabajo extra eliminarlos uno a uno. Esta herramienta ha sido útil para borrar completamente todos estos datos y dejar limpia la tienda de elementos y posibles errores en la base de datos. En las siguientes capturas se muestran algunas de las opciones que permite hacer este módulo:

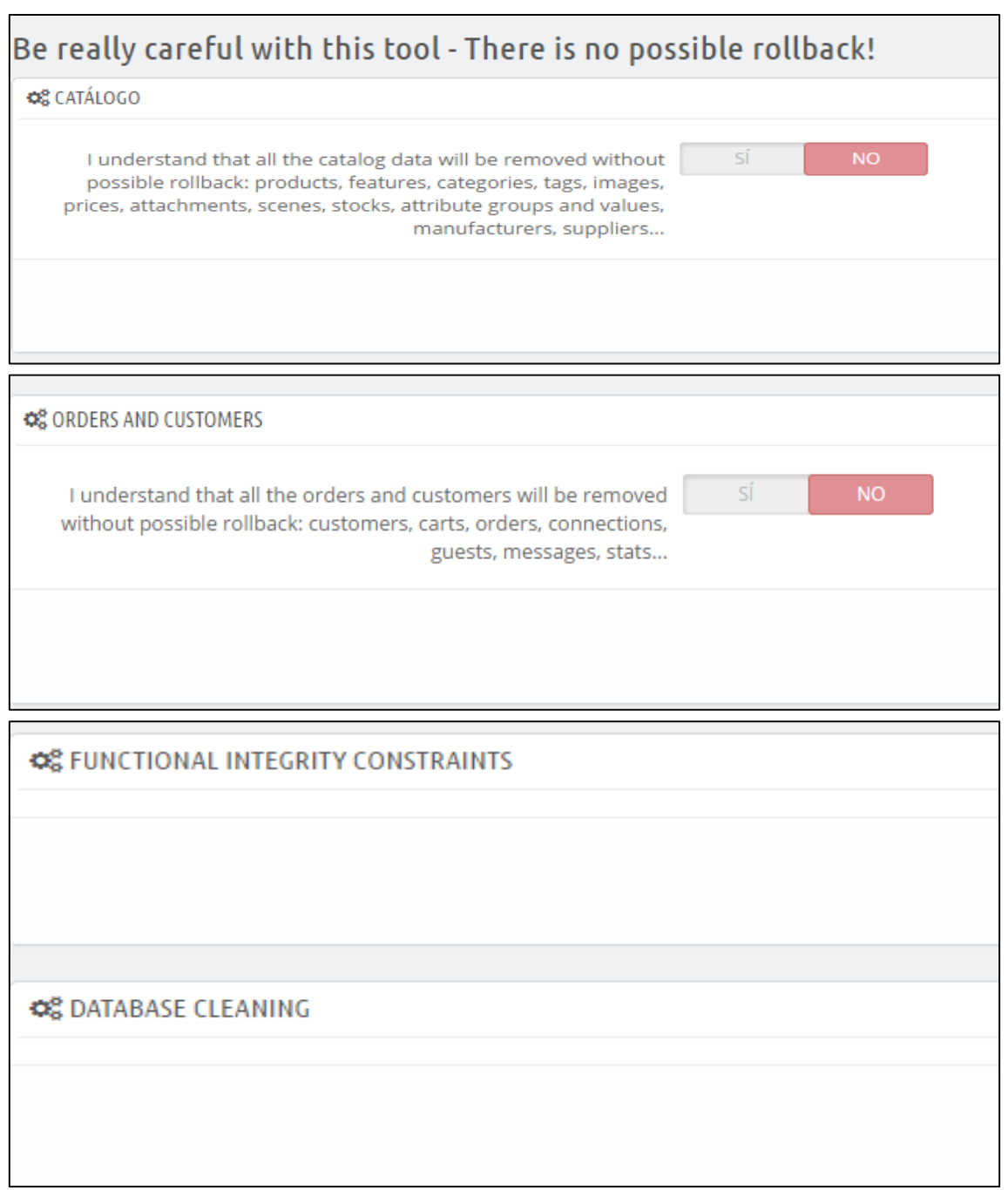

*Ilustración 25: Opciones del módulo Prestashop Cleaner (Fuente: Propia)*

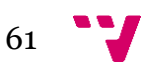

**Smart Blog Module**: Par integrar el blog en la tienda ha sido necesario hacer uso de este módulo. Tras buscar en google la forma de añadir un blog de forma gratuita a la tienda Prestashop, se ha dado con este módulo. Además, ha sido recomendado por diferentes usuarios de la comunidad de la plataforma.

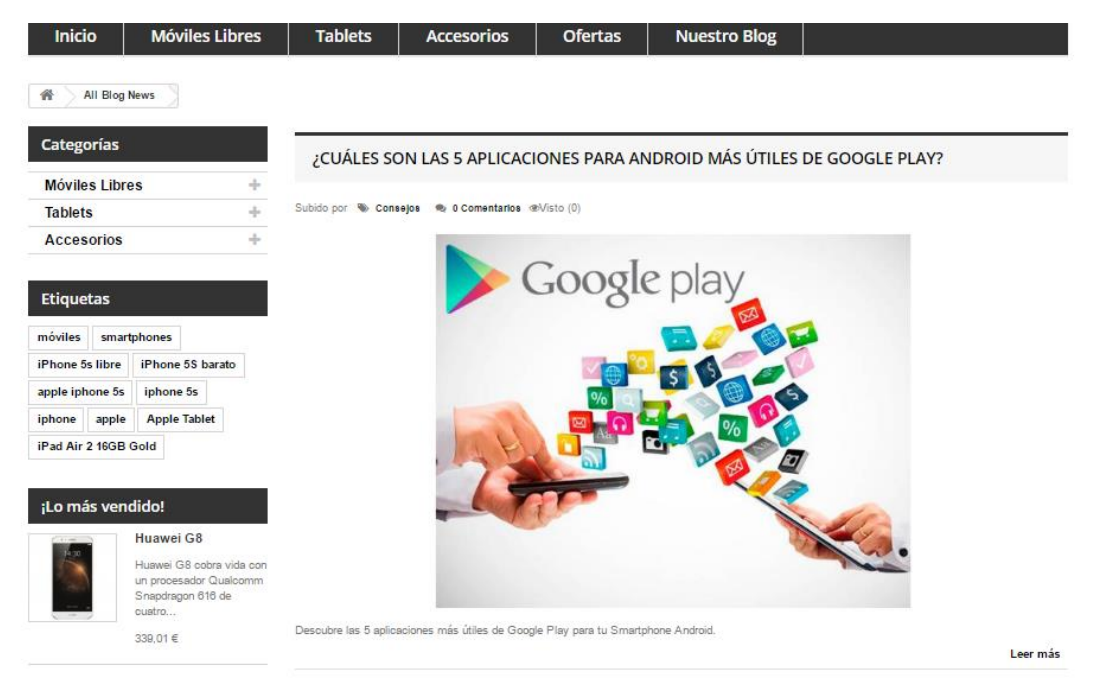

*Ilustración 52: Blog (Fuente: propia)*

El módulo también se adapta a la pantalla de los dispositivos móviles como se puede ver a continuación, y esto permite que más usuarios puedan acceder al contenido que el blog ofrece.

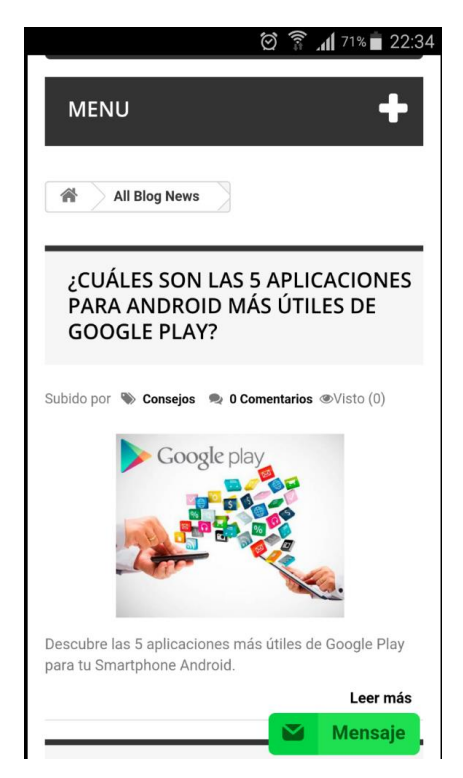

*Ilustración 26: Blog Responsive (Fuente: propia)*

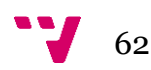

Una vez añadidos los módulos externos a la tienda, se han añadido a los diferentes bloques en los cuales se divide la página, los módulos por defecto de Prestashop. A continuación, se muestran todos ellos agrupados en cada display de cada bloque:

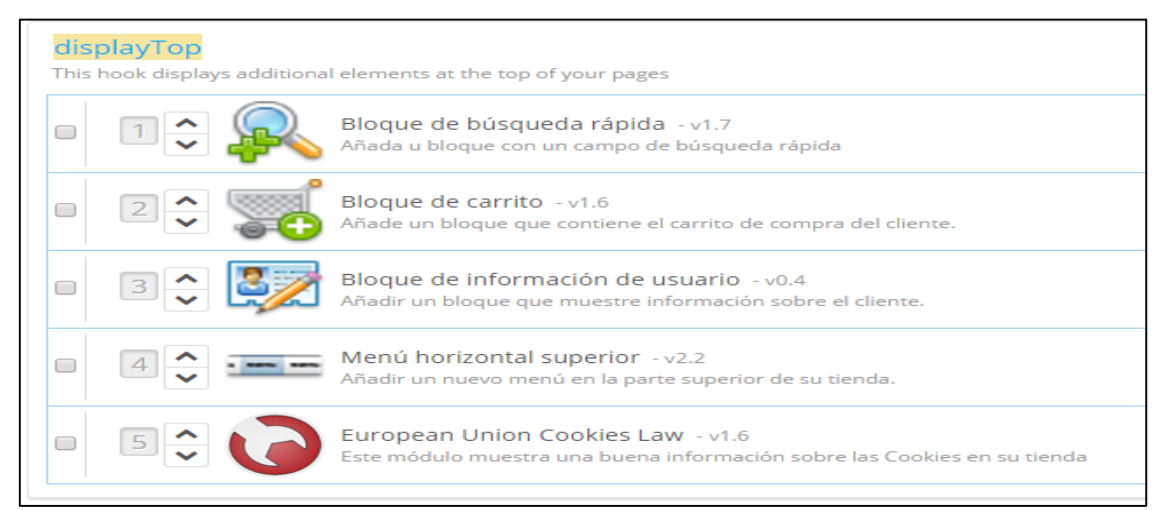

*Ilustración 27: Módulos en el displayTop (Fuente: Propia)*

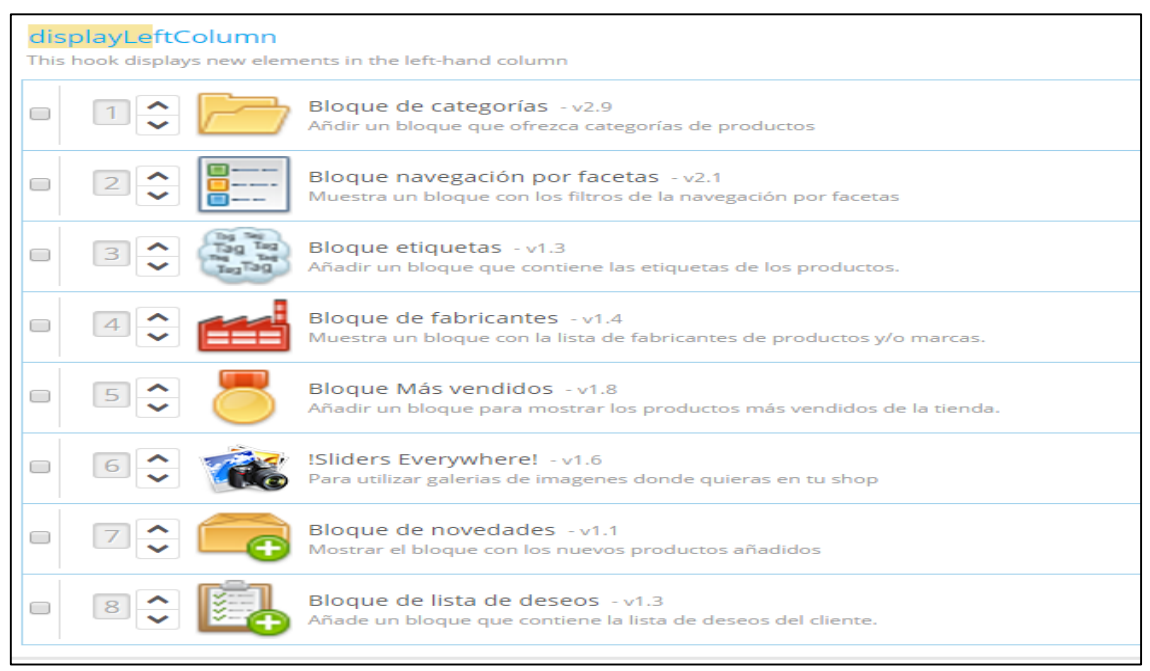

*Ilustración 55: Módulos en el displayLeftColumn (Fuente: Propia)*

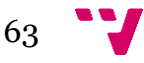

| displayHome<br>This hook displays new elements on the homepage                                                          |
|----------------------------------------------------------------------------------------------------|
| !Sliders Everywhere! - v1.6<br>Para utilizar galerias de imagenes donde quieras en tu shop                              |
|                                                                                                    |
| displayHomeTab                                                                                                    |
| This hook displays new elements on the homepage tabs                                                                    |
| Productos Destacados en la Página de inicio - v1.8<br>Mostrar Productos Destacados en el centro de su página de inicio. |
|                                                                                                    |
| displayHomeTabContent                                                                                                   |
| This hook displays new elements on the homepage tabs content                                                            |
| Productos Destacados en la Página de inicio - v1.8<br>Mostrar Productos Destacados en el centro de su página de inicio. |

*Ilustración 28: Módulos en los displayHome (Fuente: Propia)*

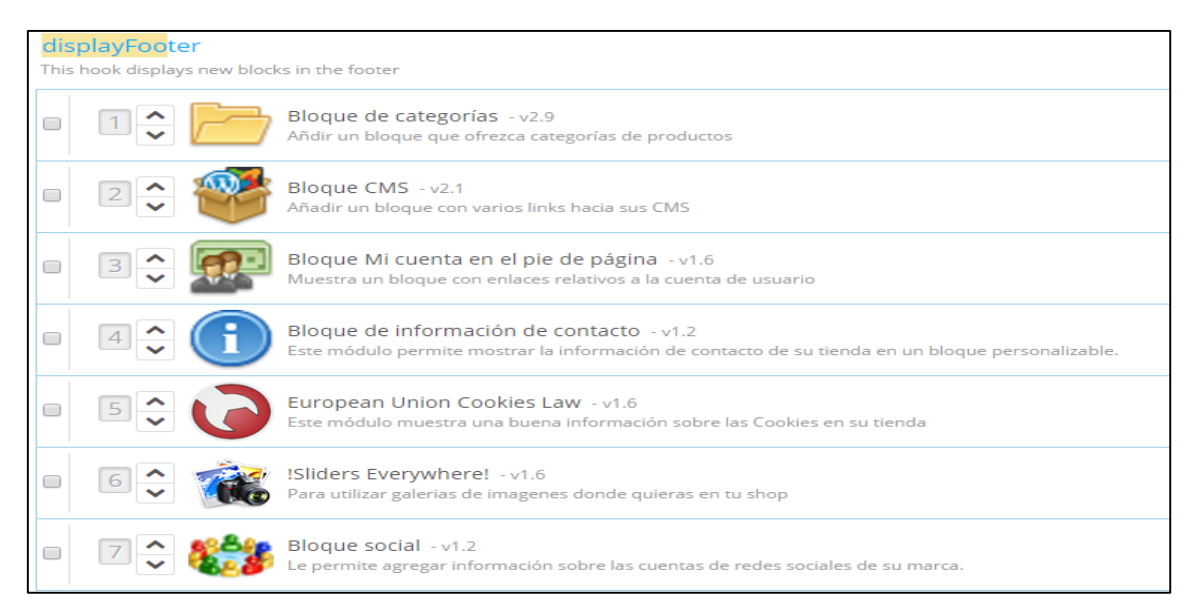

*Ilustración 29: Módulos en el displayFooter (Fuente: Propia)*

Finalmente, un módulo que se ha configurado teniendo en cuenta la elevada tasa de abandono de carritos ha sido el "Customer follow-up". Lo que se ha configurado en este módulo es que todo carrito abandonado generará una oferta que será enviada al correo electrónico del cliente ofreciéndole un descuento del producto abandonado de un 3%. Además, estará disponible durante tres días para tratar de retomar la compra. Se ha configurado, programando que el servidor ejecute una tarea (una URL dada) cada cierto periodo de tiempo mediante el módulo cronjobs de Prestashop.

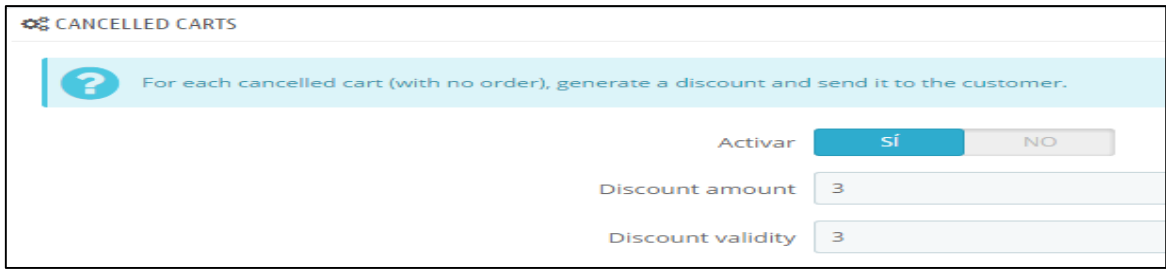

*Ilustración 30: Módulo Follow-Up (Fuente: propia)*

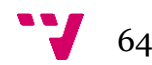

#### **4.2.4 Problemas en la fase de desarrollo**

#### **Videos responsive**

Para que los videos incrustados de YouTube se adaptaran a la resolución de cualquier tipo de dispositivo, ha sido necesario insertar estas líneas de código en el archivo css de productos:

```
.embed-container { position: relative; padding-bottom: 56.25%; height
: 0; overflow: hidden; max-width: 100%; height: auto; } .embed-contai
ner iframe, .embed-container object, .embed-container embed { positio
n: absolute; top: 0; left: 0; width: 100%; height: 100%; }
```
Y esta otra línea en la descripción del producto:

```
<div class='embed-container'><iframe src='http://www.youtube.com/embe
d/_OQRXv43DbQ' frameborder='0' allowfullscreen></iframe></div>
```
De esta forma, como se puede ver en la siguiente captura, el video insertado en la descripción de los productos no aparece cortado y se ajusta perfectamente al ancho del dispositivo.

En el caso de las Tablet ocurre lo mismo, el video se adapta al ancho de la pantalla tanto si esta en horizontal o en vertical. Esta información se ha obtenido del foro en ingles de Prestashop.

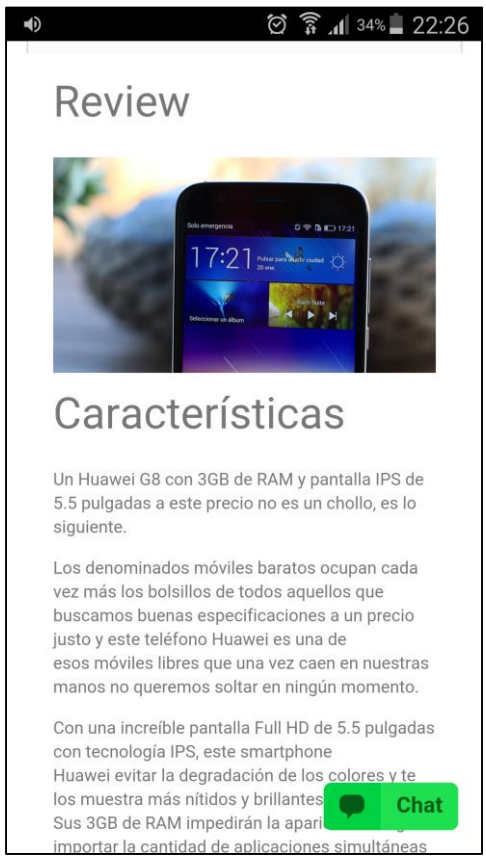

*Ilustración 31: Video responsive (Fuente: Propia)*

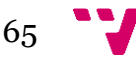

### **Slider en bloque home**

Por otro lado, el deslizador de imágenes de la página principal también ha dado algún problema, en este caso, aunque se situara por encima del módulo de productos destacados en la página de inicio, este seguía apareciendo por debajo. Finalmente se encontró la solución ante este problema en un video de YouTube subido por Javier Valero, un experto en Prestashop.

La solución que da es editar el archivo index.tpl para cambiar el orden en el que se muestran los elementos del bloque *home* y *home tab content,* moviendo la primera condición "if isset(\$hook\_home) …" por encima de la de "if isset(\$hook\_home\_tab\_content) …".

```
{if isset ($HOOK HOME) && $HOOK HOME | trim}
     <div class="clearfix">{$HOOK HOME}</div>
\{/\text{if}\}{if isset ($HOOK HOME TAB CONTENT) &&
$HOOK HOME TAB CONTENT | trim}
    {if isset ($HOOK HOME TAB) && $HOOK HOME TAB|trim}
         <ul id="home-page-tabs" class="nav nav-tabs clearfix">
                 {$HOOK HOME TAB}
            \langle \text{ul}\rangle\{ / i f \}<div class="tab-content">{$HOOK HOME TAB CONTENT}</div>
\{/if\}
```
De este modo, una vez subido y actualizado el cambio en el fichero, la página pasa a mostrar primero el deslizador de imágenes.

#### **Mostrar precio anterior**

Otra dificultad que se ha encontrado ha sido a la hora de que apareciera el anterior precio de un producto al que se le había hecho un descuento. A pesar de asignarle un nuevo precio a un artículo e indicar el descuento en porcentaje o en cantidad rebajada, solo se mostraba la cantidad nueva.

Buscando en el foro de Prestashop al final se ha dado con la siguiente solución:

```
{if ((isset($product.on sale) && $product.on sale) || (isset($product.reduction) && $product.reduction))
 && $product.price without reduction >
 $product.price && $product.show price AND !isset($restricted country mode) && !$PS CATALOG MODE}
<p class="price container"><span class="old price home">
{convertPrice price=$product.price without reduction}
</span></p>{else}<div style="height:21px;"></div>{/if}
```
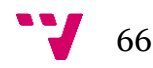

Insertando el anterior código en el fichero homfeatured.tpl en el cual establece la condición de mostrar el anterior precio del producto si este se ha reducido. Además, hay que crear la clase a la que llama "old\_price\_home" en el fichero global.css para que aplique el siguiente estilo cada vez que se cumpla la condición:

```
8581
      \Box.old price home {
8582
        text-decoration: line-through;
        font-size: 18px;
8583
8584
        font-family: Verdana, Arial, Helvetica, Sans-Serif;
        color: #5d717e;
8585
8586
8587
       ∟յ
```
 $\cdot$   $\overline{\phantom{a}}$ 63

De esta forma el resultado obtenido es el siguiente:

Apple iPhone 5S

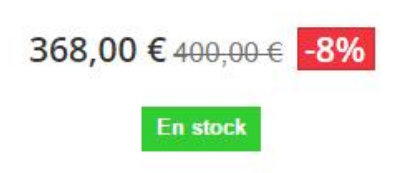

*Ilustración 32: Producto con precio anterior (Fuente: Propia)*

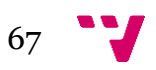

# **5 Conclusiones**

# **5.1 Objetivos del trabajo**

La información analizada y los datos obtenidos han permitido elaborar una idea de modelo de negocio con una serie de criterios y estrategias para posteriormente desarrollar la tienda online mediante el CMS Prestashop. De este modo, el trabajo realizado puede servir para dar a conocer a cualquier emprendedor como desarrollar un modelo de negocio online con una herramienta CMS e intentar hacerse un hueco en el mercado *e-Commerce*. Aquí se adjunta la URL de la página creada: [http://www.lookingphone.com](http://www.lookingphone.com/)

# **5.2 Conclusiones del trabajo**

Los datos recopilados sobre el *e-Commerce* en España, revelan un crecimiento en el volumen de ventas con cerca de 74 millones de transacciones online en el último año. Esto representa una gran ocasión para posicionarnos en un nicho de mercado. Por otro lado, con la reciente mejora de los smartphones y tablets en cuanto a prestaciones, se ha facilitado la expansión del *m-Commerce,*  alcanzando el 29,1% de las transacciones online en nuestro país. Además, las últimas tendencias implican que los diferentes *e-Commerce* se adaptarán a las resoluciones de estos dispositivos con la esperanza de incrementar sus ventas. Por esta razón se ha llegado a la conclusión de que es importante que hoy en día tengamos nuestro comercio electrónico adaptado para aumentar el número de clientes e ingresos.

Para el estudio del **modelo de negocio**, una vez analizado el entorno específico del negocio, siguiendo a Porter, entendemos que hay una serie de *barreras de entrada* que hay que considerar y que afectan a la rivalidad que vamos a encontrar en el sector.

- En primer lugar, la falta de experiencia en el sector e-Commerce, obligará a muchos comerciantes a entrar en este mundo sin saber gestionar bien su negocio, ni poder sacar todo el partido posible al posicionamiento, ni a generar visitas para lograr conversiones. Por lo tanto, la experiencia es un factor clave y se puede adquirir trabajando para otros antes de comenzar la aventura en solitario.
- En segundo lugar, otra barrera a considerar será la saturación existente en el sector de la venta de artículos tecnológicos. Esto lo pudimos comprobar realizando una búsqueda mediante palabras clave de nuestro negocio. Y evidencio que hay muchas empresas dedicadas a la venta online de telefonía así que había que instrumentalizar e implementar en nuestra web herramientas diferenciadoras y tener paciencia.

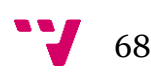

- En tercer lugar, existen empresas con gran recorrido en el sector y que por su prestigio se han ganado la confianza de los clientes, por ejemplo: Amazon, PC componentes, eBay, etc. El factor clave aquí deberá ser nuestra cercanía, tanto física en cuanto reducción de tiempos de entrega como virtual mediante la creación de comunidades, (foros, chats…). lealtad hacia otras marcas también será una barrera para incorporarnos al mercado.
- En el cuarto y último lugar entendimos que hay que alcanzar economías de escala. La reducción de nuestros costes fijos, están directamente relacionados con el número de visitas y su conversión en ventas reales por lo que apoyar un modelo de negocio con menor costes fijos de partida es una buena decisión.

Después de evidenciar las barreras de entrada que encontramos en la implantación de nuestro modelo de negocio online, y aunque hemos esbozado algunas soluciones, exponemos a continuación una serie de *estrategias* que serán claves para superar las barreras comentadas anteriormente y que tratarán de hacer que nos diferenciemos de las demás empresas del sector*.*

- En primer lugar, la especialización es uno de los puntos fuertes sobre los que tiene que pivotar nuestro negocio. Esto creará lealtad de los usuarios y clientes y nos dará prestigio como empresa. Para ello hay que formarse y ser muy profesional, conociendo los avances, las técnicas que sustentan las tecnologías que ofertamos, capacidad de análisis y comunicación de nuestros conocimientos a nuestros clientes para facilitarles la compra
- En segundo lugar, otra conclusión que se ha llegado analizando la competencia, es la posibilidad de acortar el tiempo de envío, podemos superar una de las principales barreras que nos separan de las grandes empresas. Actualmente el periodo medio de entrega está entre 24 y 72 horas laborables. Si logramos que se le entregue al cliente su pedido el mismo día que se solicita, dependiendo de diferentes zonas geográficas, algunas de las grandes empresas no podrían competir con estos tiempos.
- En tercer lugar, podemos ofrecer una serie de ofertas y descuentos que ayuden a fidelizar clientes. Por ejemplo, un servicio Premium como el que tienden a seguir las grandes empresas como Amazon, PC Componentes, etc. Con puntos por compra para garantizar futuras ventas a través de descuentos, ofertas, promociones, seguimiento personalizado de nuestros clientes.
- En cuarto lugar, añadir más información a los productos. Según el informe de elogia, uno de los hábitos del proceso de compra es consultar en otras webs sobre el artículo antes de adquirirlo o ir a la tienda física para verlo y comprarlo posteriormente por Internet. Si incluimos un video *review* en la descripción de nuestros artículos, se ha llegado a la

69

idea de que con esta propuesta podemos evitar estos movimientos, facilitando el proceso de compra del cliente. De esta forma se intenta resolver dudas de los clientes en cuanto a características técnicas y se dan más explicaciones sobre el producto por parte de páginas que se dediquen exclusivamente a hacer *reviews* como por ejemplo Androasia o Andro4all.

De este modo hacemos un mix de propuestas para diferenciarnos en cuanto a liderazgo en precios y ofertas, calidad, servicio e información.

Respecto al análisis comparativo basado en un análisis coste-beneficio con distintos escenarios posibles se evidencia que la escasa inversión inicial que requiere el modelo *Dropshipping* y una menor necesidad de experiencia en el sector, han sido las principales ventajas que hemos encontrado en este modelo de negocio. Aun así, el análisis coste-beneficio ha permitido llegar a la siguiente conclusión con respecto a cada tipo de presupuesto:

El primer escenario con el modelo *Dropshipping* requiere de menor inversión, e incluso no es necesario ningún tipo de financiación, puesto que el coste de los artículos no es descontado hasta que no se realiza la venta. Sin embargo, los márgenes de ganancia por venta son más bajos y en total deberíamos de vender en el primer año 286 móviles para cubrir costes y a partir de ahí empezar a obtener beneficios.

En cambio, en el segundo escenario, con el modelo de negocio Estándar se requiere mayor inversión de capital, más tiempo de preparación, más experiencia y es necesaria la financiación, ya que los productos se pagan por adelantado. A pesar de esto, no existe una diferencia demasiado grande entre ambos en cuanto a cantidad de ventas, ya que para cubrir los costes el primer año necesitaríamos vender 266 móviles, 20 menos que en el otro modelo. Por esta razón, al entrar en el sector e-Commerce, es más recomendable seguir el modelo Dropshipping hasta coger experiencia y en un futuro, una vez asentados en el mercado, adaptarnos al Estándar para tener más ingresos.

En cuanto a la posibilidad de vender nuestro trabajo como desarrollador de un negocio online con una herramienta CMS, habría que tener en cuenta el precio que se paga en el mercado. Por lo tanto, para llegar a un precio competitivo tendríamos que conocer el mercado y empezaríamos por reducir nuestro coste por hora para darnos a conocer y ser más competitivos.

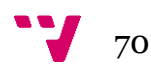

**El CMS Prestashop** tiene una serie de aspectos positivos y otros a mejorar que hemos conocido tras usar esta herramienta:

- Aspectos positivos: facilita en gran medida la creación de una tienda online. La mayor parte de las funcionalidades que ofrece la herramienta en el panel de control, están a la vista y son intuitivas. Además, incluye una gran variedad de módulos que permiten añadir más funcionalidades. Según el informe de tendencias de Google, es la más utilizada en España, y por esta razón tiene una gran comunidad de usuarios en los que se pueden consultar todo tipo de dudas.
- Aspectos a mejorar: a pesar de contar con tantas comodidades, a la hora de traducir módulos hay que ir palabra por palabra y se suele perder bastante tiempo. Además, para cambiar diversas partes del diseño, colores y estructura nos hemos visto obligados a editar el código y no todos los usuarios tienen estos conocimientos. En ocasiones el tiempo que tarda en hacer cambios desde el back-office es excesivo.

Como conclusión final se puede decir que es una herramienta potente para desarrollar tiendas online siempre y cuando se tengan conocimientos informáticos para facilitar el acceso y modificación completo de la plantilla y para poder desarrollar las funcionalidades convenientes.

## **5.3 Valoración personal**

Trabajar en un servidor local, alojar la tienda en un servidor externo, transferir ficheros mediante un cliente FTP, programar diversos apartados de la web en CSS o PHP, estos son algunos de los conocimientos que antes no tenía y gracias a este trabajo he adquirido.

Como conclusión, puedo decir que el CMS Prestashop me ha ayudado a adquirir ciertos conocimientos y competencias profesionales de esta herramienta, que van a ser fundamentales para encontrar trabajos relacionados con el desarrollo de tiendas online y por lo tanto me siento satisfecho de cumplir con los objetivos establecidos en este proyecto.

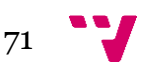

# **6 Bibliografía**

### **Manuales, libros y guías**

- Laudon, K. y Laudon, J. (2014). *Sistemas de Información Gerencial*. 12th ed. PEARSON.
- Ordóñez, J. (2013). *10 Trucos SEO para Prestashop*. Jordi Ordóñez.
- SEO Natural para Comerciantes de Internet en Actividad. (2011).
- Aprender Adwords, Guía rápida de ideas clave. (2011). Poliedric.
- Dirección y Gestión de Empresas, Dirección Estratégica. Vértice.
- Lucena Pumar, D. y Gómez Caballero, R. ECM/CMS Content Managements.
- Mazzier, D. Prestashop 1.6, Crear un sitio de comercio electrónico. Ediciones Eni.
- Osterwalder, A. Generación de modelos de negocio. (2015)
- Fundamentos de organización de empresas. Universitat Politècnica de València. (2013)

### **Páginas web**

- Rodríguez, E. (2015). *PrestaShop supera las 40.000 tiendas online en España y se consolida como motor del e-Commerce*. [online] Actualidad e-Commerce. Disponible en: http://www.actualidade-Commerce.com/prestashop-supera-las-40-000-tiendas-online-enespana-y-se-consolida-como-motor-del-e-Commerce/ [Consulta 11 Feb. 2016].
- Creaciondempresas.com. (2016). *comercio electrónico: conceptos generales*. [online] Disponible en: http://www.creaciondempresas.com/serv\_gratuitos/albanova/e-Commerce/art2.asp [Consulta 14 Ene. 2016].
- Matesa, D. (2015). *Tiendas hechas con Prestashop. Ejemplos y casos de éxito*. [online] Expertosnegociosonline.com. Disponible en: http://www.expertosnegociosonline.com/tiendas-hechas-conprestashop-casos-de-exito/ [Consulta 17 Ene. 2016].

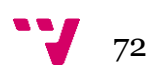
- Oliveira, G. (2013). *¿Cómo Instalar Un Servidor Local? | Gian Oliveira*. [online] Gianoliveira.com. Disponible en: http://www.gianoliveira.com/como-instalar-un-servidor-local.html [Consulta 21 Mar. 2016].
- Utterback, B. (2014). *Cómo Instalar PrestaShop: La Guía Completa - Blog E-Commerce de PrestaShop*. [online] ES - Blog E-Commerce de PrestaShop. Disponible en: https://www.prestashop.com/blog/es/comoinstalar-prestashop-la-guia-completa/ [Consulta 21 Mar. 2016].
- Sites.google.com. (2016). *Historia y Origen del Comercio - Comercio electrónico*. [online] Disponible en: https://sites.google.com/site/webcelectronico/evolucion-del-comercioelectronico/historia-y-origen [Consulta 14 Ene. 2016].
- Lynkoo.com. (2016). *La historia del Comercio electrónico.* [online] Disponible en: http://www.lynkoo.com/comercio-electronico/lahistoria-del-comercio-electronico/ [Consulta 14 Ene. 2016].
- Barberá, J. (2015). *Prestashop vs Magento vs WooCommerce ¿Cuál elegir?* [online] Ciudadano 2.0. Disponible en: http://www.ciudadano2cero.com/tiendas-online-prestashop-vsmagento-vs-woocommerce/ [Consulta 17 Ene. 2016].
- Neoattack.com. (2016). *DROPSHIPPING - Crear una Tienda Online Barata*. [online] Disponible en: http://neoattack.com/crear-una-tiendaonline-barata-Dropshipping/ [Consulta 3 Abr. 2016].
- Prestashop.com. (2016). *[SOLVED] Responsive YouTube video in product description, it's possible? - OUT - 1.6.0.11 [7 Ene. 2015] - PrestaShop*. [online] Disponible en: https://www.prestashop.com/forums/topic/369991-solved-responsiveyoutube-video-in-product-description-its-possible/ [Consulta 7 Abr. 2016].
- Prestashop.com. (2016). *[Aporte] Agregar la oferta con el precio anterior tachado en los productos destacados del home - Módulos y plantillas gratuitas - PrestaShop*. [online] Disponible en: https://www.prestashop.com/forums/topic/163593-aporte-agregar-laoferta-con-el-precio-anterior-tachado-en-los-productos-destacados-delhome/ [Consulta 14 Abr. 2016].
- Emarketer.com. (2016). *Most M-Commerce Traffic in Europe Comes FromSmartphones - eMarketer*. [online] Disponible en:

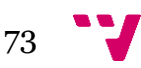

http://www.emarketer.com/Article/Most-M-Commerce-Traffic-Europe-Comes-Smartphones/1013323 [Consulta 23 Mar. 2016].

- ¿Cuánto invertir en Google Adwords?, YouTube (2013). Poliedric. Disponible en: https://www.youtube.com/watch?v=\_cxiM3afyFA [Consulta 15 May. 2016]
- Es.wikipedia.org. (2016). *Sistema de gestión de contenidos*. [online] Disponible en: https://es.wikipedia.org/wiki/Sistema\_de\_gesti%C3%B3n\_de\_contenid os [Consulta 17 May. 2016].
- Sotelo, R. (2015). *Ratio de abandono de carritos en e-Commerce. Infografía*. [online] Ve Interactive Spain. Disponible en: https://www.veinteractive.com/es/blog/infografia-abandono-carritos-e-Commerce-espanol/ [Consulta 1 Jun. 2016].

### **Informes y estudios**

- Observatorio e-Commerce, (2016). *Informe de Evolución y Perspectivas e-Commerce 2015*. [online] Disponible en: http://www.ey.com/Publication/vwLUAssets/Evoluci%C3%B3n\_y\_pers pectivas\_e-Commerce\_2015/\$FILE/EY-Informe-Tendencias\_e-Commerce-2015.pdf [Consulta 21 Feb. 2016].
- IAB Spain, (2016). *Estudio e-Commerce 2015 IAB Spain*. [online] Disponible en: http://www.iabspain.net/wpcontent/uploads/downloads/2015/06/Estudio-e-Commerce-2015-IABabierta1.pdf [Consulta 26 Feb. 2016].
- Comisión Nacional de los Mercados y la Competencia, (2016). *Comercio Electrónico Facturación Trimestral*. [online] Disponible en: http://data.cnmc.es/datagraph/ [Consulta 23 Abr. 2016].
- Instituto Nacional de Estadística, (2014). *Comercio electrónico en España y en la UE*. [online] Disponible en: http://www.ine.es/ss/Satellite?L=es\_ES&c=INECifrasINE\_C&cid=1259 943296411&p=1254735116567&pagename=ProductosYServicios%2FINE CifrasINE\_C%2FPYSDetalleCifrasINE [Consulta 11 Feb. 2016].

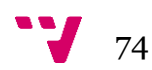

# **Anexos**

## **Instalación local de la tienda**

En primer lugar, se han descargado los ficheros de instalación de la tienda desde la página web de Prestashop. Una vez descargados, se ha instalado el servidor local WampServer, que incluye Apache, MySQL, PHP y PHPMyAdmin para realizar pruebas y tener una primera toma de contacto con la plataforma tecnológica.

Las siguientes imágenes muestran la primera ventana de instalación y el menú del servidor una vez instalado.

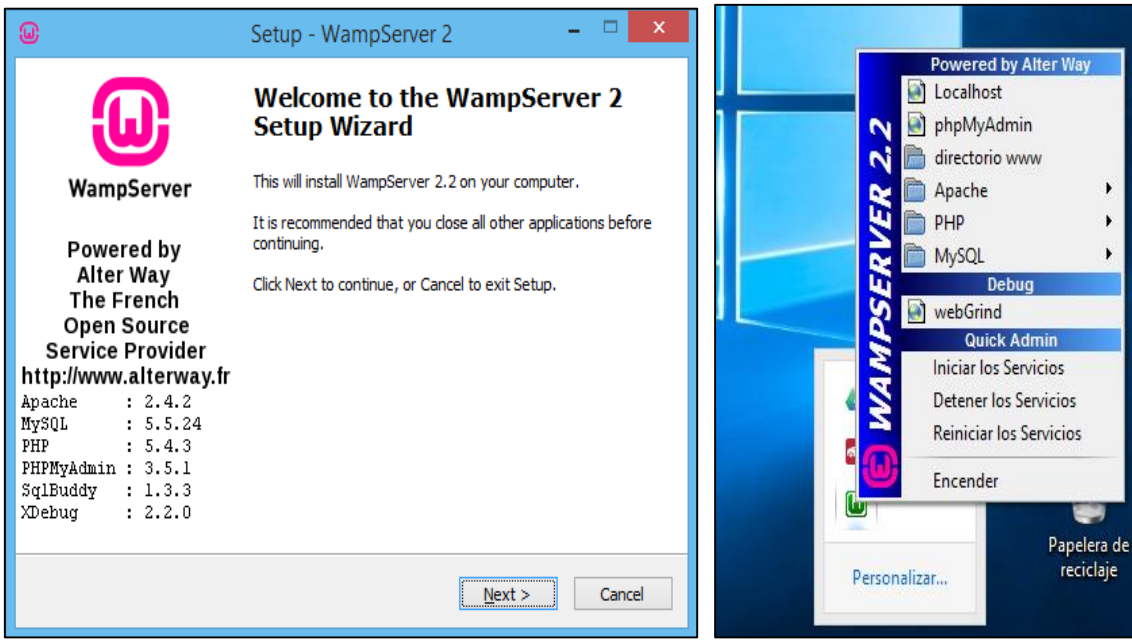

*Ilustración 61: Instalación WampServer (Fuente: Propia) Ilustración 33: Panel WampServer* 

*(Fuente: Propia)*

A continuación, se crea una carpeta con nombre tiendaonline dentro del directorio raíz del servidor y se descomprime el fichero de instalación. Seguidamente, abrimos el navegador web con la dirección l*ocalhost/tiendaonline/*, puesto que se ha instalado un servidor local y el directorio de la instalación se llama tiendaonline.

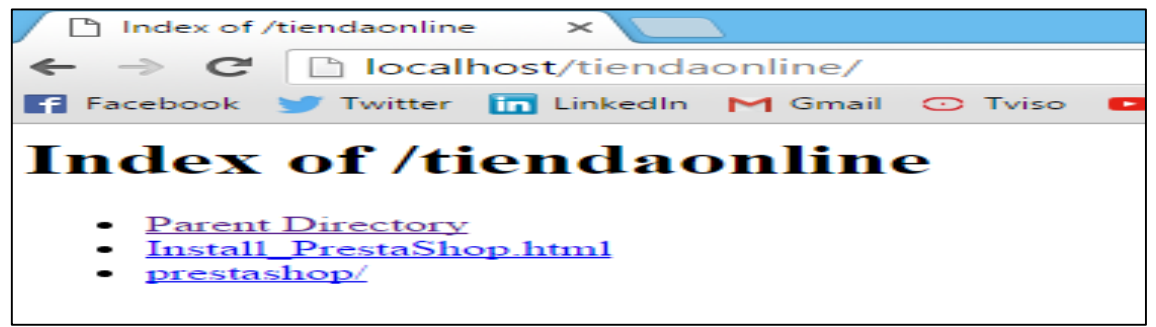

*Ilustración 62: Índice de localhost (Fuente: Propia)*

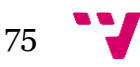

Antes de proceder con la instalación de la tienda, hay que crear la base de datos y el usuario de esta. Aquí será donde se guardarán todos los datos sobre los productos de la tienda. Para acceder al menú de phpmyadmin introduciremos en el navegador la dirección localhost/phpmyadmin/.

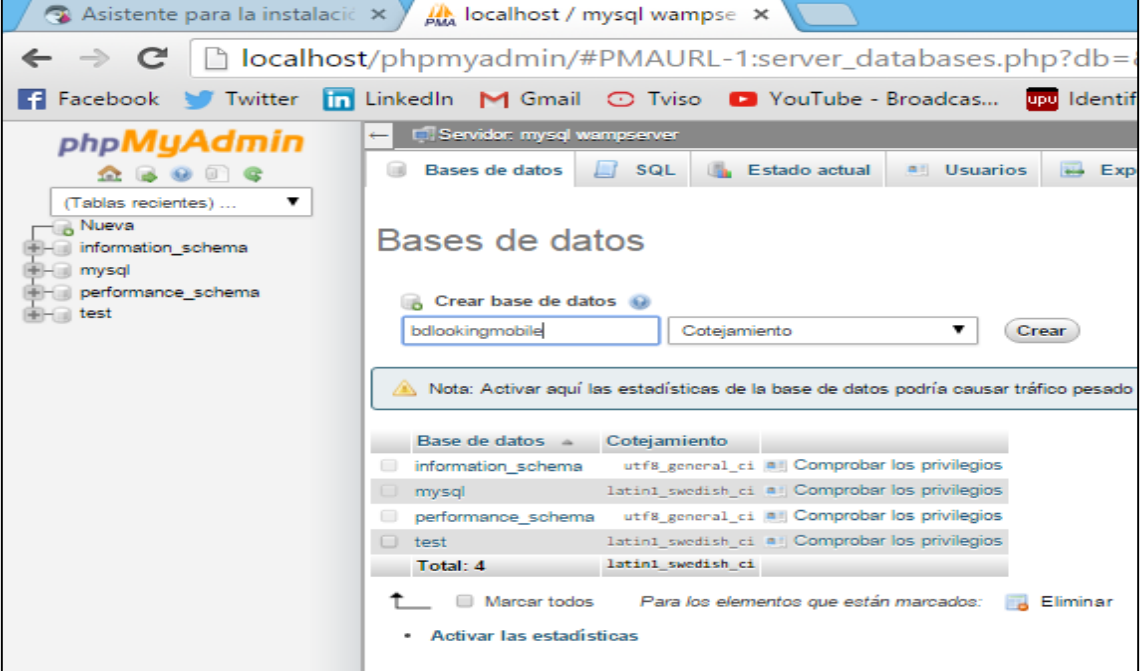

En la siguiente imagen se crea la base de datos:

*Ilustración 63: Creación de la base de datos en phpMyAdmin (Fuente: Propia)*

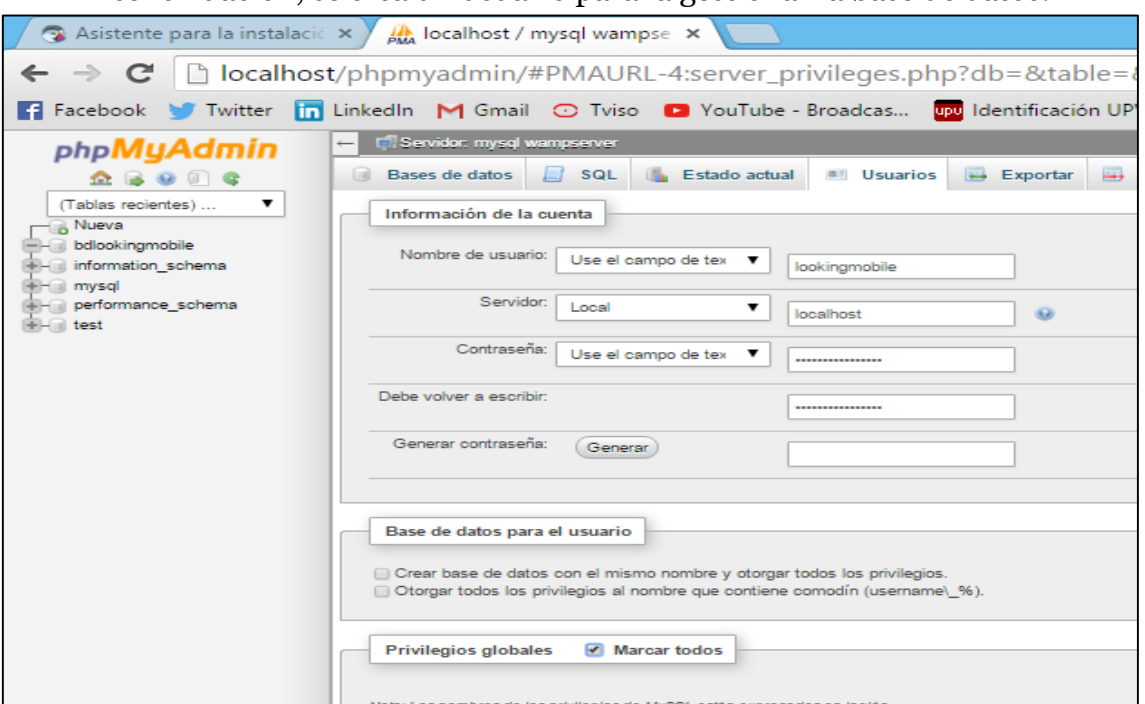

A continuación, se crea un usuario para la gestionar la base de datos:

*Ilustración 64: Creación del usuario de la base de datos (Fuente: Propia)*

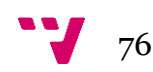

Una vez configurada la base de datos, seguimos con los pasos de instalación de Prestashop. Desde localhost/tiendaonline/prestashop/ se lanza el asistente de instalación.

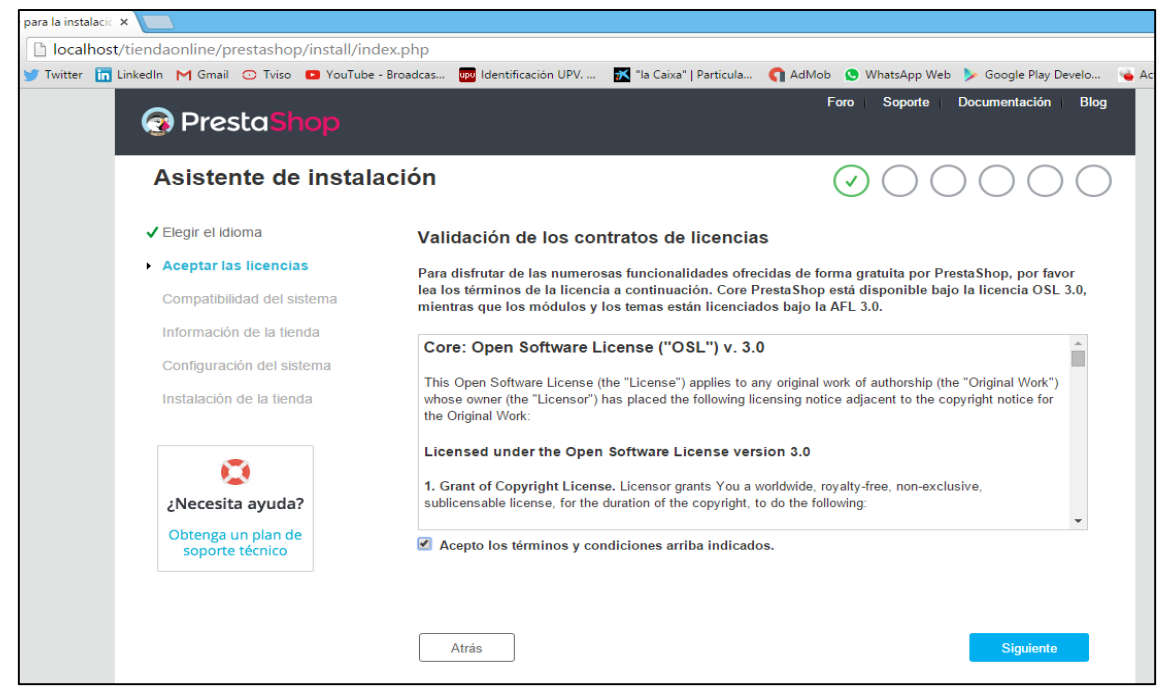

*Ilustración 65: Instalación de Prestashop (Fuente: Propia)*

#### Introducimos el nombre de la tienda e información de la cuenta:

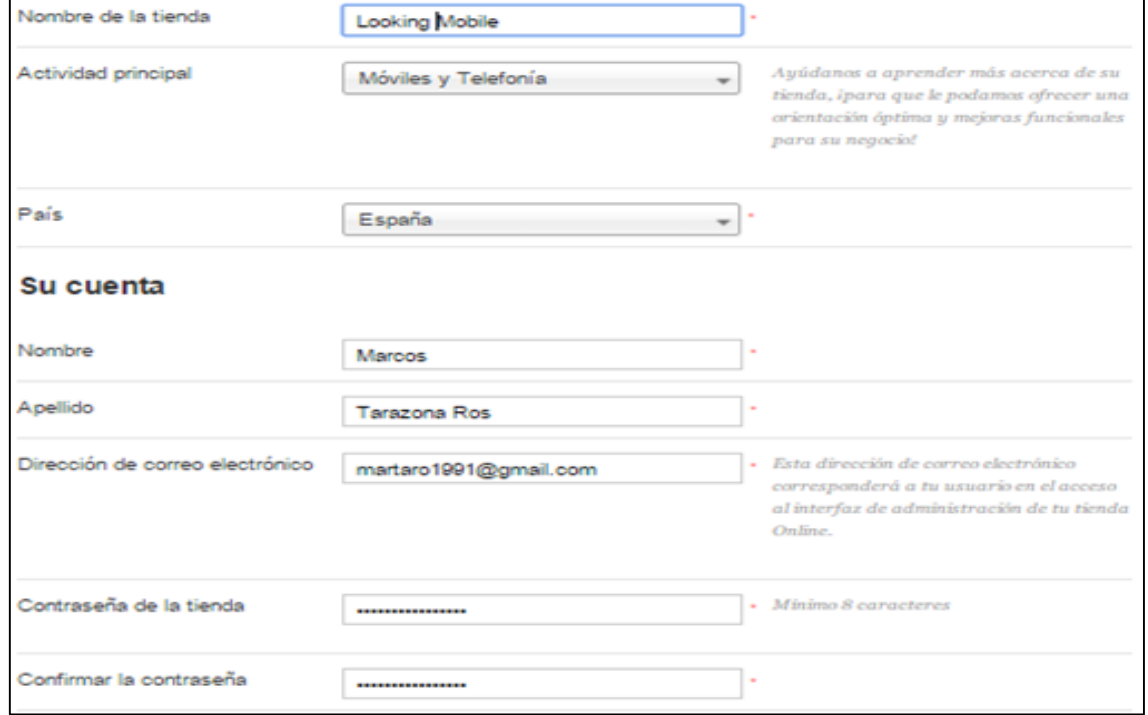

*Ilustración 66: Creación del nombre y cuenta de la tienda (Fuente: Propia)*

Introducimos los datos que nos solicita de la base de datos y dirección de la tienda:

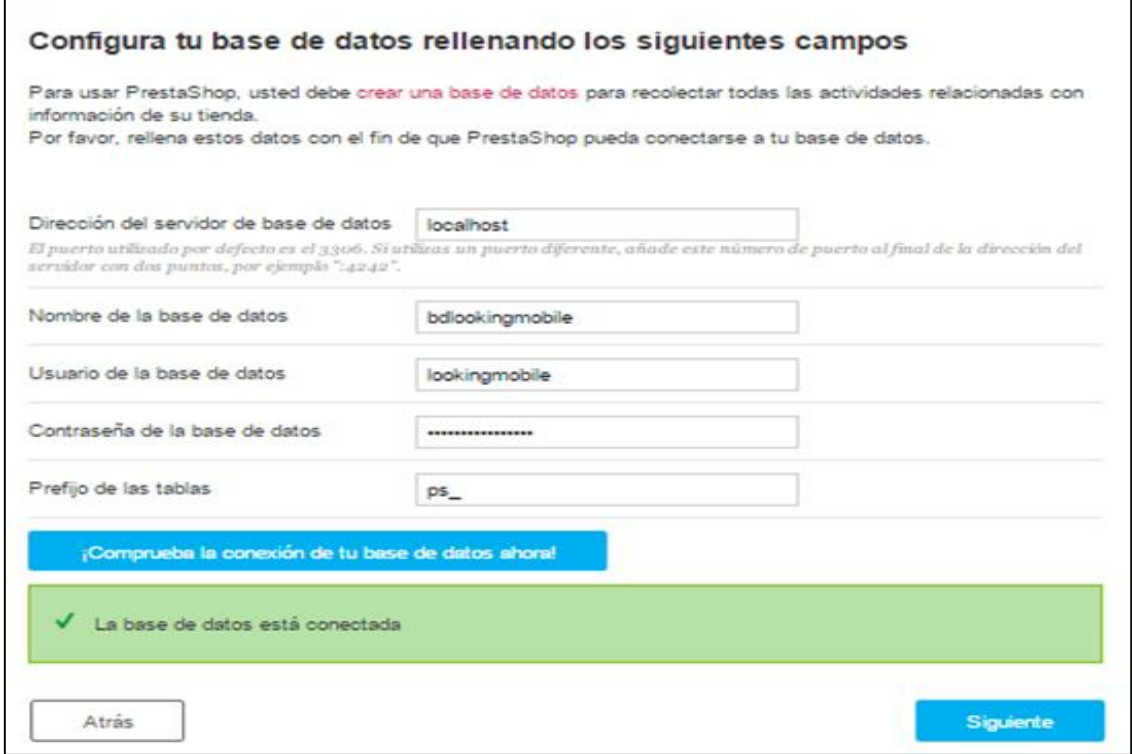

*Ilustración 67: Conexión con la base de datos de la tienda (Fuente: Propia)*

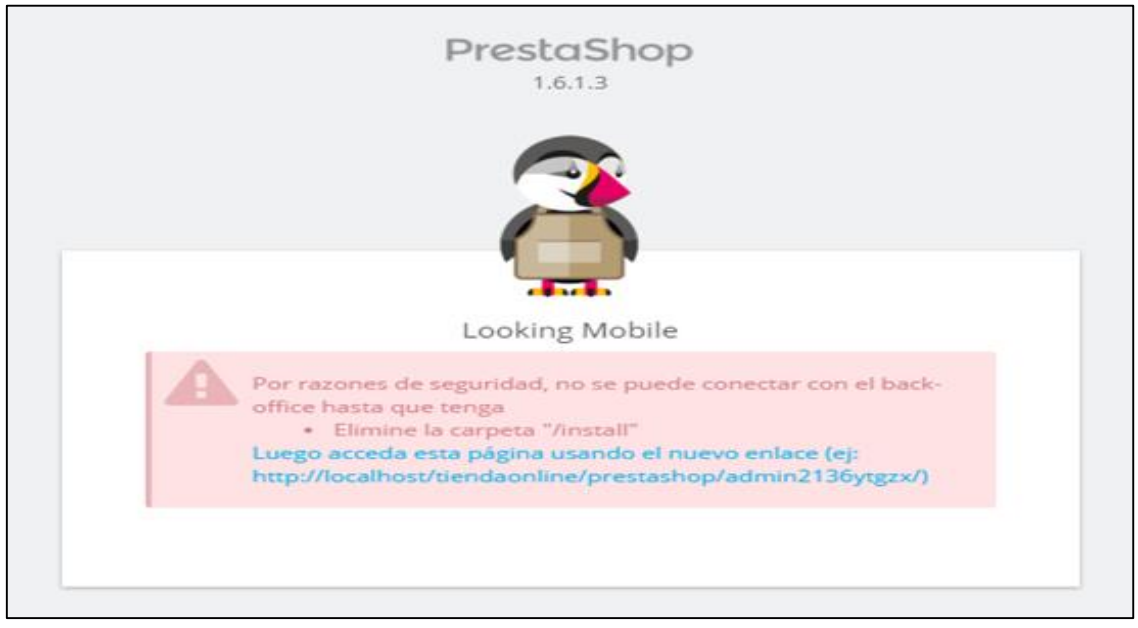

#### Una vez finaliza la instalación, nos pide eliminar el fichero de instalación:

*Ilustración 68: Eliminar carpeta con nombre "install" (Fuente: Propia)*

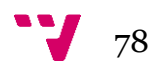

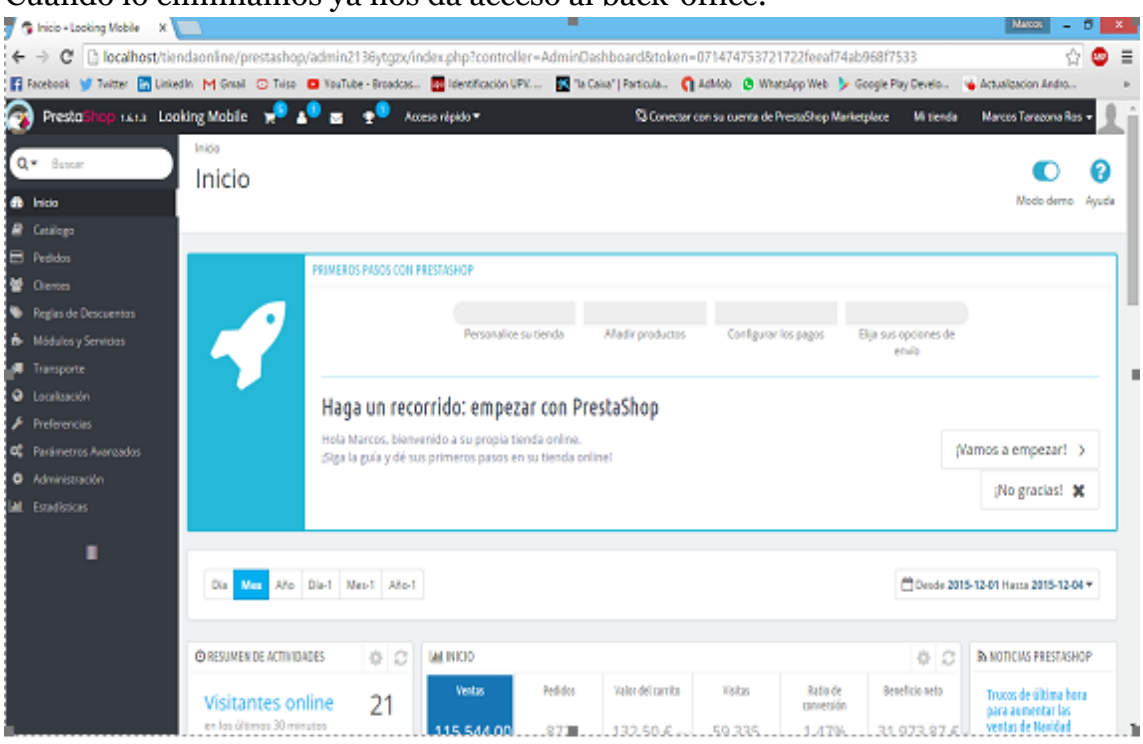

#### Cuando lo eliminamos ya nos da acceso al back-office:

*Ilustración 69: Back-Officce Prestashop (Fuente: Propia)*

Desde aquí podemos configurar toda la estructura de la web, añadir y quitar módulos, añadir productos, crear categorías para estos, personalizar el tema que viene por defecto o cambiarlo por otro, etc.

### **Instalación en hosting**

Para instalar y alojar la tienda en un servidor web, es necesario contratar un servicio hosting y comprar un nombre de dominio. En este caso se ha optado por el servicio que ofrece la página web Abansys, con un servidor en nube Linux. Se ha optado por Linux en vez de Windows puesto que el entorno natural de las herramientas que se necesitan (Apache, PHP y MySQL), es Linux y además es 30€ más barato.

Una vez comprado el nombre de dominio lookingphone.com y contratado el servicio hosting cloud Linux, se puede acceder al panel administrativo del servidor para crear la base de datos.

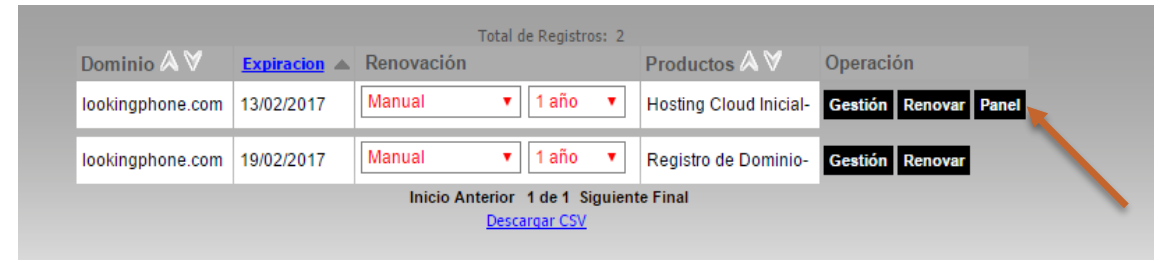

*Ilustración 70: Productos contratados en Abansys.com (Fuente: Propia)*

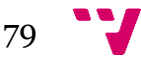

Esta es la página principal donde se gestiona todo sobre el servidor contratado. En la parte derecha donde pone Bases de datos es donde hay que darle para crear la base de datos de la tienda.

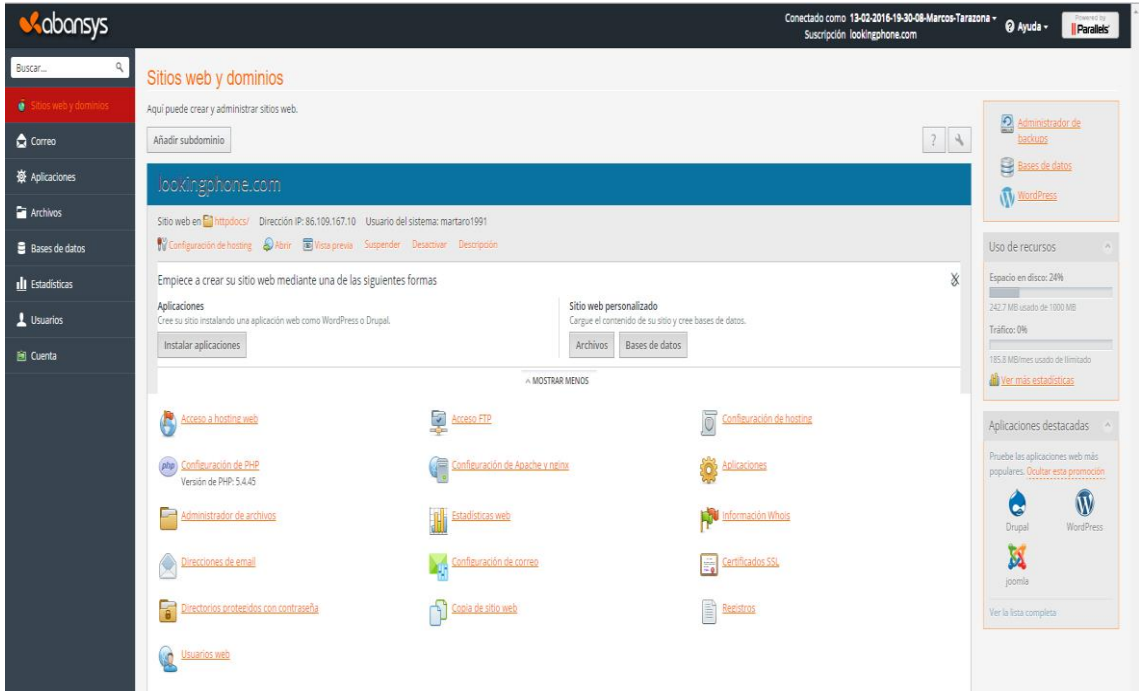

*Ilustración 71: Panel Plesk del servidor (Fuente: Propia)*

Desde la siguiente captura se crea la base de datos que alojará todos los artículos y configuraciones de la tienda.

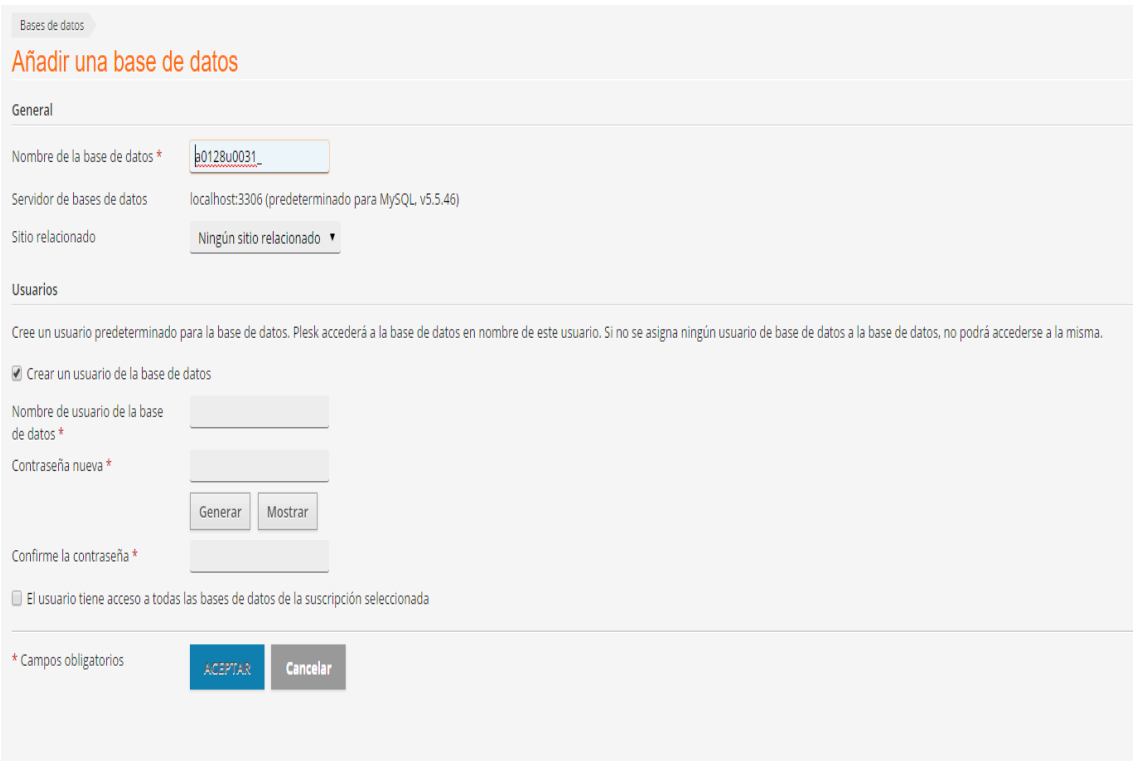

*Ilustración 72: Añadir base de datos al servidor (Fuente: Propia)*

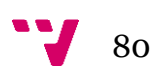

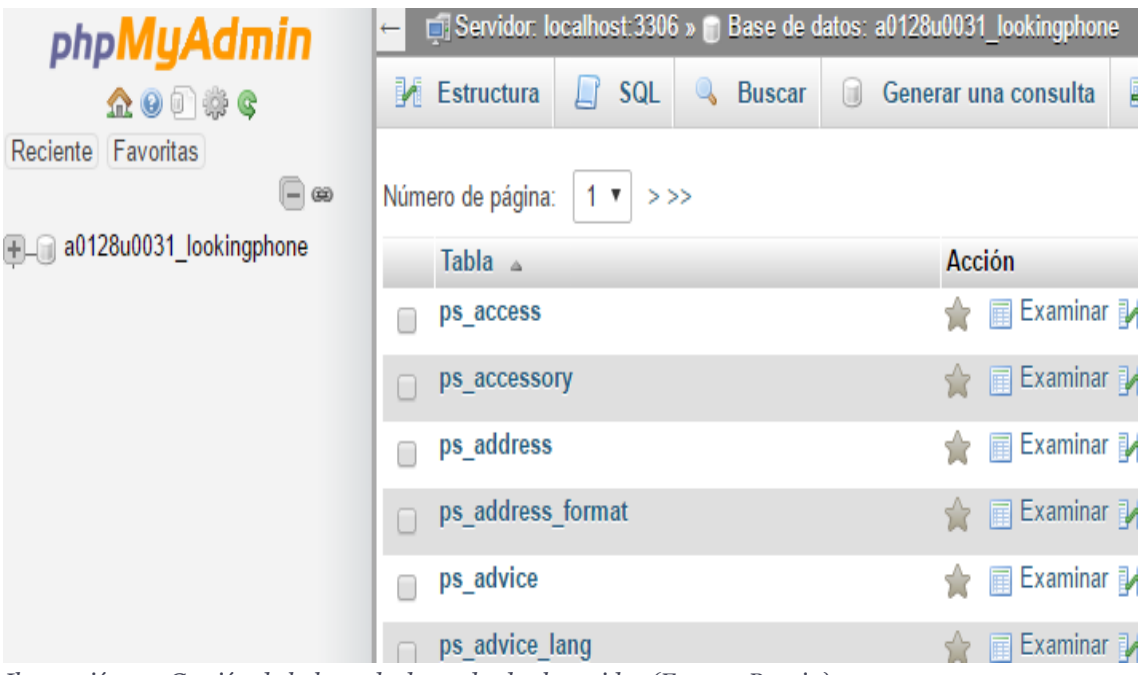

Una vez creada, se gestiona desde el panel de phpMyAdmin.

*Ilustración 73: Gestión de la base de datos desde el servidor (Fuente: Propia)*

Para poder instalar la tienda Prestashop hay que subir los archivos de instalación al servidor. Para ello hay que configurar el cliente FTP con la dirección ip del sitio web que aparece en la página principal del hosting. Dirección IP: 86.109.167.10

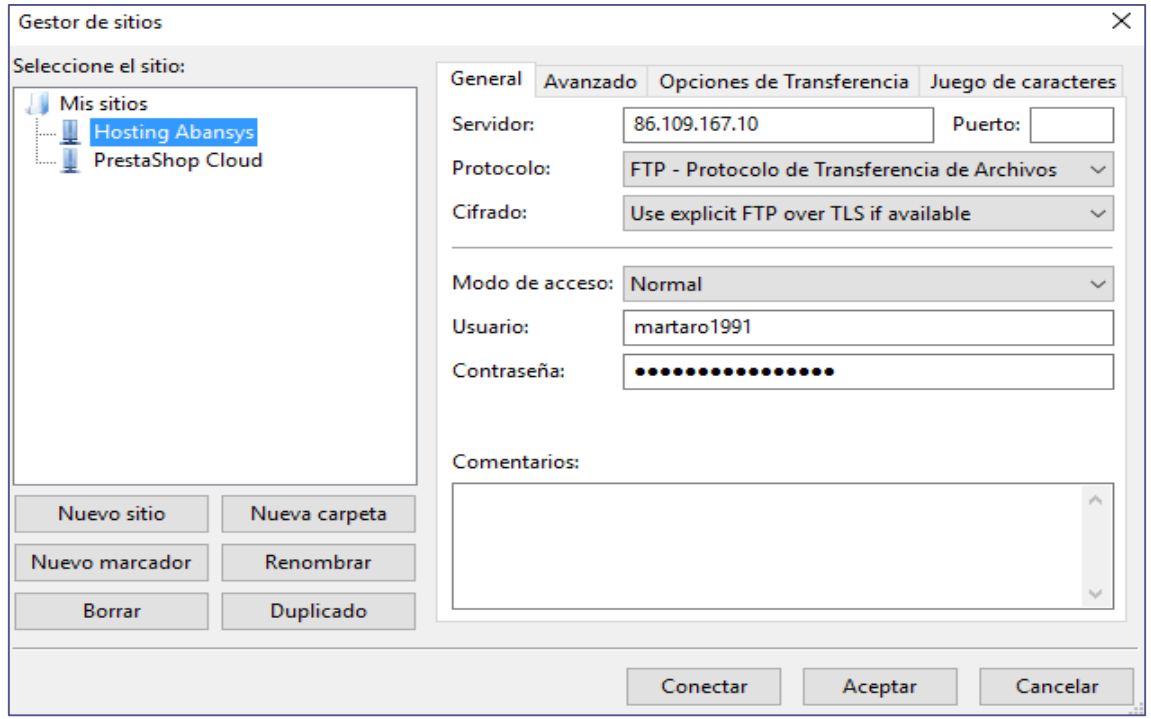

*Ilustración 74: Configurar conexión FTP con el servidor (Fuente: Propia)*

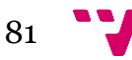

Una vez configurada la conexión al servidor, hay que subir los archivos de instalación y extraerlos en la carpeta httpdocs.

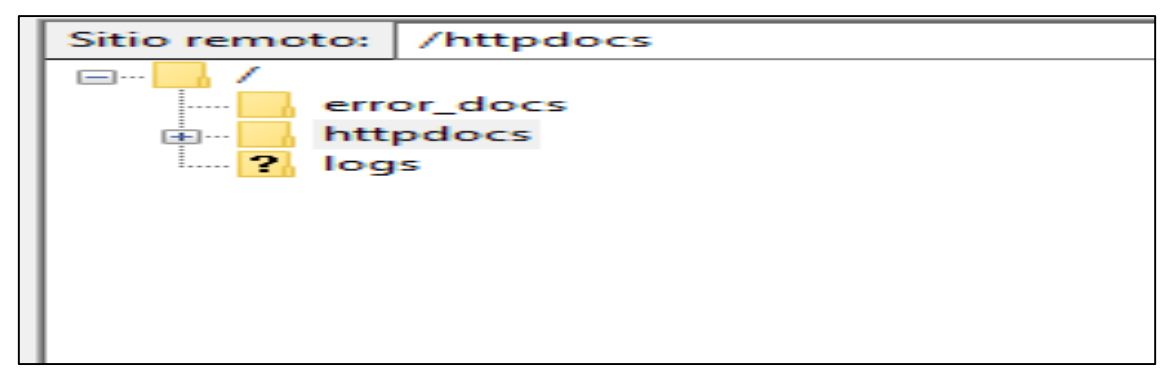

*Ilustración 75: Subir archivos de instalación a httpdocs (Fuente: Propia)*

De este modo, accediendo al dominio "lookingphone.com/install" se lanza la instalación de Prestashop en el servidor. Posteriormente se configura el nombre de la página, se le da el nombre y el usuario de la base de datos configurada y se procede a eliminar la carpeta *install* tal y como se hace con la instalación local de la tienda. Finalmente, se ha modificado el nombre de la carpeta admin a adminmartaro1991 que es desde la cual se accede al back-office de la tienda como se puede ver en la siguiente imagen.

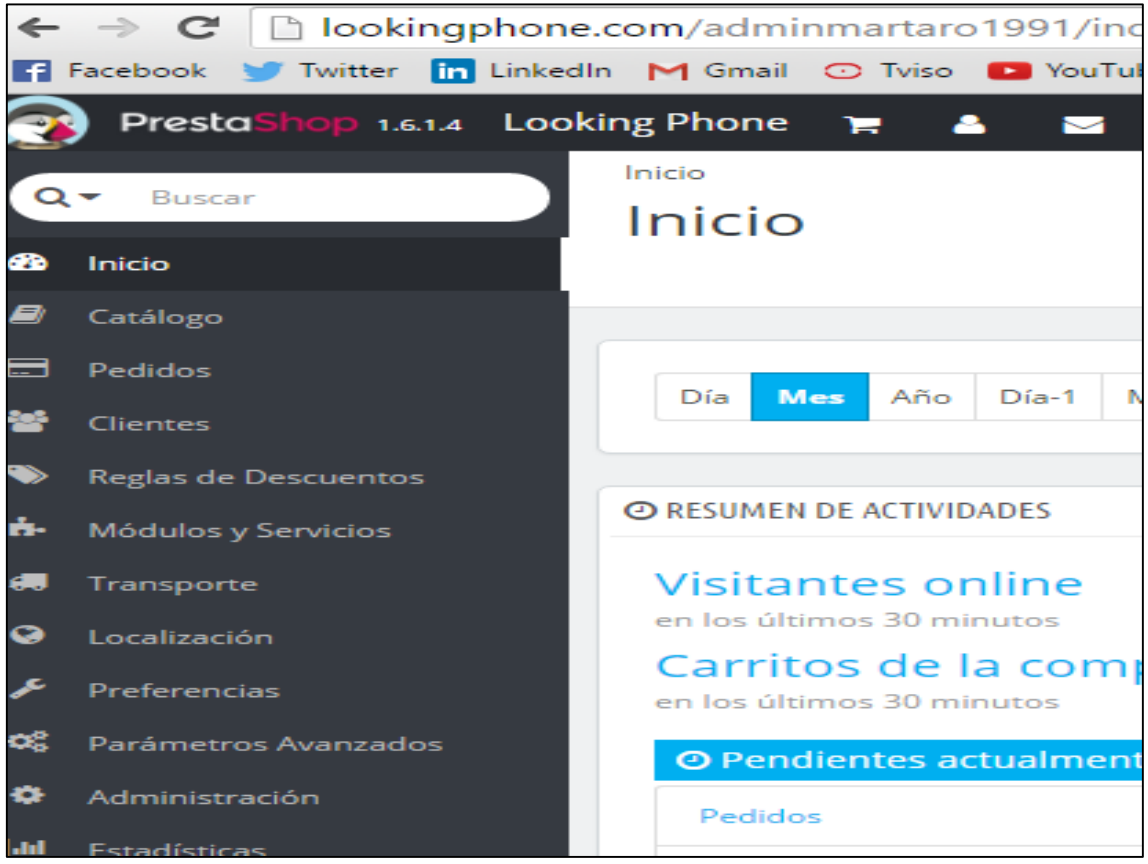

*Ilustración 76: Back-Office con la instalación en el servidor (Fuente: Propia)*

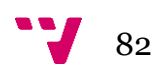